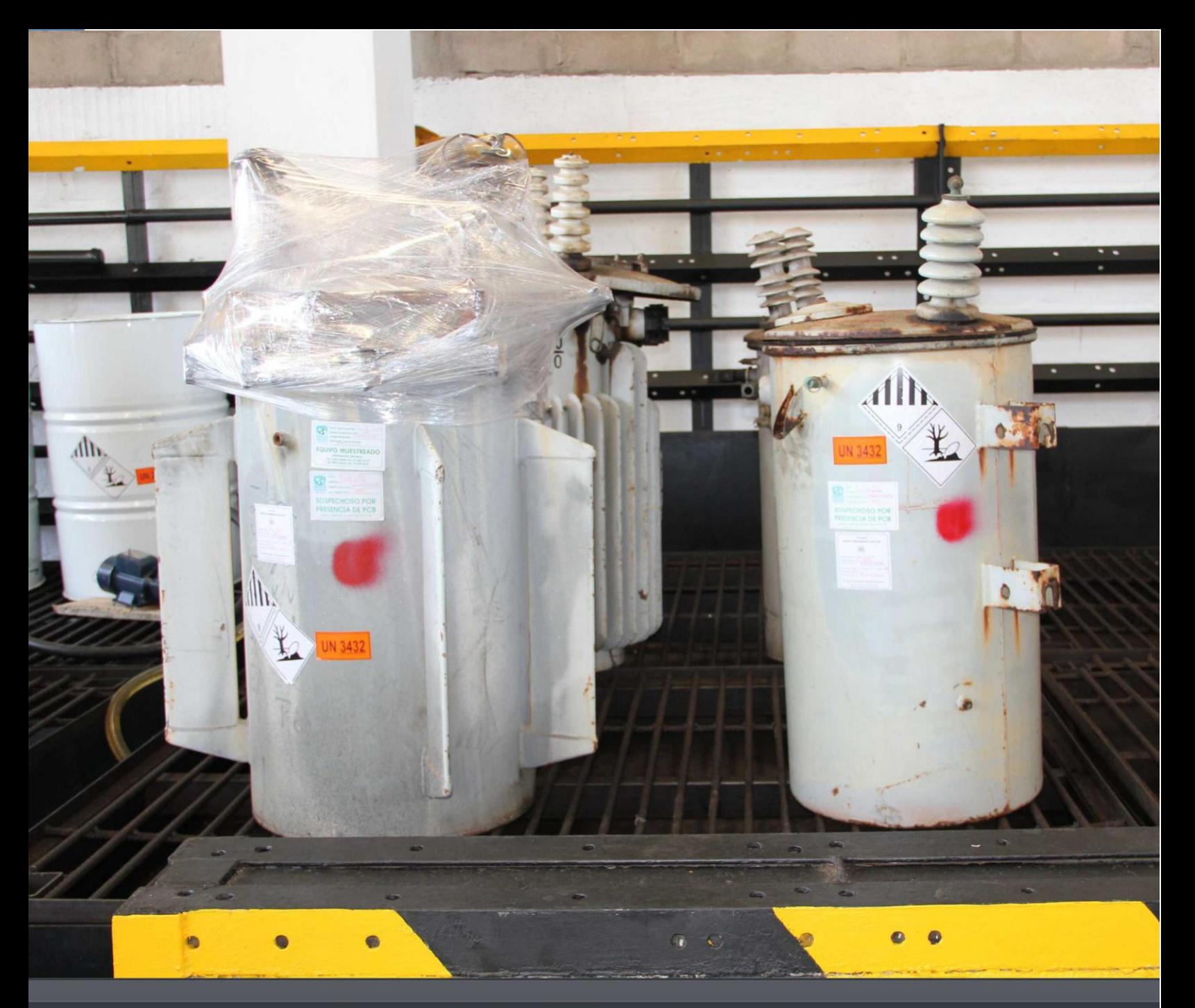

# **Manual de Diligenciamiento Cargue Masivo del Inventario Nacional** de Bifenilos Policlorados - PCB

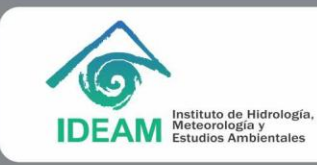

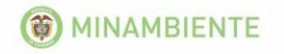

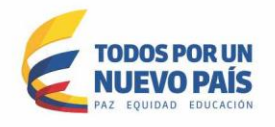

#### Elaborado por: **INSTITUTO DE HIDROLOGÍA, METEOROLOGÍA Y ESTUDIOS AMBIENTALES- IDEAM**

#### **OMAR FRANCO TORRES Director General**

#### **LUIS CARLOS APONTE PEREZ**

Subdirector de Estudios Ambientales

#### **APOYO TÉCNICO**

Raúl Fernando Casallas Malaver Ingeniero de Sistemas

**Cuarta Edición: Marzo de 2015**

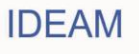

## **TABLA DE CONTENIDO**

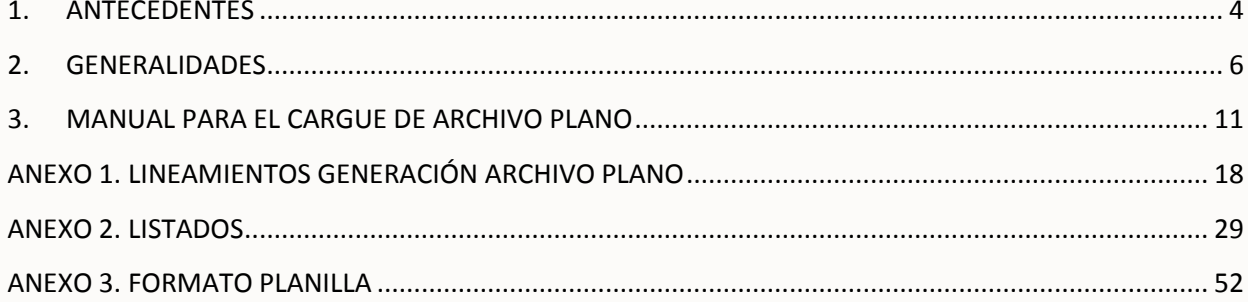

**IDEAM** 

## <span id="page-3-0"></span>**1. ANTECEDENTES**

El proceso de desarrollo que ha sufrido la humanidad ha impulsado la generación y uso de todo tipo de sustancias químicas en las diferentes actividades que demanden su utilización. Algunas sustancias, al ser liberadas en el medio ambiente generan impactos indeseados en los ecosistemas y afectan de manera grave la salud de todos los seres vivos del planeta.

La comunidad internacional ha propendido por hacer efectiva la protección de los recursos naturales que sustentan la vida del planeta y Colombia no ha sido indiferente con este proceso de toma de conciencia. Clara muestra de este apoyo a la protección ambiental y consecuente amparo a la salud, lo constituye la firma del Convenio de Estocolmo en el año 2001, sobre Contaminantes Orgánicos Persistentes (COP), su posterior ratificación mediante la Ley 1196 del 05 de Junio de 2008 y la presentación a la Secretaria de las Partes en Agosto de 2010 del Plan Nacional de Aplicación del Convenio (PNA).

A partir de la firma del Convenio de Estocolmo, los países participantes se comprometieron a desarrollar acciones en la identificación, prevención, reducción y eliminación de estas sustancias y sus residuos, dentro de los que se encuentran los Bifenilos Policlorados (PCB) y cuyo tema es en el que orientamos en el presente documento.

Los Bifenilos Policlorados (PCB), se refieren a un [grupo](http://www.monografias.com/trabajos14/dinamica-grupos/dinamica-grupos.shtml) de 209 isómeros obtenidos mediante la cloración de los bifenilos y se caracteriza por el contenido de clorina. Su fórmula molecular general es: C12H(8-X)CL(2+X. Son sustancias tóxicas y/o peligrosas, con una hidrosolibilidad baja y una liposolubilidad elevada, que se caracterizan por su persistencia (resistencia a la degradación en el aire, agua, suelo y organismos, durante meses e incluso decenios), capacidad de bioacumulación y bioamplificación (acumulación en tejidos vivos en niveles más altos a los que se encuentran en el entorno) y el potencial de transporte a grandes distancias (posibilidad de desplazarse a grandes distancias de la fuente de origen de emisión, usando distintos medios como el aire, agua y especies migratorias).

Algunos de los efectos que producen en el caso del ser humano son: Cloracné, Linfoma no Hodgkin, Porfiria, Polineuropatías, Hipotiroidismo, Fibrosis y cirrosis del hígado.

Su producción fue prohibida en los Estados Unidos en 1979 e internacionalmente en 1986, sin embargo, se han encontrado a la fecha elementos en uso, contaminados con PCB, inclusive equipos nuevos que se han contaminado en actividades de mantenimiento.

En Colombia el tema de PCB se ha venido trabajando desde 1997 con el proyecto CERI, realizado con la cooperación técnica del gobierno de Canadá. En el marco de este proyecto se hicieron capacitaciones a los diferentes sectores en el tema de PCB y en 1999 el e ntonces Ministerio del Medio Ambiente elaboró el "Manual de Manejo de PCB para Colombia", dando los primeros lineamientos para la identificación de equipos posiblemente contaminados, toma y análisis de muestras e información relacionada con las características de los PCB y los problemas ambientales y de salud asociados a su manejo inadecuado.

En el año 2002, con la asesoría del proyecto CERI, se realizó el diseño y la instalación en el IDEAM de la base de datos para el Registro Nacional de PCB, tanto para las autoridades ambientales como para los poseedores, y en los años 2002 y 2003 el IDEAM, con el apoyo de diferentes actores, realizó una serie de reuniones y talleres para fortalecer el programa de fisicoquímica en gestión de calidad de laboratorios y en protocolos estandarizados de análisis de los PCB.

A esto se suman la realización de talleres de capacitación, talleres de unificación de criterios para la identificación de PCB y la publicación de las cartillas "Los PCB y el Medio Ambiente" y la

 $\Lambda$ 

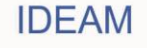

"Guía práctica de identificación de PCB en equipos eléctricos en desuso".

El logro más importante en el país, ha sido la realización del "Inventario Preliminar de Compuestos Bifenilos Policlorados –PCB- existentes en Colombia" en el año 2005, cuyos objetivos principales fueron establecer la cuantificación preliminar de los aceites, equipos y residuos contaminados con PCB en el país, identificar las condiciones de gestión de estas existencias y su ubicación geográfica, y plantear los lineamientos generales de gestión . Dicho documento se encuentra publicado en la página web del MAVDT.

Ya en Colombia, mediante Resolución 0222 del año 2011 del MADS, por la cual se establecen los requisitos para la gestión ambiental integral de equipos y desechos que consisten, contiene n o están contaminados con Bifenilos Policlorados (PCB).

A su vez el IDEAM, ha desarrollado en el país, aplicativos tanto para la captura de información como para la administración de la información por parte de las autoridades ambientales del país; el aplicativo de captura cuenta con dos opciones una denominada cargue individual, la cual consiste en ingresar vía web una a una todas las variables exigidas por cada equipo y/o desecho; la segunda, llamada cargue masivo, la cual permite cargar como su n ombre lo indica masivamente la información requerida a través de un archivo plano; Adicionalmente, se han desarrollado manuales que faciliten el diligenciamiento de las herramientas y la debida administración de la información por parte de las autoridades ambientales.

Por último, el presente documento se encuentra dividido en tres partes principales, así:

**La primera parte, "Antecedentes",** en la cual se hace un breve resumen del marco normativo que aplica tanto a nivel nacional como internacional, definiciones y las acciones o actividades desarrolladas a la fecha.

**La segunda parte, "Generalidades"** que incluye información importante relacionada con el inventario de PCB, la cual se debe revisar antes de iniciar el diligenciamiento de la herramienta. **Y la tercera parte, "Manual de diligenciamiento del Inventario de Bifenilos Policlorados (PCB)",** donde se detalla paso a paso que se debe hacer para el debido ingreso de información según las variables incluidas en la herramienta; se aclara que el presente documento está orientado específicamente al desarrollo del manual para el cargue individual vía web.

## <span id="page-5-0"></span>**2. GENERALIDADES**

#### **2.1 Requisitos y procedimiento para el inventario de PCB**

Para efectos de cuantificar y controlar los progresos alcanzados frente a la identificación y eliminación de PCB, todas las personas naturales o jurídicas, públicas o privadas que sean propietarios de equipos como transformadores eléctricos, condensadores eléctricos, interruptores, reguladores, reconectores u otros dispositivos que hayan contenido o contengan fluidos aislantes independiente que estén o no contaminados por PCB, y/o cuenten con desechos como equipos desechados, líquidos contenidos (aceites), recipientes, estopas, ropa contaminada y materiales de muestreo entre otros, que pertenezcan a cualquiera de los siguientes grupos, deberán inscribirse y reportar la información en el Inventario de PCB.

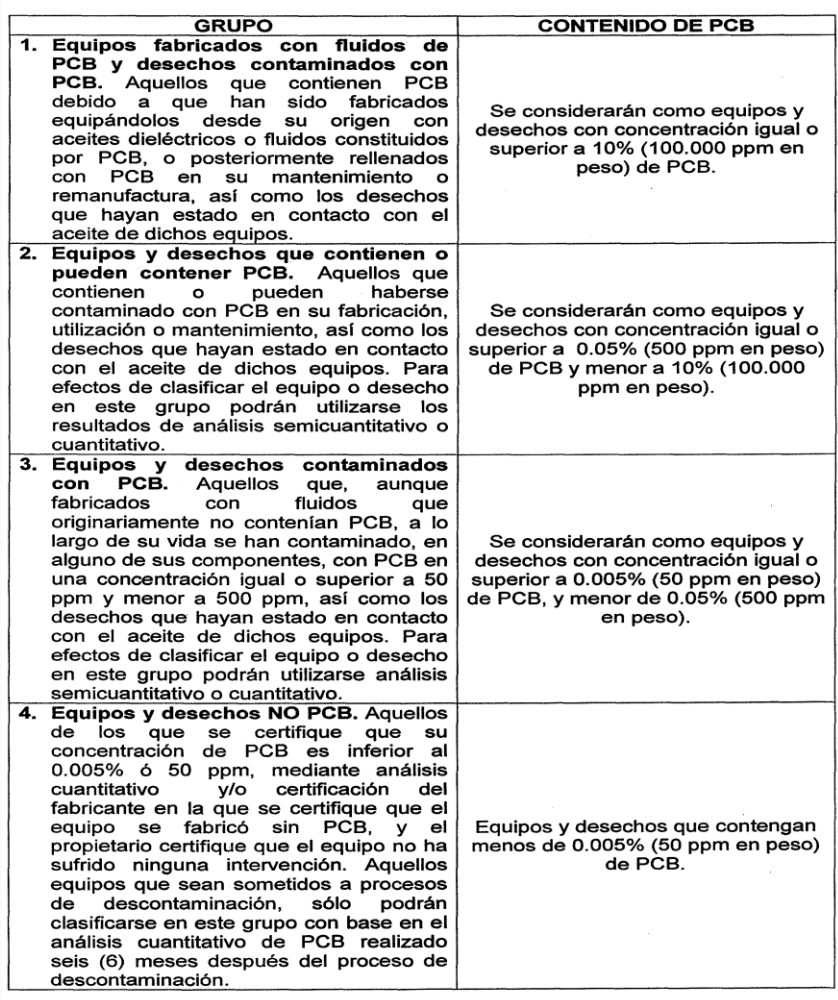

Lo anterior significa que se deberá reportar todos los elementos y /o desechos que se encuentren dentro del grupo 4 denominado **"NO PCB"**.

#### **2.2 Metas de marcado, retiro de uso y eliminación de elementos y/o desechos reportados en el Inventario de PCB**

#### **2.2.1 Metas de marcado y retiro de uso**

Los propietarios deben marcar todos los equipos y desechos del inventario a medida que avancen en el cumplimiento de las metas de marcado, así:

- 1) El 30% del total de su inventario de equipos, a más tardar el 31 de diciembre del año 2016.
- 2) El 60% del total de su inventario de equipos, a más tardar el 31 de diciembre del año 2020.
- 3) El 100% del total de su inventario de equipos, a más tardar el 31 de diciembre del año 2024.

Para la cuantificación de las metas se tomará como base el inventario total de equipos y desechos de los que fuese propietario al 31 de diciembre de 2012.

La totalidad de equipos que contengan o estén contaminados con PCB deben ser retirados de uso a más tardar el 31 de diciembre de 2025.

#### **2.2.2 Metas de eliminación**

Los propietarios deben eliminar todos los equipos y desechos del inventario contaminados con PCB según lo siguiente:

1) El total de las existencias y desechos contaminados con PCB, identificados y marcados al año 2016 a más tardar el 31 de diciembre de 2017.

2) El total de las existencias, desechos contaminados con PCB identificados y marcados al año 2020 a más tardar el 31 de diciembre de 2022.

3) El total de las existencias desechos contaminados con PCB identificados y marcados al año 2024 a más tardar el 31 de diciembre de 2028.

Para las Zonas No Interconectadas, el total de las existencias identificadas y marcadas deben eliminarse a más tardar el 31 de diciembre de 2028.

#### **2.3 Solicitud de inscripción en el Inventario de PCB**

Toda persona natural o jurídica, pública o privada, propietario de PCB, que se encuentre en el campo de aplicación descrito en el ítem 2.1, deberá solicitar inscripción en el Inventario de PCB, ante la Autoridad Ambiental en cuya jurisdicción tengan los equipos y desechos objeto de este inventario, a través de un vínculo habilitado por esta entidad en su portal Web institucional, para acceder al aplicativo correspondiente.

En el evento que un propietario tenga equipos o desechos en diferentes regiones del país, deberá solicitar una única inscripción en el inventario, ante la autoridad ambiental en cuya jurisdicción tenga su sede principal al igual que diligenciar la información y actualizarla anualmente, por empresa, entidad o razón social.

Los propietarios de PCB que se encuentren en el campo de aplicación descrito, que se hayan inscrito previamente en el Registro de Generadores de Residuos o Desechos Peligrosos, o en el Registro Único Ambiental – RUA, deberán solicitar adicionalmente inscripción en el Inventario de PCB.

#### **2.4 Asignación de nombre de usuario y contraseña**

Una vez realizada la inscripción a través del vínculo habilitado en el portal Web de la autoridad ambiental respectiva, el aplicativo generará automáticamente un usuario y una contraseña a cada propietario de PCB que le permitirá ingresar de nuevo, para diligenciar y actualizar anualmente la información del Inventario de PCB, en los plazos establecidos por ley.

Para que el usuario tenga habilitado el ingreso de la información al inventario, deberá remitir a la Autoridad Ambiental ante la cual se inscribió el formato carta que el aplicativo le permite imprimir, debidamente firmado por el representante legal en un término no mayor a los siguientes quince (15) días hábiles.

A partir de la fecha de radicación de la carta, la autoridad ambiental tendrá un plazo de quince (15) días hábiles para activar el respectivo usuario. Al momento de activar el usuario por parte de la autoridad ambiental, el sistema enviará automáticamente un correo al representante legal y al responsable del diligenciamiento, avisando que quedó activo el usuario y que pueden iniciar el ingreso de la información solicitada.

El IDEAM, eliminará de manera automática de su base de datos los usuarios que después de sesenta (60) días calendario, posteriores a la creación de los mismos, no hayan sido habilitados por la autoridad ambiental.

#### **2.5 Plazo para la inscripción, diligenciamiento inicial y actualización del Inventario de PCB y periodos de balance a declarar**

Con el usuario y contraseña asignado y a través de un vínculo dispuesto en la página web de la autoridad donde se inscribió, el propietario de PCB deberá diligenciar y/o actualizar anualmente según el periodo de balance que le corresponda, dentro de los plazos que a continuación se exponen:

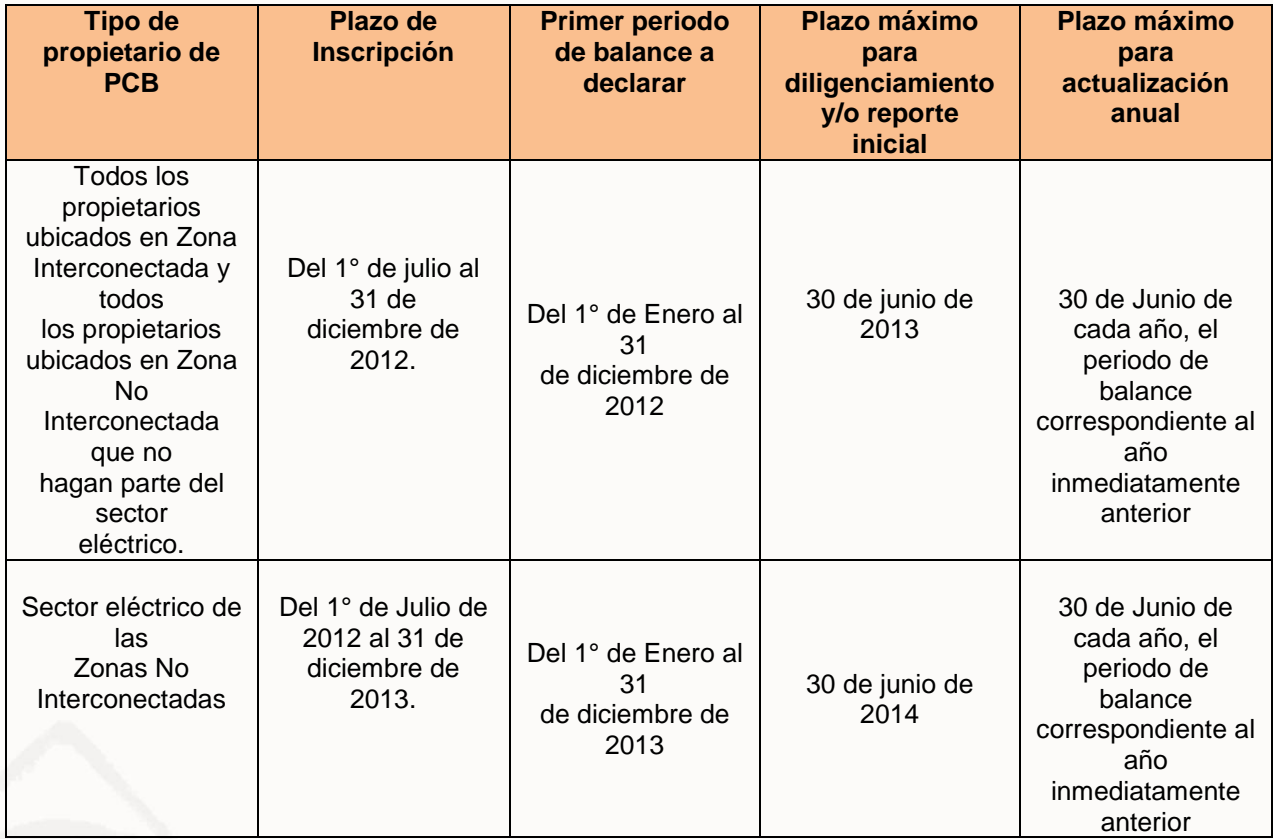

#### **2.6 Información que debe ser diligenciada en el Inventario de PCB.**

La información a diligenciar en el Inventario de PCB se encuentra en el Anexo 1 del presente documento.

El propietario deberá recopilar y conservar toda la información de soporte que se requiera para el diligenciamiento del Inventario de PCB.

El diligenciamiento del Inventario por parte de un propietario de PCB, se entenderá efectuado cuando éste haya enviado y/o transmitido a la autoridad ambiental respectiva, toda la información requerida, es decir, cerrado formato.

#### **2.7 Veracidad de la información**

El propietario de PCB será responsable de la información presentada en el Inventario, la cual deberá ser veraz y exacta y se entenderá presentada bajo la gravedad del juramento.

#### **2.8 Acopio de la información**

El IDEAM administrará mediante el Sistema de Información Ambiental - SIA, la información capturada en el Inventario de PCB a nivel nacional y realizará el procesamiento, análisis, generación de reportes y divulgación de la información consolidada a nivel nacional capturada.

El propietario podrá reportar la información a través de la aplicación informática diseñada por el IDEAM para el Inventario de PCB, que cuenta con dos opciones "Cargue individual" y "Cargue masivo", la cual está dispuesta en el portal web de las autoridades ambientales desde el 30 de junio de 2012.

Se recomienda que para aquellos propietarios que tengan un número pequeño de equipos o desechos a reportar en el inventario, lo realicen por medio de la opción de cargue individual, donde tendrán que inscribir vía web uno a uno los elementos según la variables que se exigen; y si el propietario tiene un número mayor de equipos o desechos a reportar en el inventario, lo hagan por medio de la opción de cargue masivo, para lo cual deberán acoplar sus bases de datos según la plantilla de Cargue Masivo y después migrar la información a la herramienta web.

El IDEAM elaborará los manuales para facilitar el diligenciamiento de la información del Inventario de PCB por parte de los propietarios de PCB, los cuales deberán estar disponibles en el respectivo sitio Web del IDEAM y de las autoridades ambientales, a más tardar el 30 de Junio de 2012.

El IDEAM, como administrador de Sistema de Información Ambiental (SIA), mantendrá disponible para el Ministerio de Ambiente y Desarrollo Sostenible, las Corporaciones Autónomas Regionales, las de Desarrollo Sostenible y las autoridades ambientales urbanas y a las que se refiere el artículo 13 de la Ley 768 de 2002, la información diligenciada por los propietarios de PCB, para la consulta y revisión de información consolidada.

El IDEAM asumirá el procesamiento, análisis, generación de reportes y divulgación de la información consolidada a nivel nacional, capturada a través del inventario de PCB.

Las autoridades ambientales competentes serán las encargadas de realizar el respectivo seguimiento y verificación de la calidad de la información entregada por el propietario de equipos, residuos o desechos de PCB ubicados en su jurisdcición.

#### **2.9Verificación de la calidad de la Información del Inventario de PCB**

Con el fin que las autoridades ambientales competentes realicen el respectivo seguimiento y verificación de la calidad de la información entregada por el propietario de equipos, residuos o desechos de PCB ubicados en su jurisdicción, el IDEAM asignará a cada una de las autoridades ambientales competentes, a más tardar el 30 de junio de 2012, un usuario y contraseña para la verificación de la calidad información y transmisión del Inventario de PCB.

El IDEAM elaborará el Manual para la administración de la información por parte de las autoridades ambientales, el cual deberá estar disponible en el respectivo sitio Web del IDEAM y del Ministerio de Desarrollo Territorial, a más tardar el 30 de Junio de 2012.

#### **2.10 Transmisión de la información**

Las autoridades ambientales competentes, a más tardar el 30 de Septiembre de cada año, deberán transmitir al IDEAM, la información capturada en el Inventario de PCB, de acuerdo con lo establecido en el Manual de administración de la información por parte de las autoridades ambientales.

#### **2.11 Uso de la información**

El IDEAM utilizará la información como una herramienta para la generación de indicadores relacionados con los avances en el inventario nacional de PCB y demás asuntos relacionados con sus funciones. El MADS, utilizará la información a que se ha hecho referencia, entre otros fines, como insumo para la formulación, implementación y seguimiento de las políticas y regulaciones relacionadas con la gestión ambiental integral de PCB, así como para el país en el marco del Convenio de Estocolmo.

#### **2.12 Divulgación de la Información**

Con el fin de facilitar el uso de la información, según las condiciones señaladas en el presente artículo, el IDEAM debe garantizar, a través de su página web, el acceso a la información consolidada de los indicadores a nivel nacional, información que será carácter público.

Las autoridades ambientales generarán y divulgarán información consolidada en el área de su jurisdicción sobre los indicadores regionales relacionados con la gestión integral de PCB.

#### **2.13 Cancelación del registro en el Inventario**

La solicitud de cancelación del registro en el Inventario de PCB deberá ser realizada por el propietario, mediante comunicación escrita dirigida a la autoridad ambiental competente, según le haya correspondido, anexando los sustentos técnicos y las razones por las cuales ya no se encuentra obligado a diligenciar o actualizar el Inventario de PCB y solicita la cancelación del mismo. La autoridad ambiental evaluará la información presentada por el propietario y la verificar, si así lo estima conveniente, antes de proceder a comunicarle la cancelación del Inventario. La respuesta de la autoridad ambiental será en un plazo de 60 días calendarios prorrogables en caso de requerirse verificación de la información.

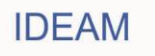

## <span id="page-10-0"></span>**3. MANUAL PARA EL CARGUE DE ARCHIVO PLANO**

El cargue masivo de información en el Inventario de PCB, está dirigido a aquellos propietarios que poseen una cantidad considerable de elementos para registrar en el inventario, lo que representa una dificultad para ingresar la información individual de cada equipo a través de los formularios web del Inventario de PCB.

La opción de "Cargue Masivo" es la alternativa para el ingreso de la información al Inventario a través de un archivo plano que contiene toda la información de los elementos que se desean registrar en el Inventario. De tal manera, que a través de un archivo plano es posible cargar la información de uno o más equipos simultáneamente.

No se recomienda la manipulación manual de los archivos de cargue masivo por que incrementa la dificultad en el diligenciamiento ya que debe tener en cuenta todas las consideraciones de formato, validaciones, estructura y organización descritas en el presente manual, esta herramienta está diseñada para integración directa entre sistemas de información, si su organización no cuenta con un sistema de información que cuente con la información solicitada en el inventario recomendamos hacer cargue individual, tampoco se recomienda la utilización de otras herramientas de software cuyo propósito no sea el inventario de elementos (MS Excel u otros software para manejo de hojas de cálculo) ya que pueden entorpecer el proceso de construcción del archivo y repercutir en tiempos de trabajo mayores que los que podría tomar hacer el cargue individual.

Teniendo en cuenta los problemas presentados en el primer cargue de información se ha cambiado el mecanismo de cargue para dar más claridad a los usuarios en cuanto al proceso completo que va desde el momento en el que el usuario carga el archivo a los servidores del Ideam, la interpretación y validación del archivo por parte del sistema, el posterior procesamiento del archivo y el ingreso de la información contenida en la base de datos del Inventario de PCB.

A continuación se describe la forma como debe cargarse el archivo al Inventario de PCB y se adjuntan a este manual los anexos que establecen los lineamientos para la generación del archivo plano, allí se encuentran las consideraciones a tener en cuenta para cada uno de los campos que conforman el archivo, entre las que se encuentran el tipo de dato, la longitud, obligatoriedades, etc.

Este documento no reemplaza el manual de cargue individual, por lo que los lineamientos generales en cuanto al proceso de inscripción, cierre y otras consideraciones deben informarse a través de ese medio.

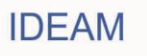

#### **3.1 Ingresar a la aplicación del Inventario de PCB**

Para ingresar a la aplicación del Inventario de PCB, debe ingresar la dirección URL [http://kuna.ideam.gov.co/pcb/](http://kuna.ideam.gov.co/pcb) en su explorador de internet, si su organización posee un sistema de firewall o un proxy es posible que tenga que solicitar autorización al área interna de sistemas o a la correspondiente área encargada para el acceso a la página.

Al ingresar a la URL descrita anteriormente se presentara una página similar a la siguiente imagen:

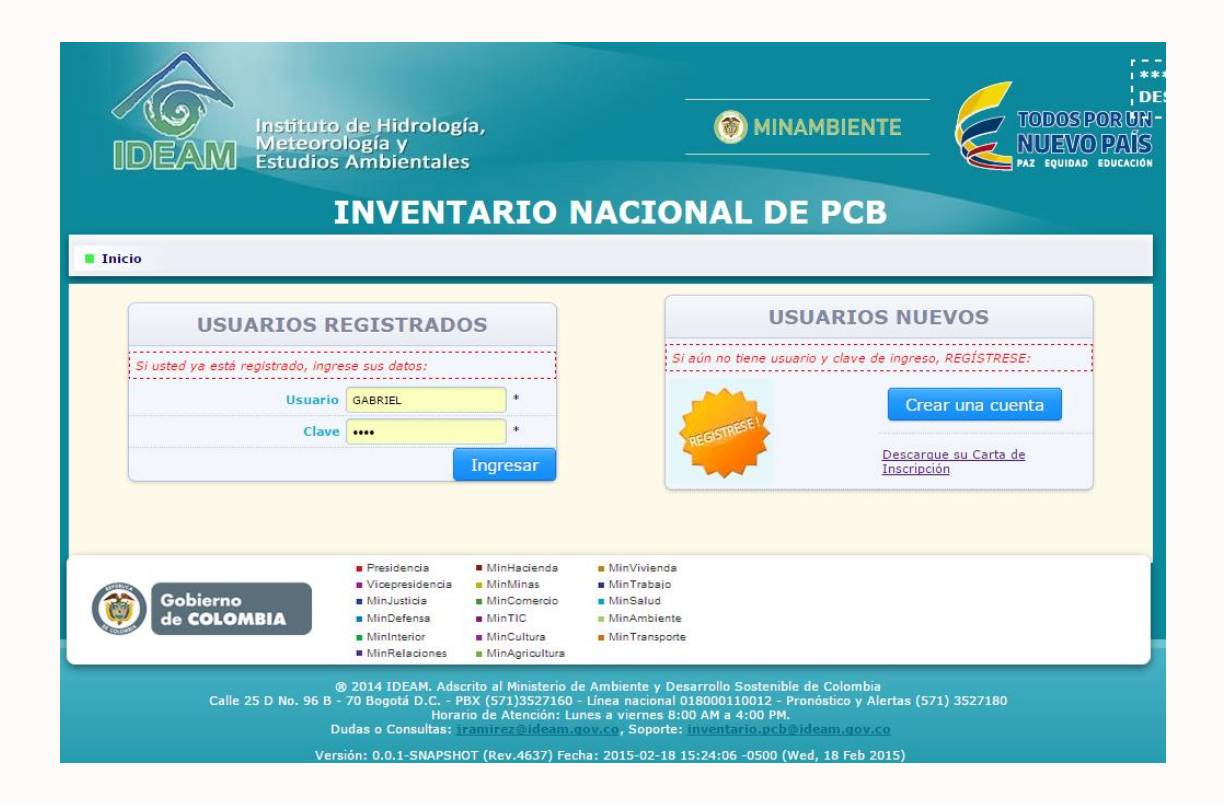

Para obtener acceso al sistema diligencie los datos de ingreso (usuario y clave asignados) y haga clic el botón *Ingresar*.

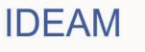

#### **3.2 Seleccionar el período de balance a declarar**

Si sus datos de ingreso son correctos el sistema le mostrara la siguiente pantalla solicitándole la selección del periodo de balance para el reporte de información.

Seleccione de la lista el año que corresponde al período de balance que desea declarar (para hacer cargue masivo el periodo de balance se debe encontrar en estado Abierto) y presione el botón *Continuar*.

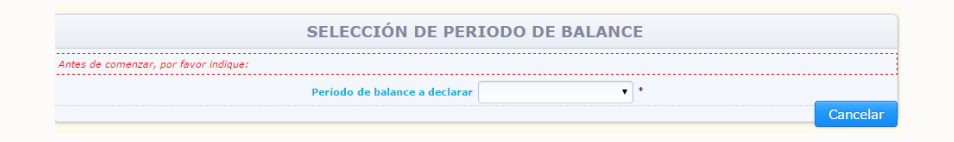

#### **3.3 Seleccionar la opción de menú** *Cargue Masivo*

Tras haber seleccionado el período de balance a declarar, verá la siguiente pantalla donde encontrará el menú de la aplicación en la parte superior y sus datos de propietario que corresponden al Capítulo I del Inventario en la parte central de la pantalla.

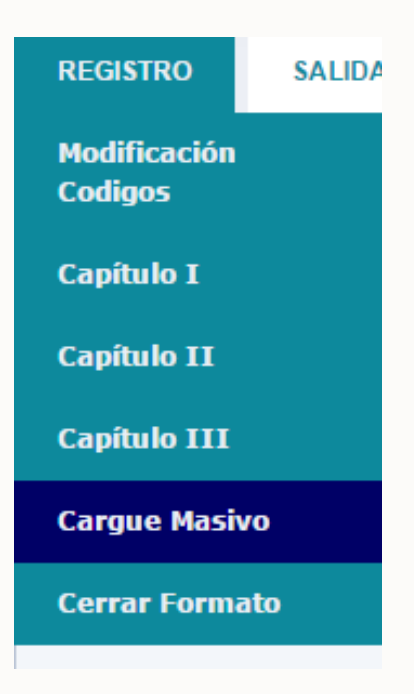

Para proceder con la carga del archivo, seleccione la opción *Cargue Masivo* en la sección del menú *Registro* de la parte izquierda.

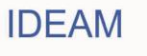

#### **3.4 Listado de archivos cargados**

A continuación el sistema le presentará la siguiente pantalla, donde se mostrara el listado de archivos que el usuario ha cargado, validado y procesado previamente, si el periodo de balance se encuentra habilitado el sistema mostrara un botón en la parte derecha de la pantalla con el texto "Cargar Archivo".

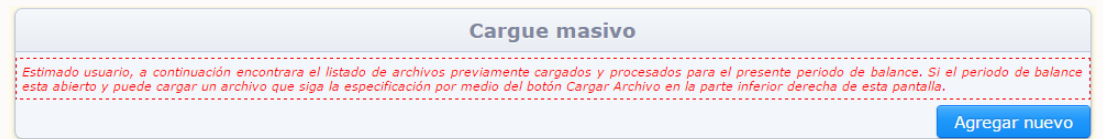

Al hacer clic en el botón se mostrara la siguiente pantalla. Tenga en cuenta que los textos informativos son muy importantes para comprender el proceso que está realizando por lo que se recomienda que los lea y entienda, al hacer clic en "Seleccionar archivo" se mostrara un cuadro de dialogo para seleccionar el archivo separado por comas con el que se va a cargar la información.

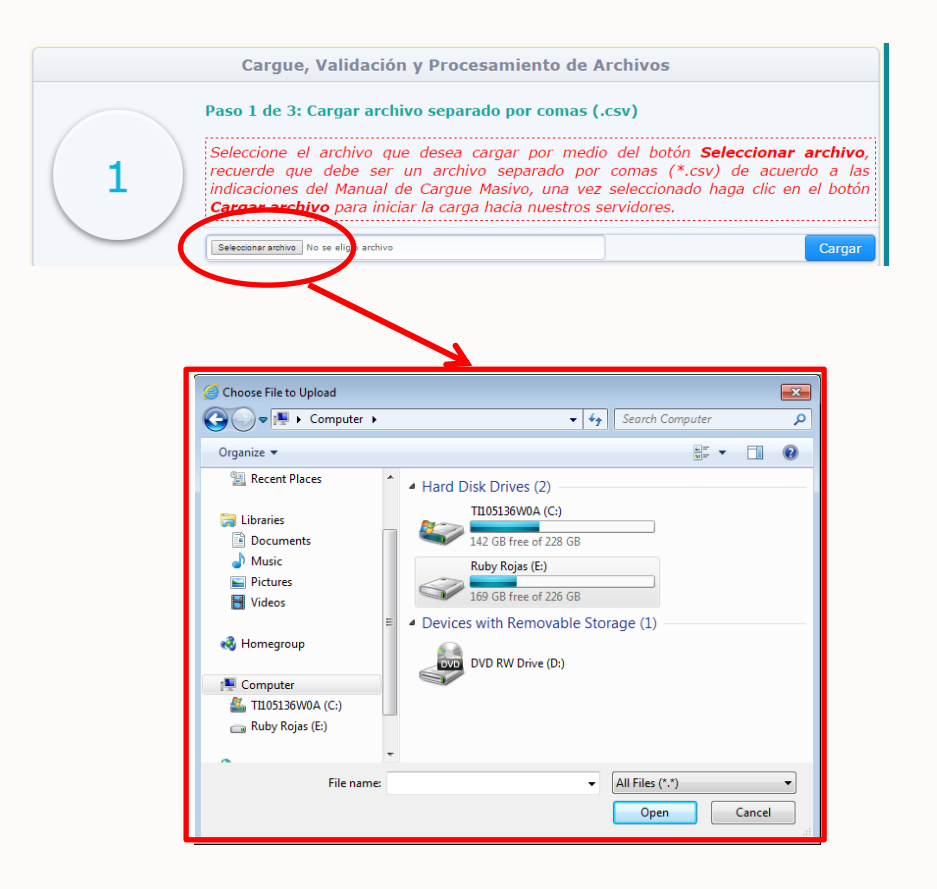

Los archivos separados por comas (.csv), como su nombre lo indica son archivos planos cuyo separador es el carácter coma (,), puede encontrar más información en la siguiente URL: http://es.wikipedia.org/wiki/CSV.

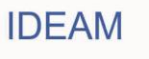

#### **3.5 Validar el archivo plano**

Una vez haya seleccionado el archivo que desea cargar al sistema, presione el botón Cargar.

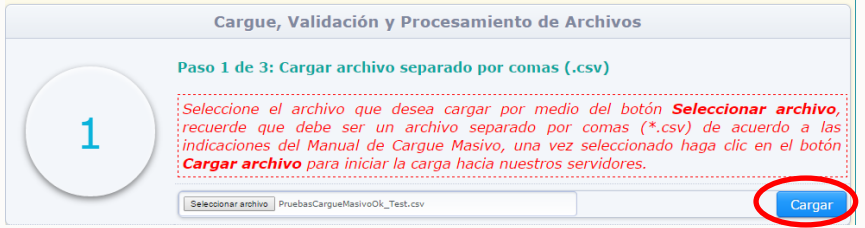

La primera validación que hace el sistema es precisamente que el formato sea correcto, no existe un límite de tamaño o de cantidad de elementos que puede tener cada archivo.

Si el formato del archivo es correcto el sistema iniciara la copia del archivo hacia los servidores del Ideam, esto es equivalente a subir un archivo adjunto en un correo electrónico, por lo que no implica el inicio de ningún otro proceso adicional, si el archivo sube correctamente se debe mostrar una pantalla informativa que solicite confirmar el inicio del proceso de validación.

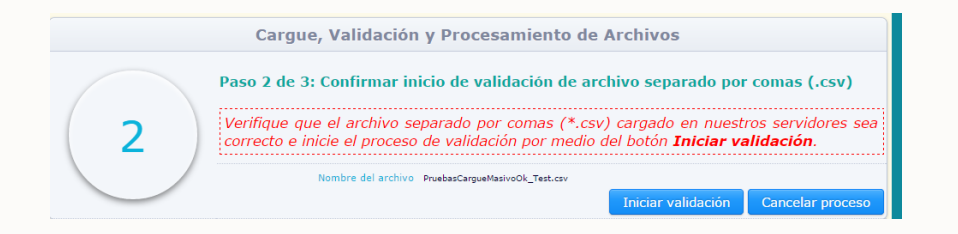

Cuando se haga clic en el botón Iniciar validación el sistema programara y ejecutara la validación del archivo cargado, el sistema no realizara ningún cambio en la base de datos hasta que el archivo se encuentre correctamente validado, se mostrara el progreso de avance de la validación.

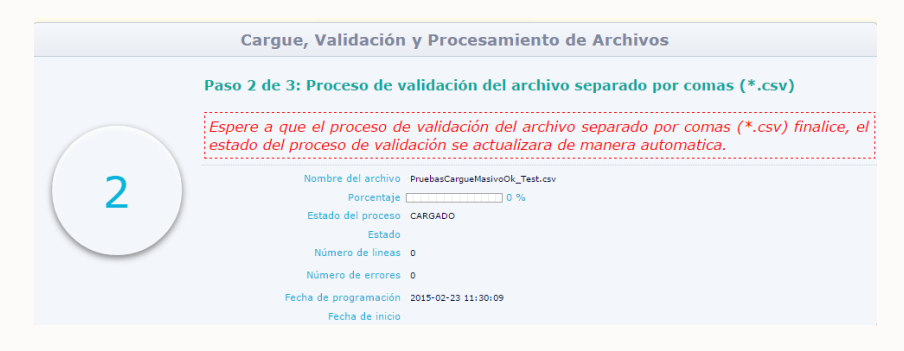

Es importante entender que el proceso de cargue masivo es un proceso intensivo en cuanto a la carga que se genera en los servidores del Ideam, por lo que es posible que la validación tarde minutos en finalizar dependiendo de la cantidad de elementos y la carga que tenga el sistema en el momento de la validación (Por ejemplo, no es recomendable hacer esto la última semana de junio que es el corte del periodo de balance).

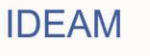

#### **3.6 Procesar el archivo plano**

Al finalizar el proceso de validación el sistema le permitirá descargar el archivo de errores (en el caso de ocurrir), en cuyo caso debe descargarlo y proceder a corregir el archivo que se está intentando cargar como se muestra en la siguiente pantalla.

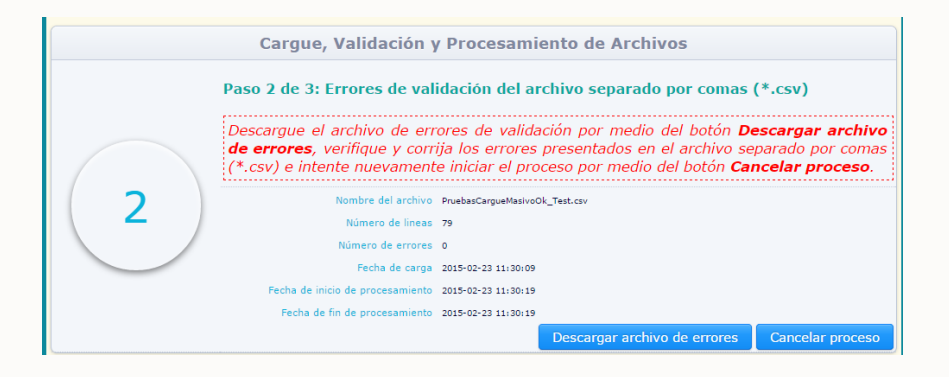

El archivo de errores es un archivo comprimido (para reducir el tamaño de los documentos que van o vienen de los servidores del Ideam) y en su interior contiene un archivo separado por comas (\*.csv), como se muestra a continuación:

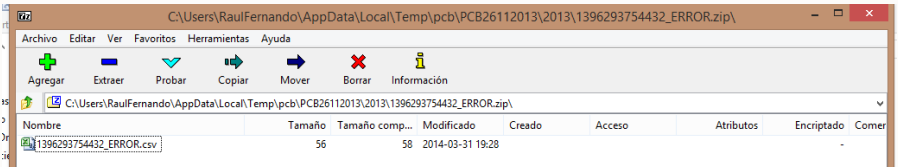

El archivo de errores tiene cinco columnas, las cuales se explican a continuación:

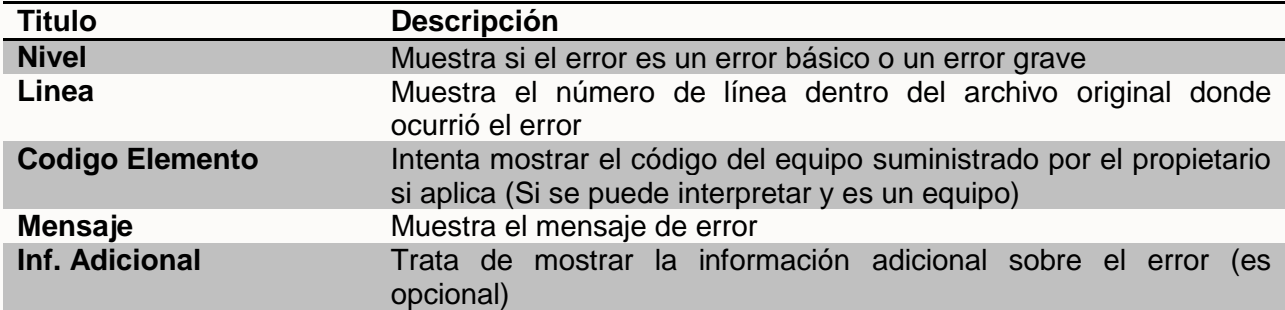

Si por el contrario el archivo se encuentra bien armado y no contiene errores de validación de datos o de lógica se le mostrara la siguiente pantalla con un resumen de los cambios que se van a realizar; es importante que verifique que estos cambios son los cambios deseados y que no existan conflictos con los códigos de los elementos, diferencias en la cantidad de elementos que se desean ingresar (elementos nuevos) o actualizar, etc.

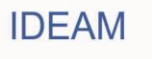

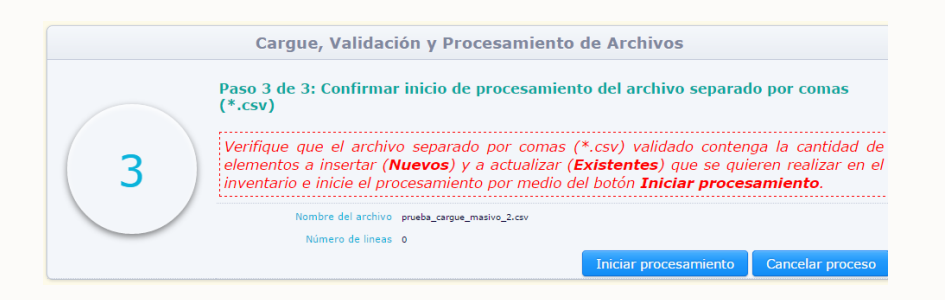

Si los cambios a realizar son los esperados se debe hacer clic en el botón Iniciar procesamiento, el sistema mostrara el progreso de la ejecución de los cambios previamente presentados.

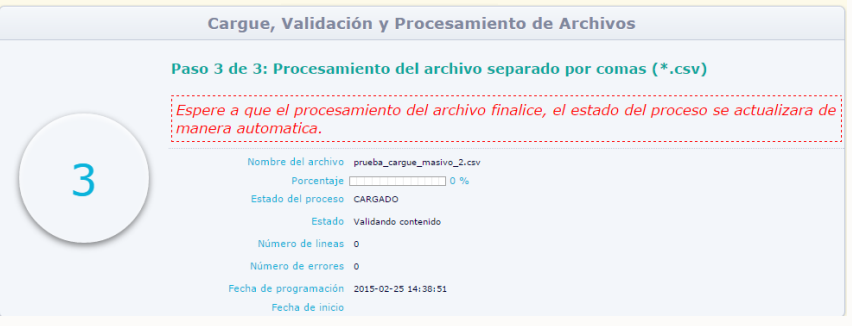

Al finalizar el proceso el archivo se mostrara en el listado de archivos procesados previamente.

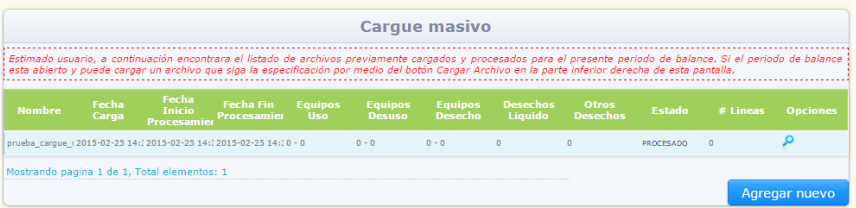

Es necesario revisar la nueva estructura del archivo, la cual se va actualizando de acuerdo a los cambios solicitados antes de iniciar los nuevos periodos de balance.

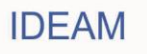

## <span id="page-17-0"></span>**ANEXO 1. LINEAMIENTOS GENERACIÓN ARCHIVO PLANO**

#### **Características del archivo plano - Inventario de PCB**

- Formato de valores delimitados por **comas** (.csv).
- El separador de punto decimal permitido es el símbolo **punto** (.).
- Los valores numéricos deben ir **sin** ningún tipo de especificación de unidad, moneda u otro símbolo.
- Los valores numéricos **no deben** tener separador distinto al punto (.) decimal.
- En los casos que un campo no contenga valor porque es opcional y no aplica o no se tiene la información, se debe enviar el campo **vacío**.
- El formato de fecha es **dd/MM/yyyy**.
- El archivo **no** debe contener líneas de encabezado o títulos.
- La información de los **códigos de las listas de valores**, como códigos de departamentos, municipios, entre otros; se mantendrá actualizada en el Anexo 2 dentro del presente manual. De esta manera se comunicarán las actualizaciones de dichos códigos cuando se requiera.
- La numeración de las columnas en la especificación inicia en cero (0) porque es la columna que indica el tipo de elemento del registro del archivo, sin embargo dicha columna es **obligatoria**.
- Existen dos formatos para cargar la información, el primero en el que cada elemento tiene su formato propio y que se encuentra en el presente anexo y el formato planilla que se encuentra en el Anexo 3 del presente manual.

#### **Notas adicionales**

 Este manual es solo una guía sobre el formato de cargue de la información, por lo tanto se debe tener en cuenta el manual de cargue individual para las dudas e información complementaria.

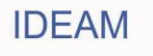

#### **Especificaciones para cada campo o columna del archivo plano - Inventario de PCB**

Existen cinco tipos de registro de acuerdo a los cinco posibles elementos que se pueden cargar, los cuales son:

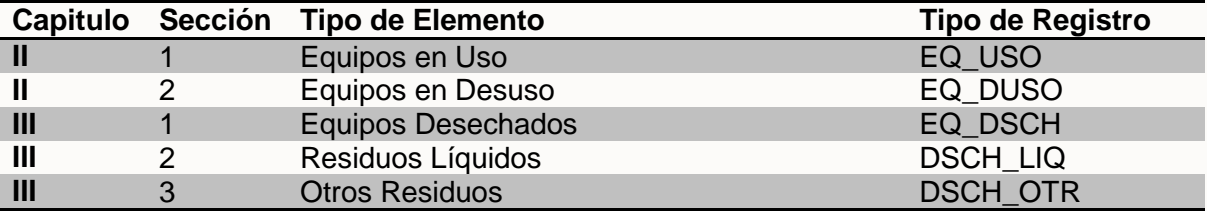

Cada uno de los tipos de elementos tiene un conjunto diferente de variables, la información de los Equipos (Capitulo 2 Secciones 1 y 2 y Capitulo 3 Sección 1) se puede actualizar año tras año (la información que cambia) el número de veces que sea necesaria, pero los residuos líquidos y otros desechos (Capitulo 3 Secciones 2 y 3) solo tienen habilitado el ingreso y no la actualización por medio de cargue masivo ya que no tienen un código que los pueda identificar.

A continuación se especifica el formato de cada uno de estos elementos:

### **1.1. Equipos en Uso (EQ\_USO)**

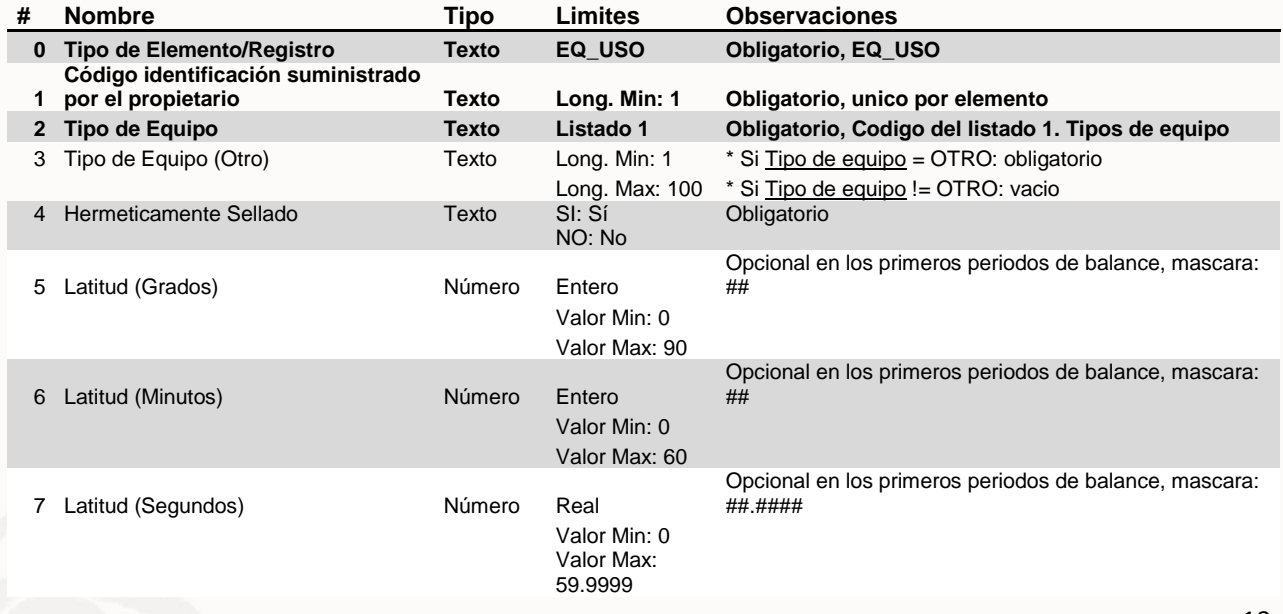

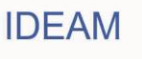

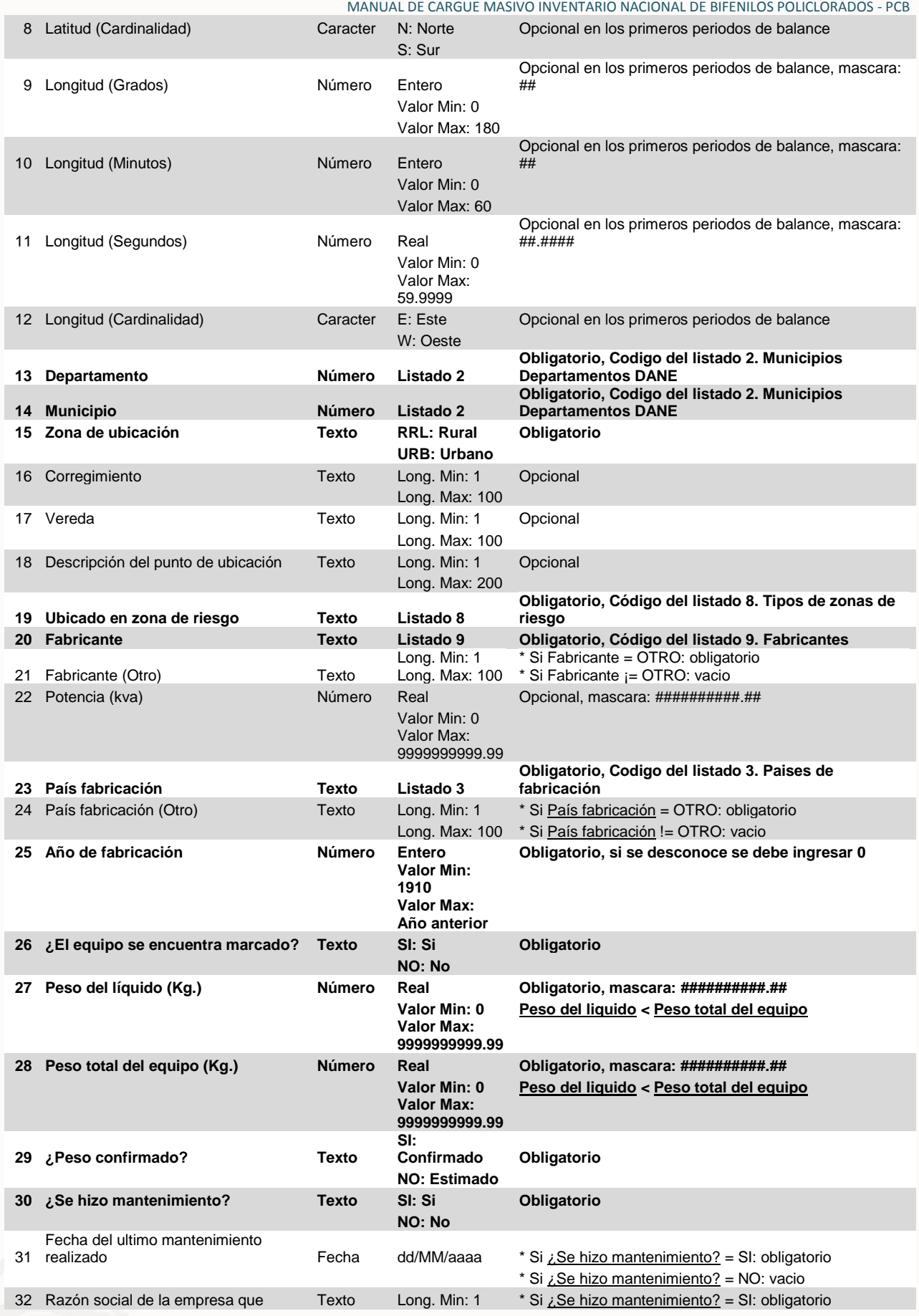

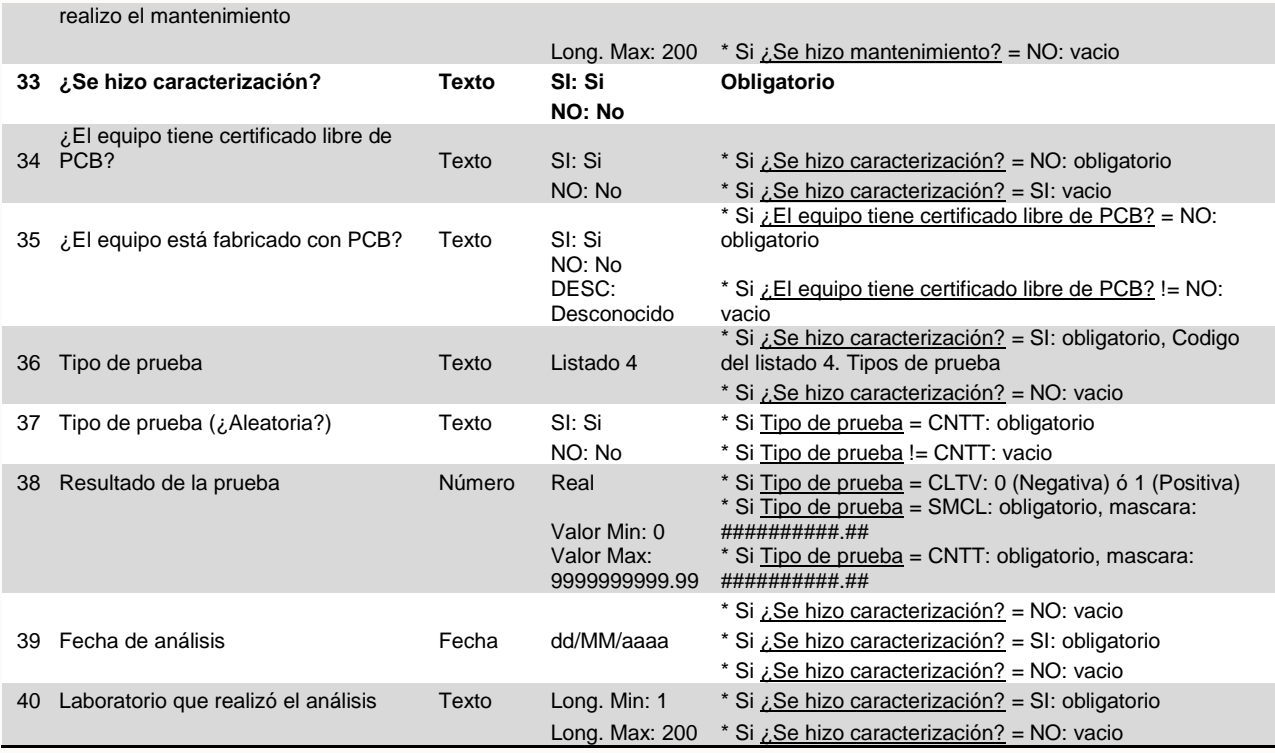

## **1.2. Equipos en Desuso (EQ\_DUSO)**

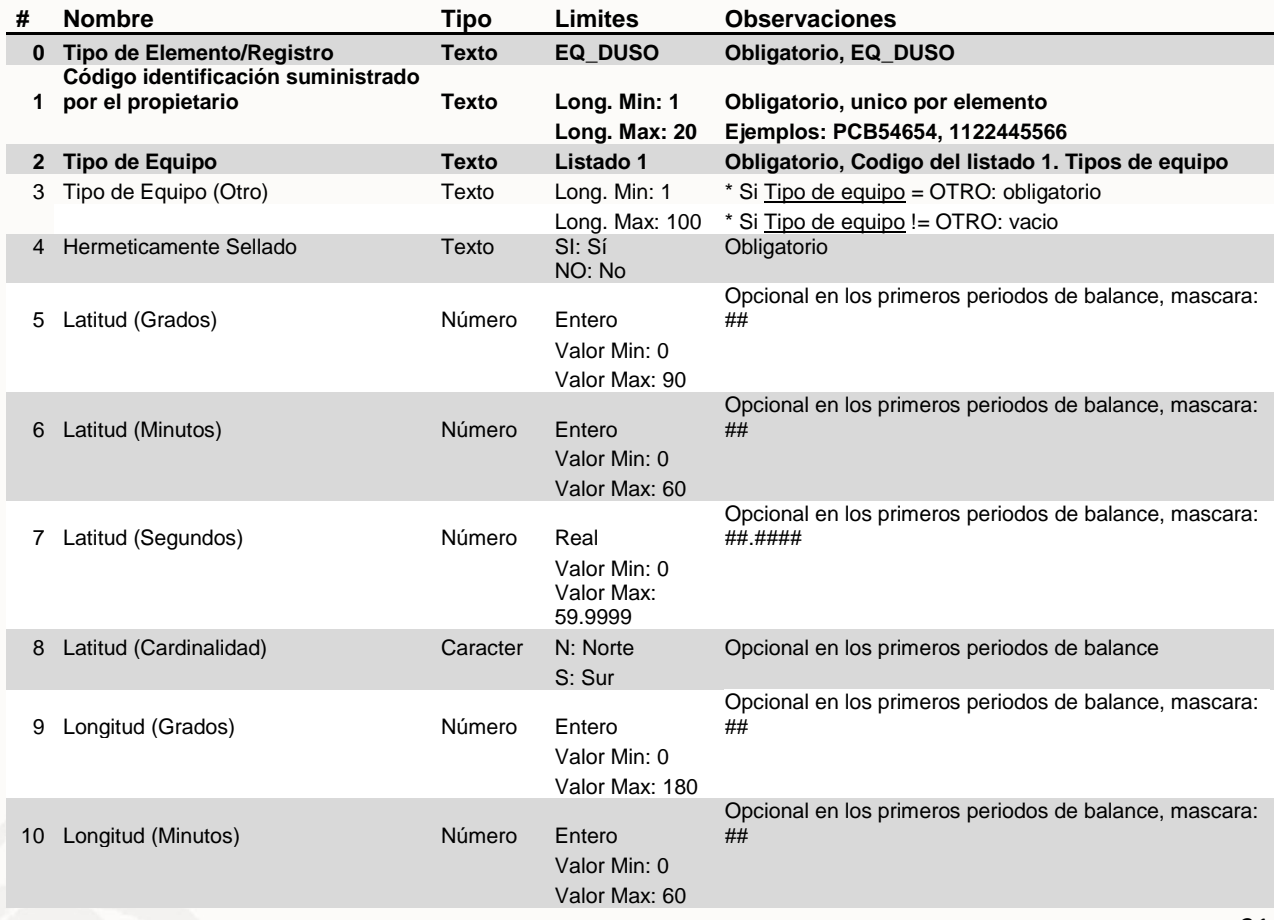

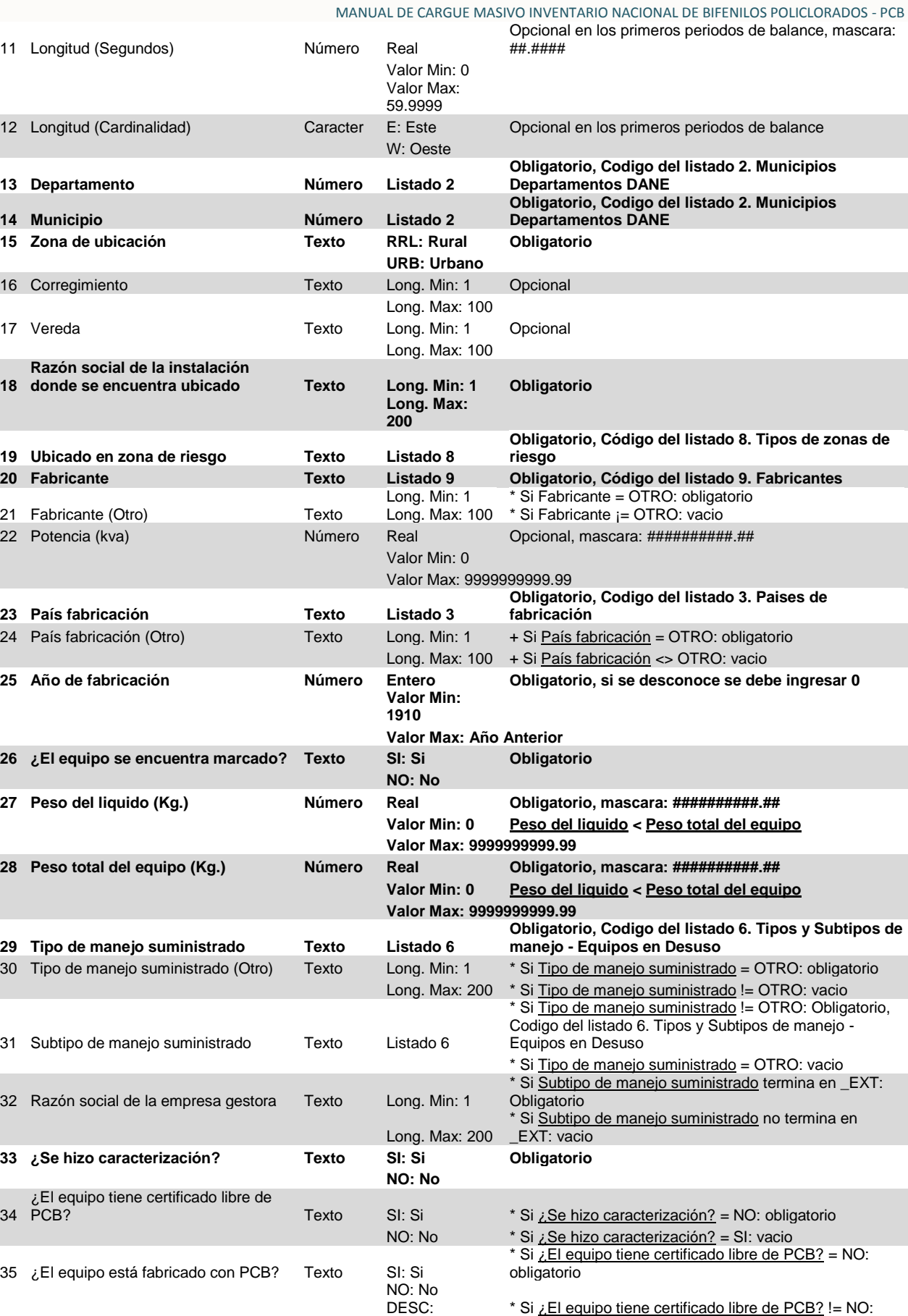

Desconocido

vacio

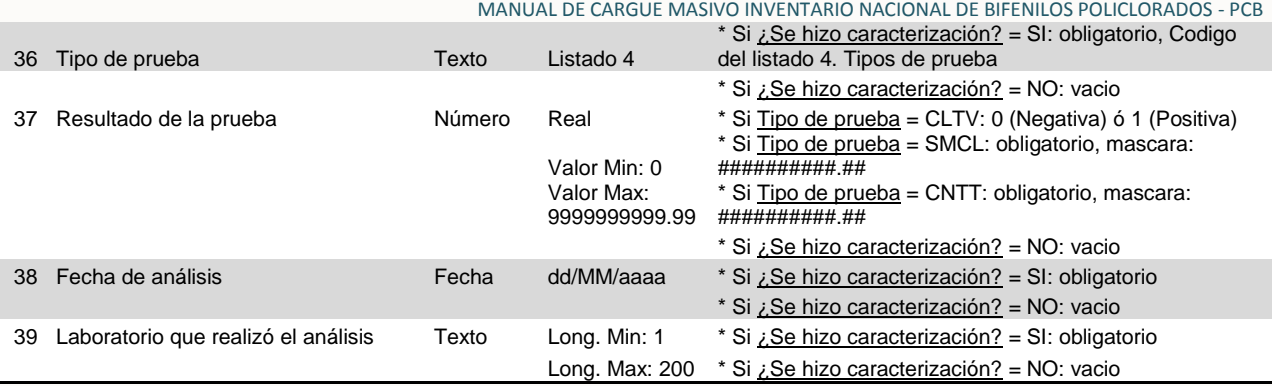

## **1.3. Equipos desechados (EQ\_DSCH)**

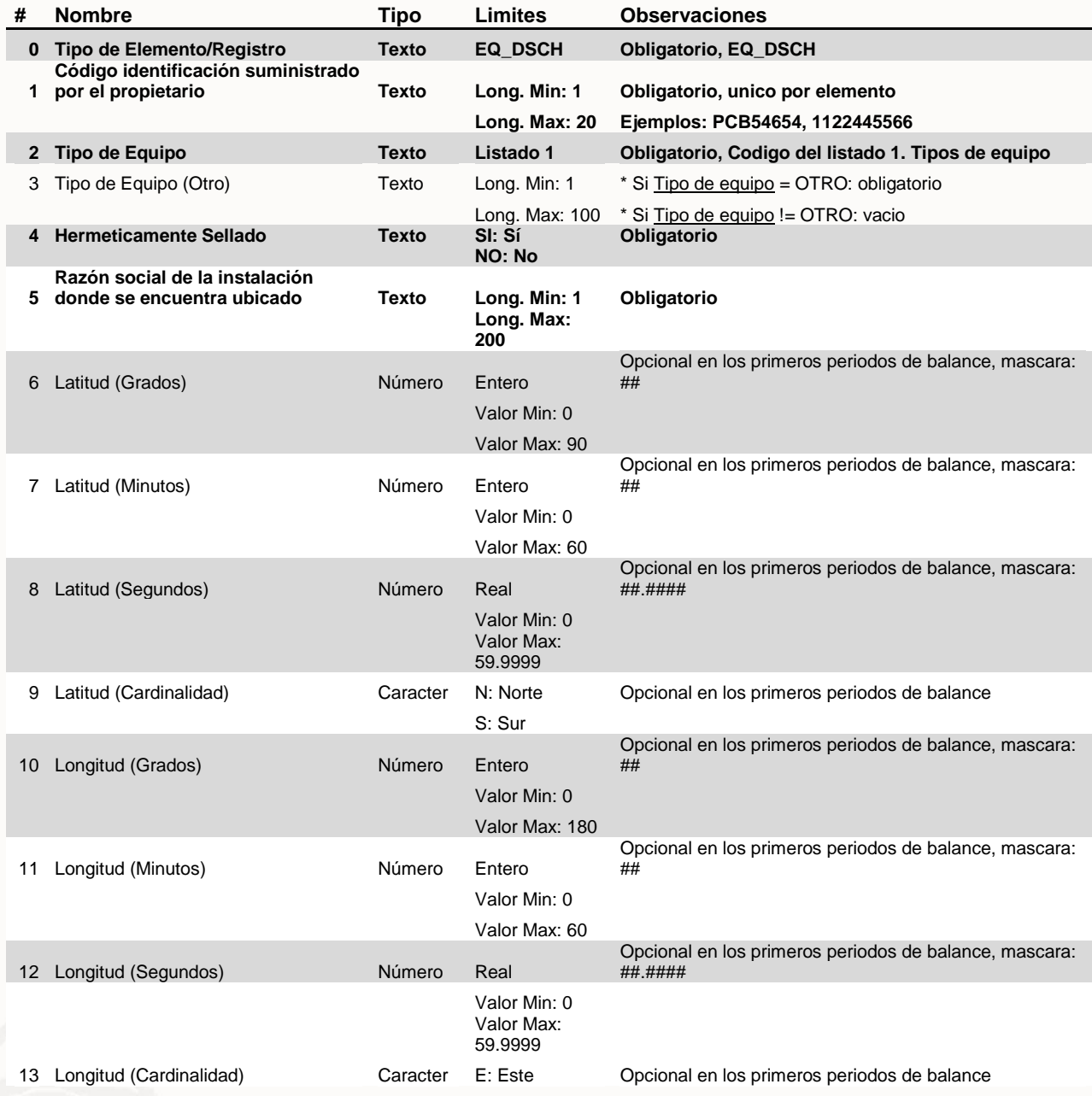

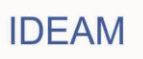

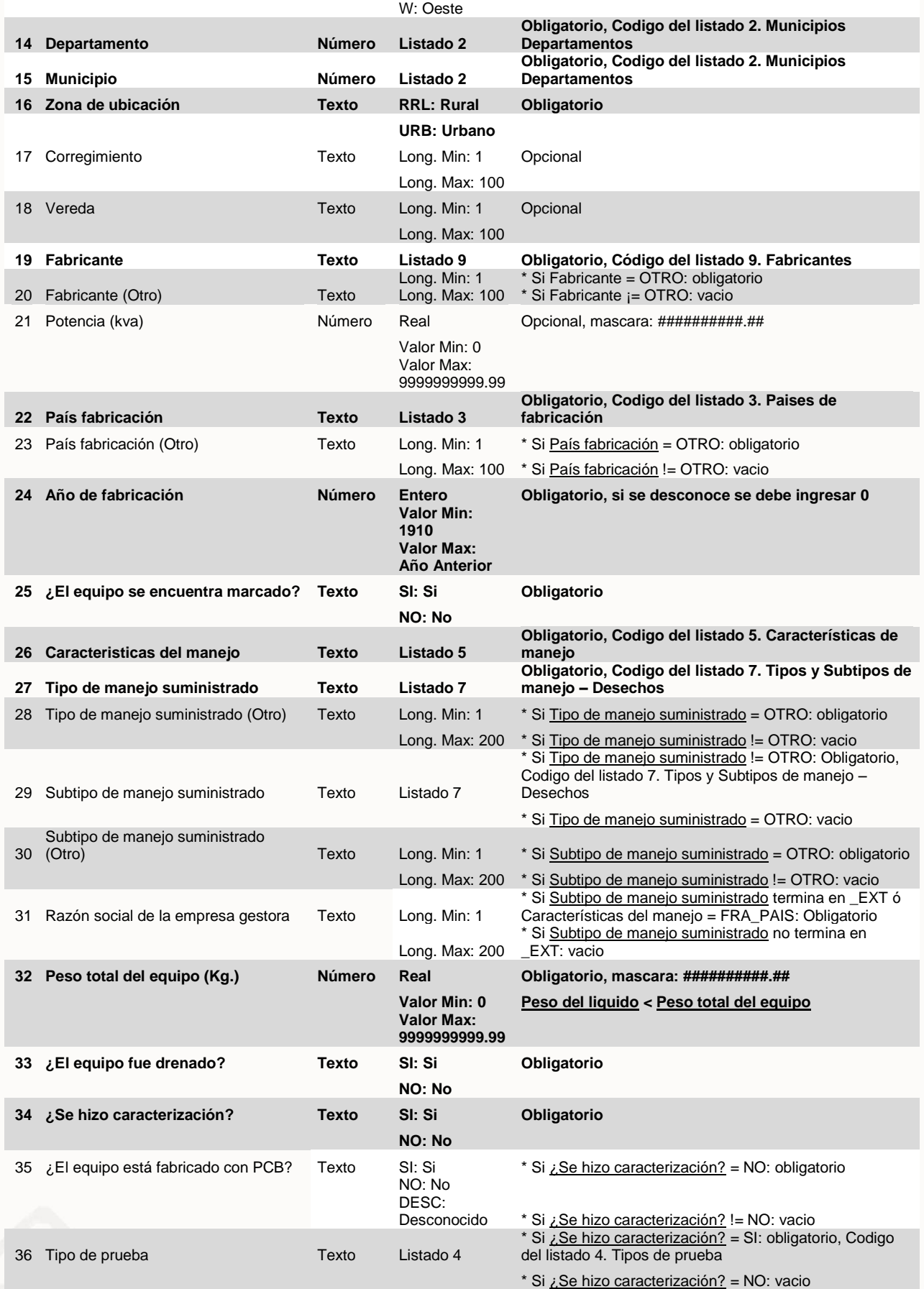

**IDEAM** 

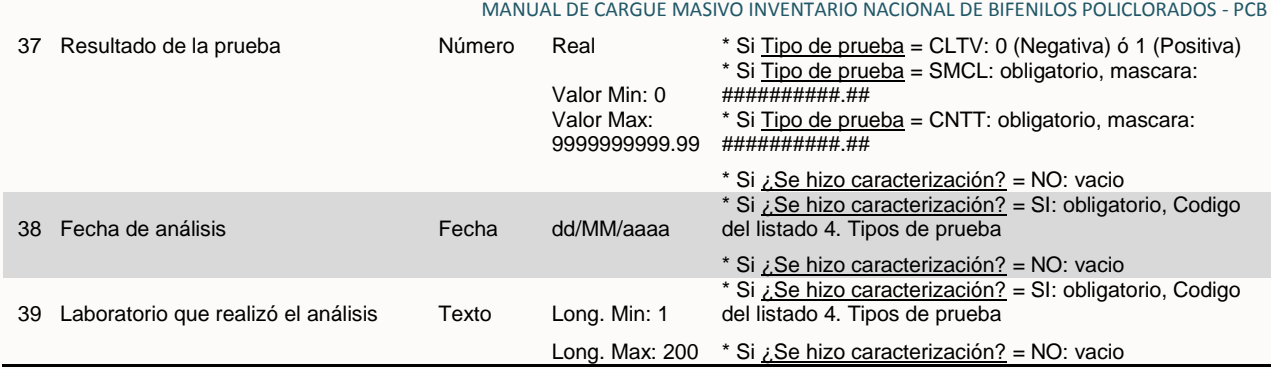

## **1.4. Desechos Líquidos (DSCH\_LIQ)**

Debido a que los desechos líquidos no tienen un código asignado por el propietario, es importante tener en cuenta que no es posible realizar actualizaciones por medio del archivo de cargue masivo, si es necesario corregir la información cargada para un determinado periodo de balance se debe hacer manualmente.

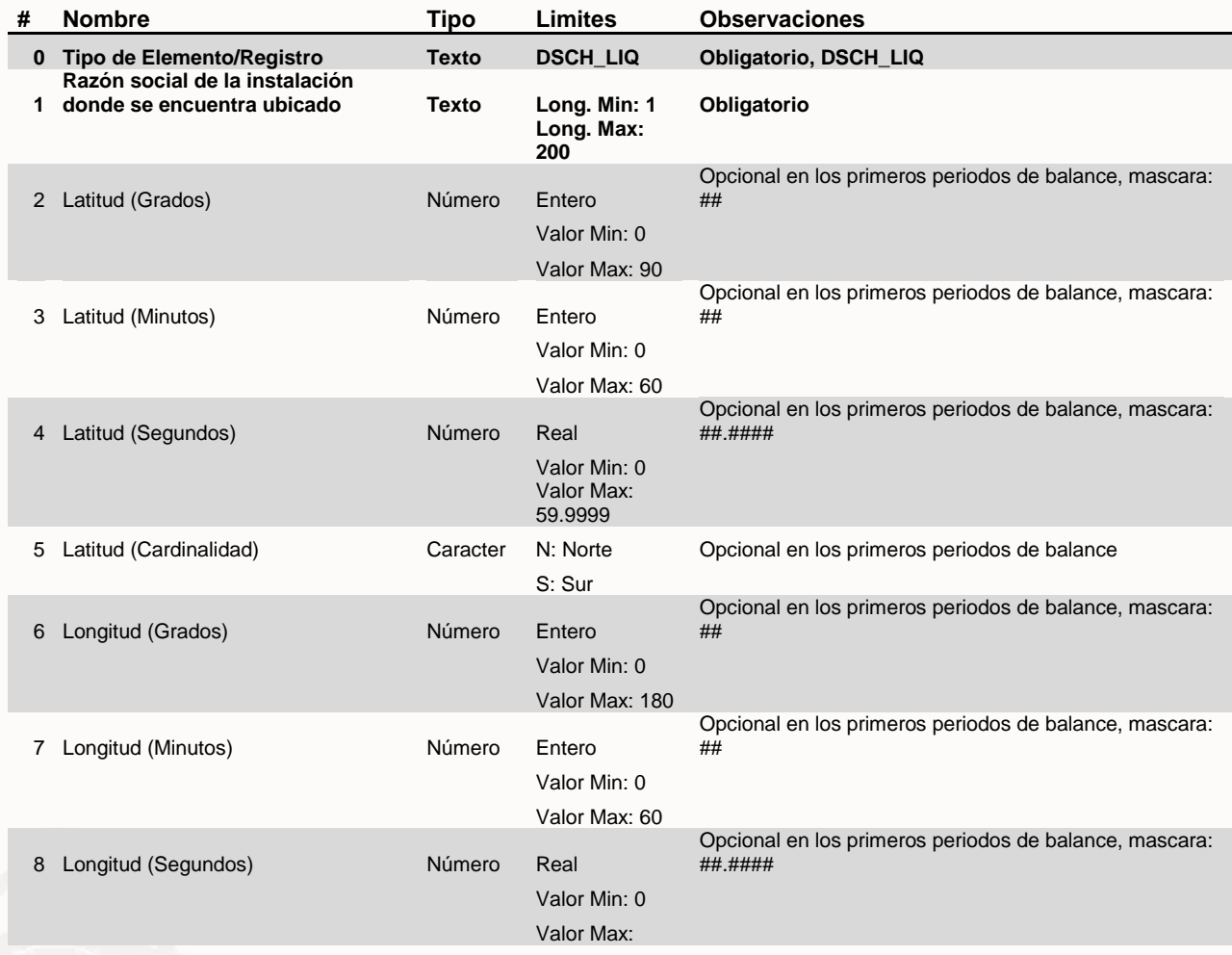

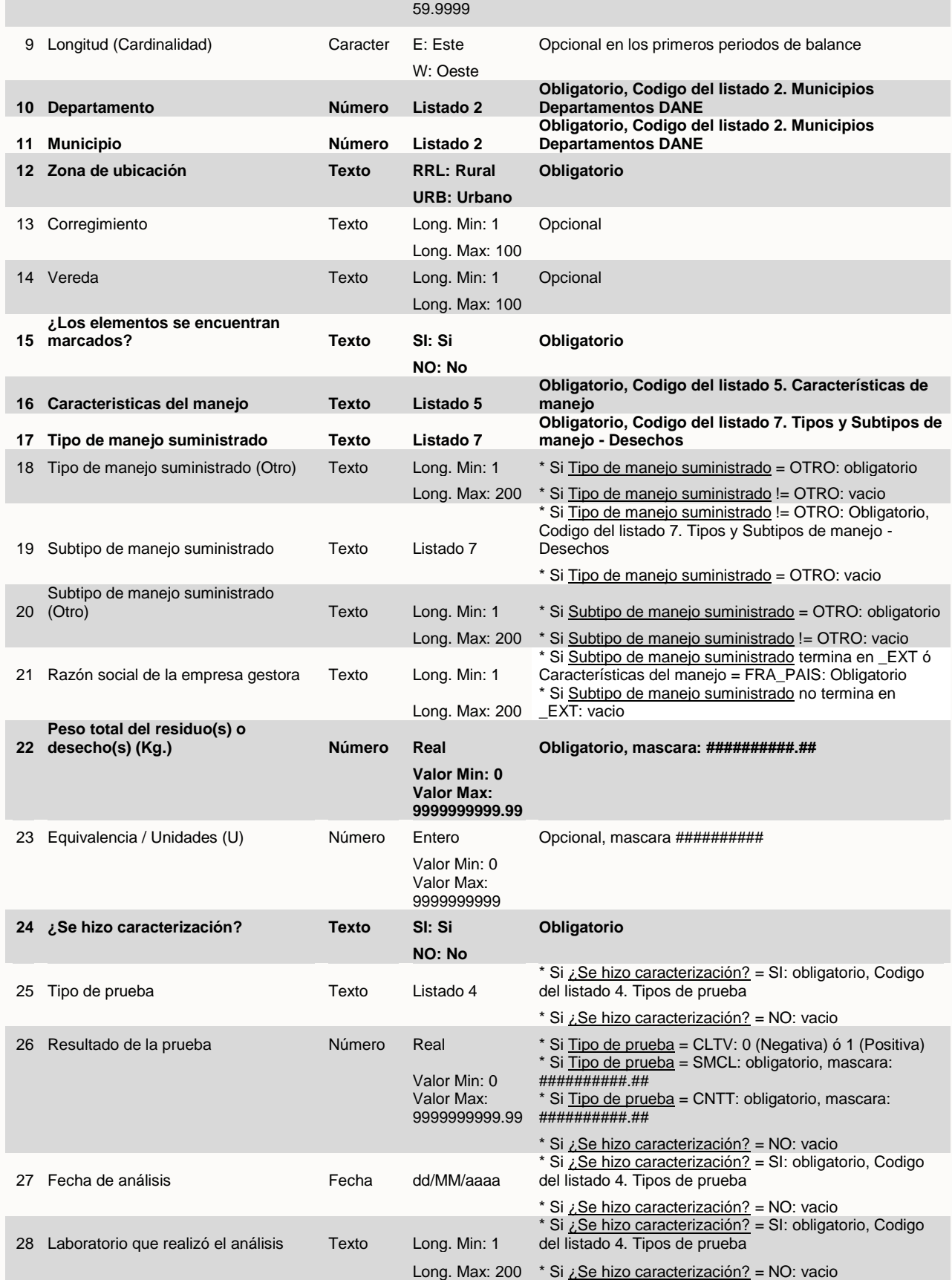

## **1.5. Otros desechos (DSCH\_OTR)**

Debido a que los otros desechos no tienen un código asignado por el propietario, es importante tener en cuenta que no es posible realizar actualizaciones por medio del archivo de cargue masivo, si es necesario corregir la información cargada para un determinado periodo de balance se debe hacer manualmente.

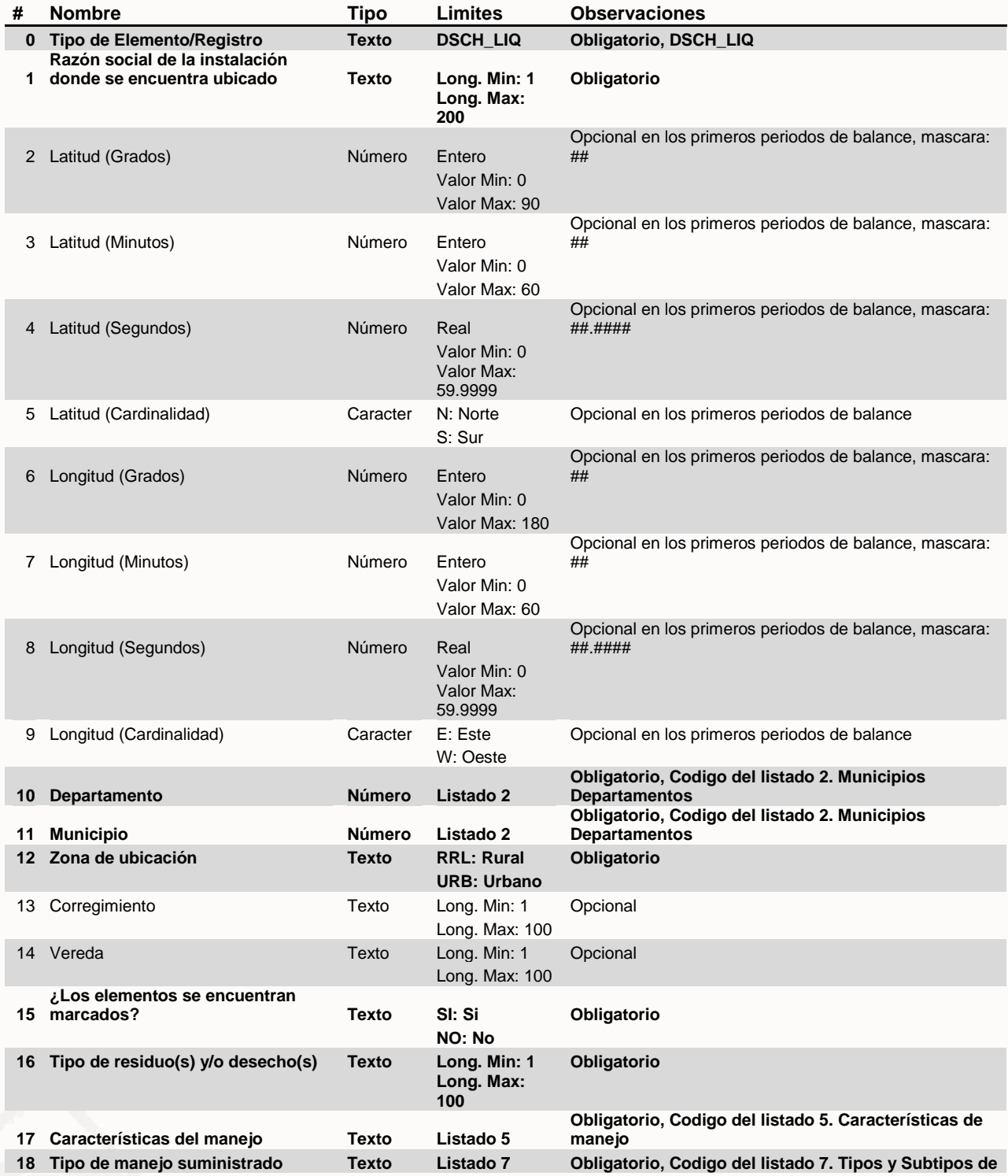

**IDEAM** 

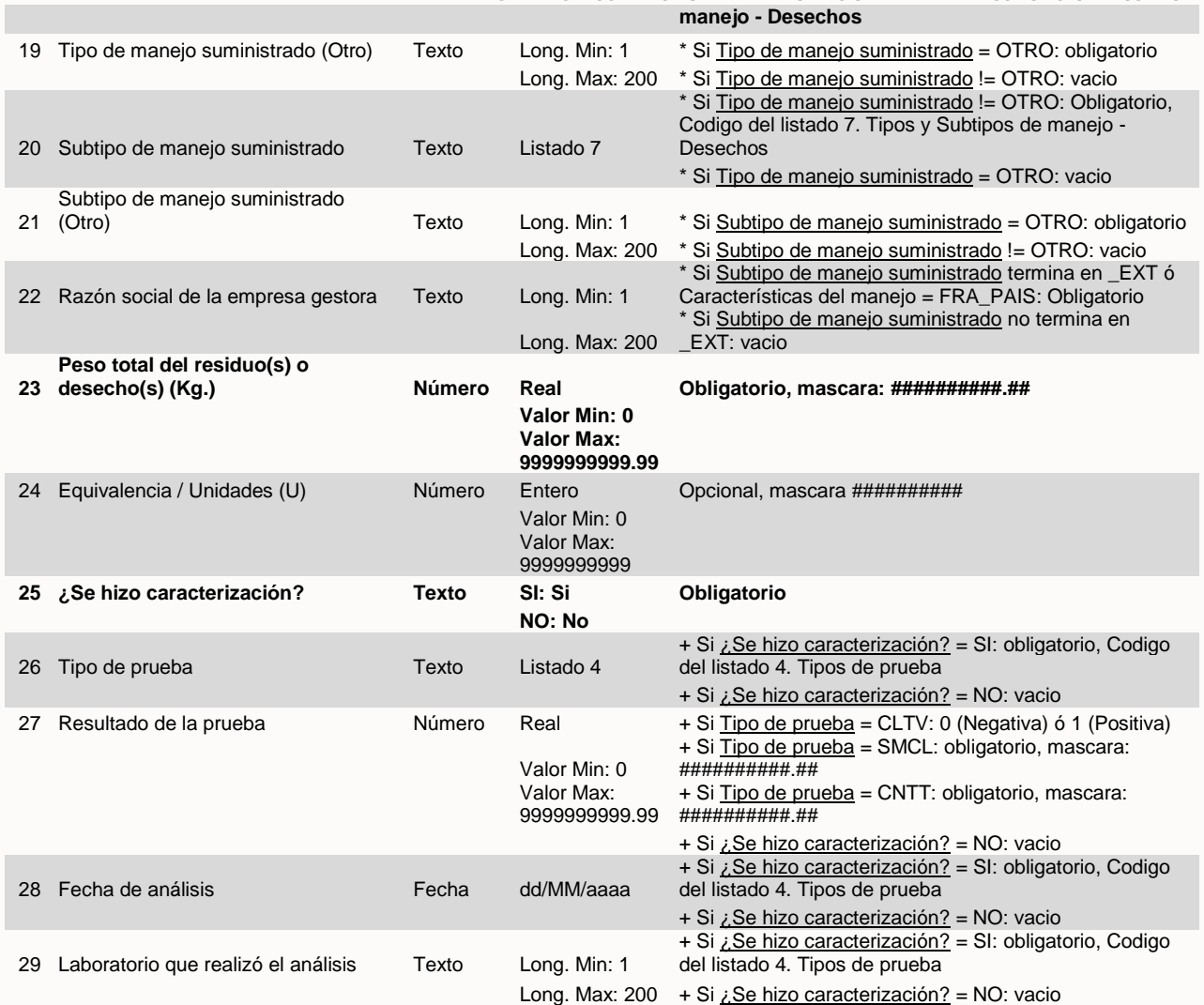

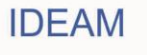

## <span id="page-28-0"></span>**ANEXO 2. LISTADOS**

## **1. Tipos de equipo**

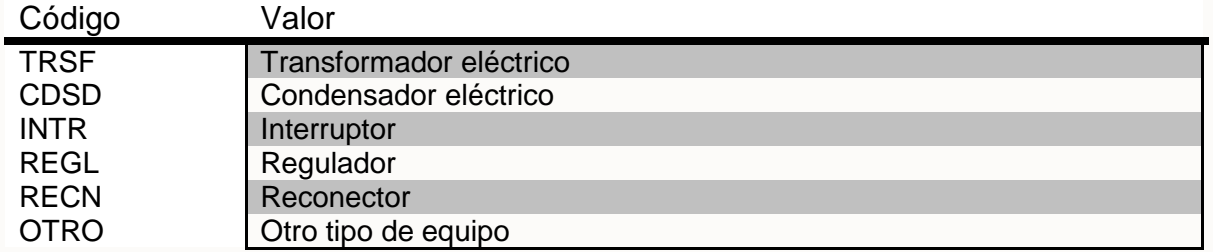

## **2. Municipios Departamentos DANE**

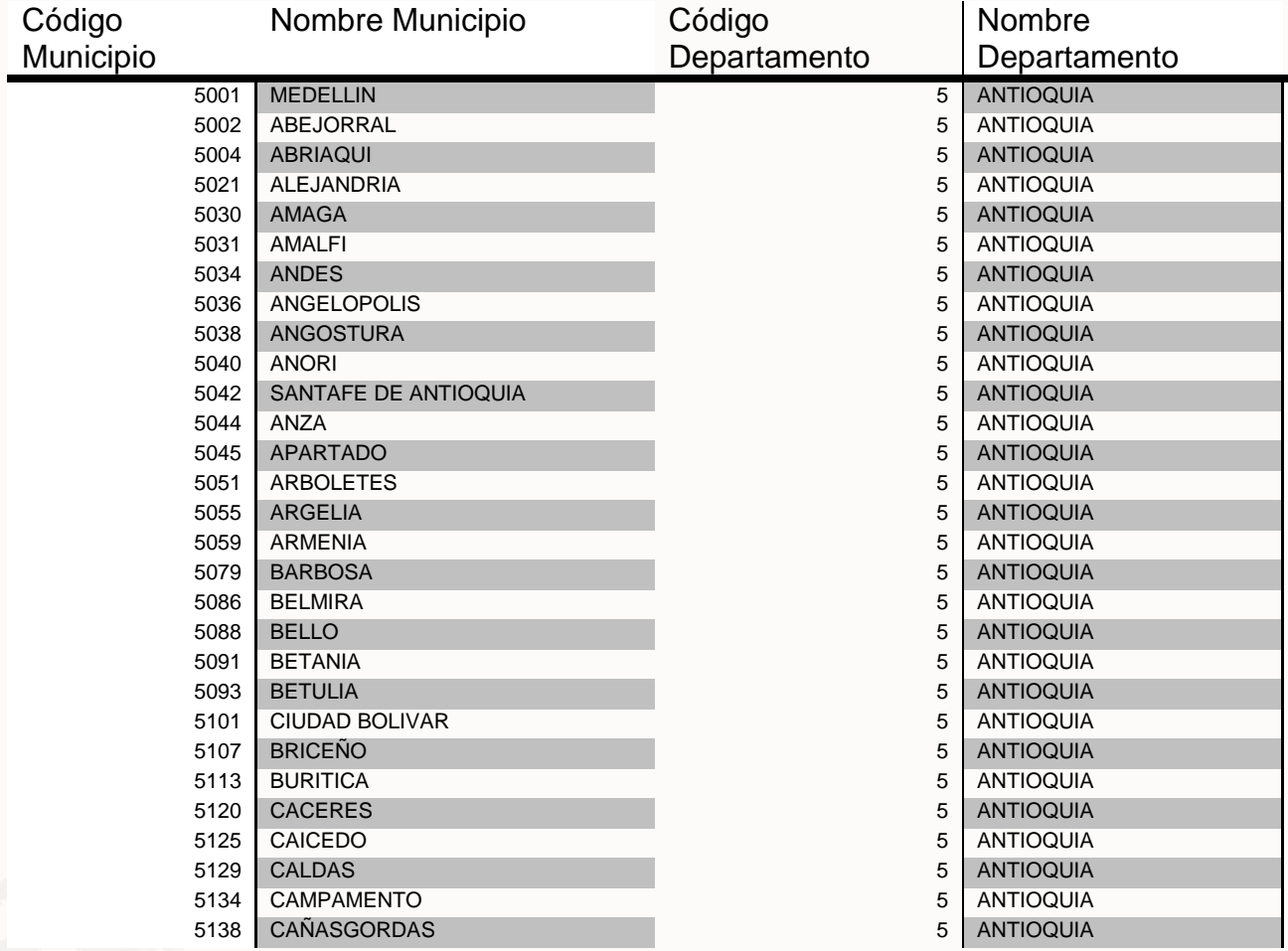

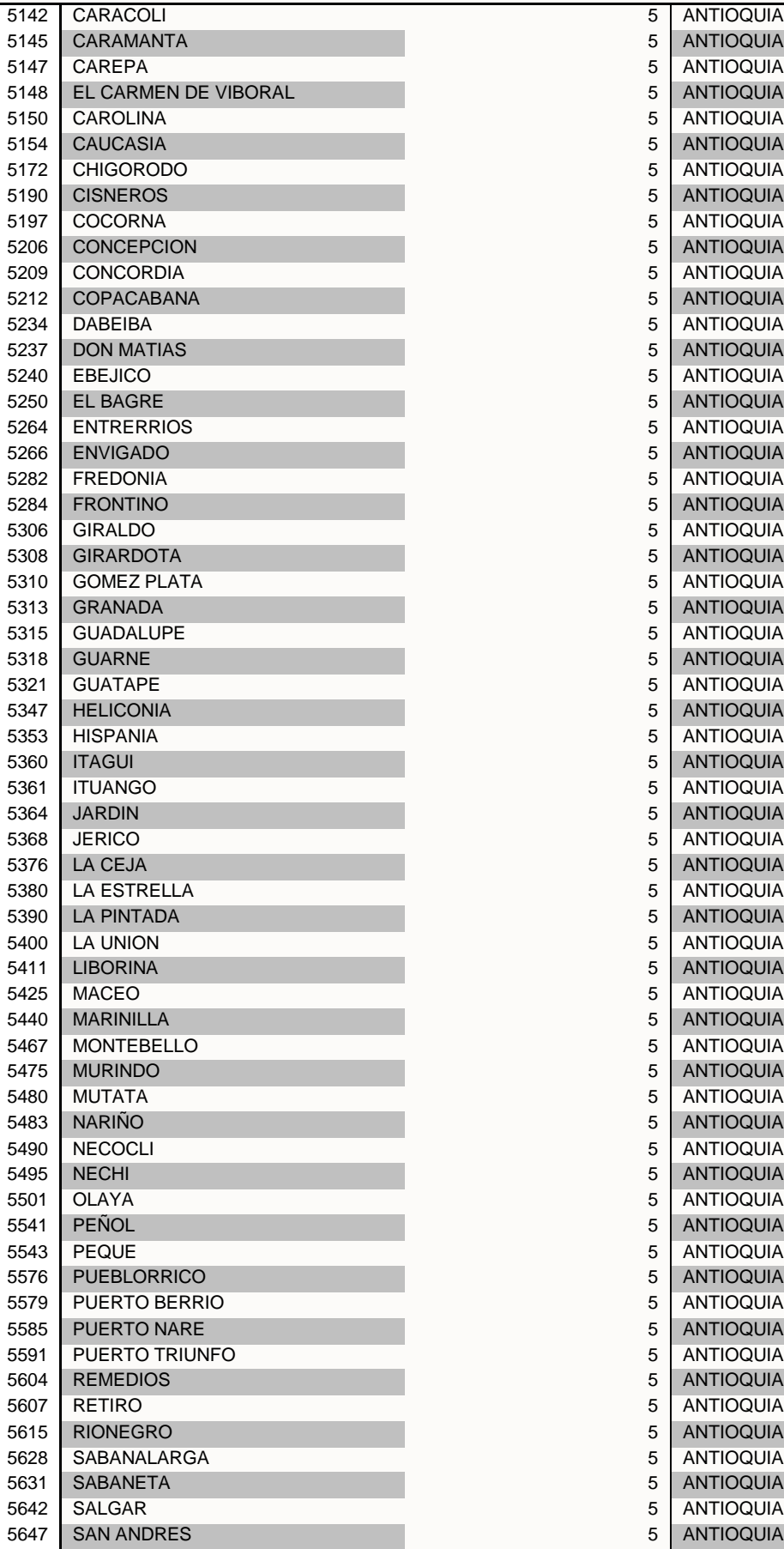

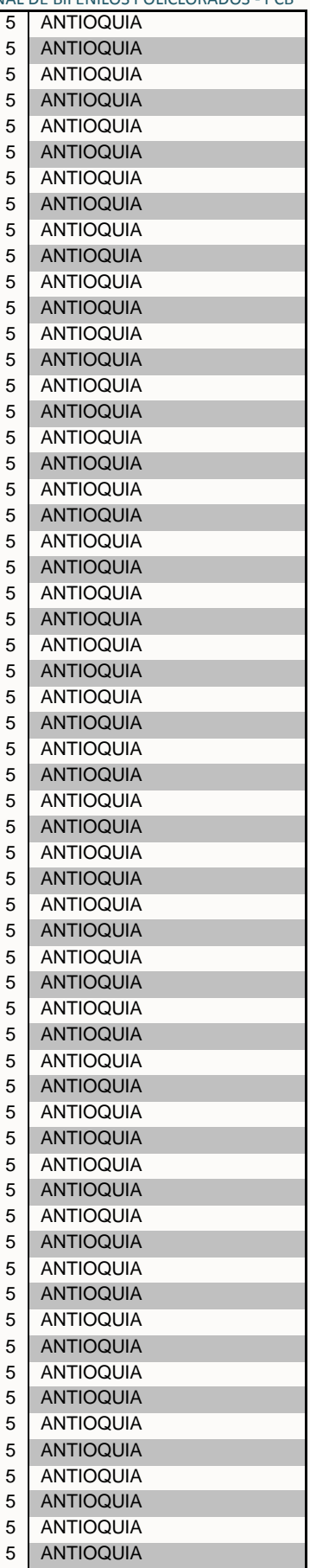

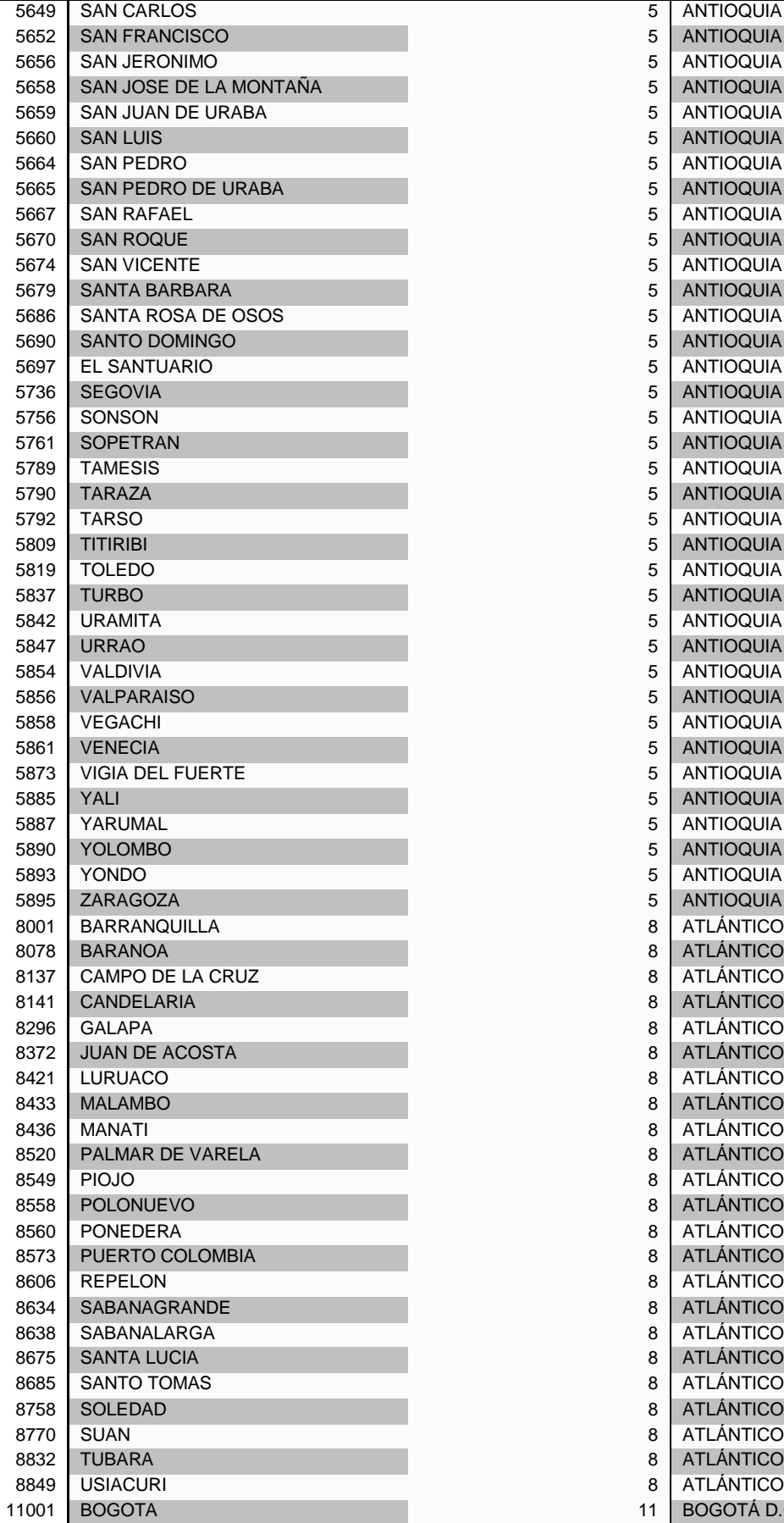

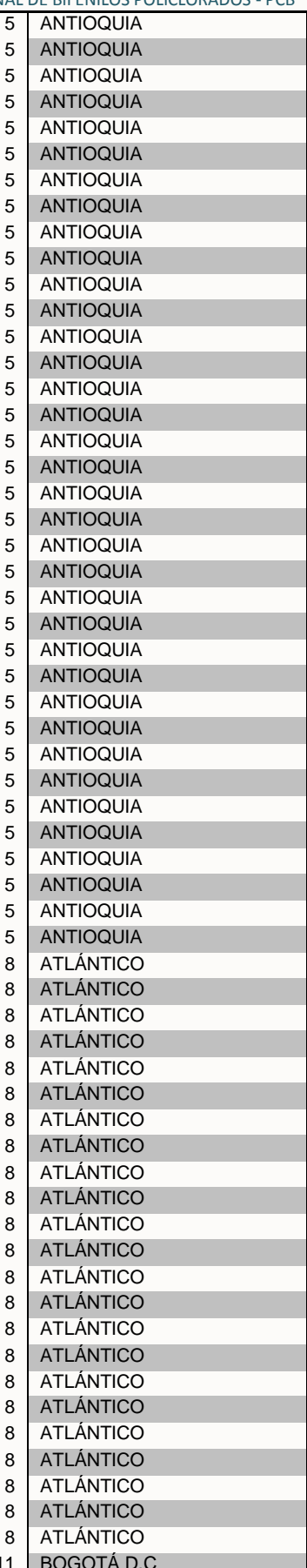

**IDEAM** 

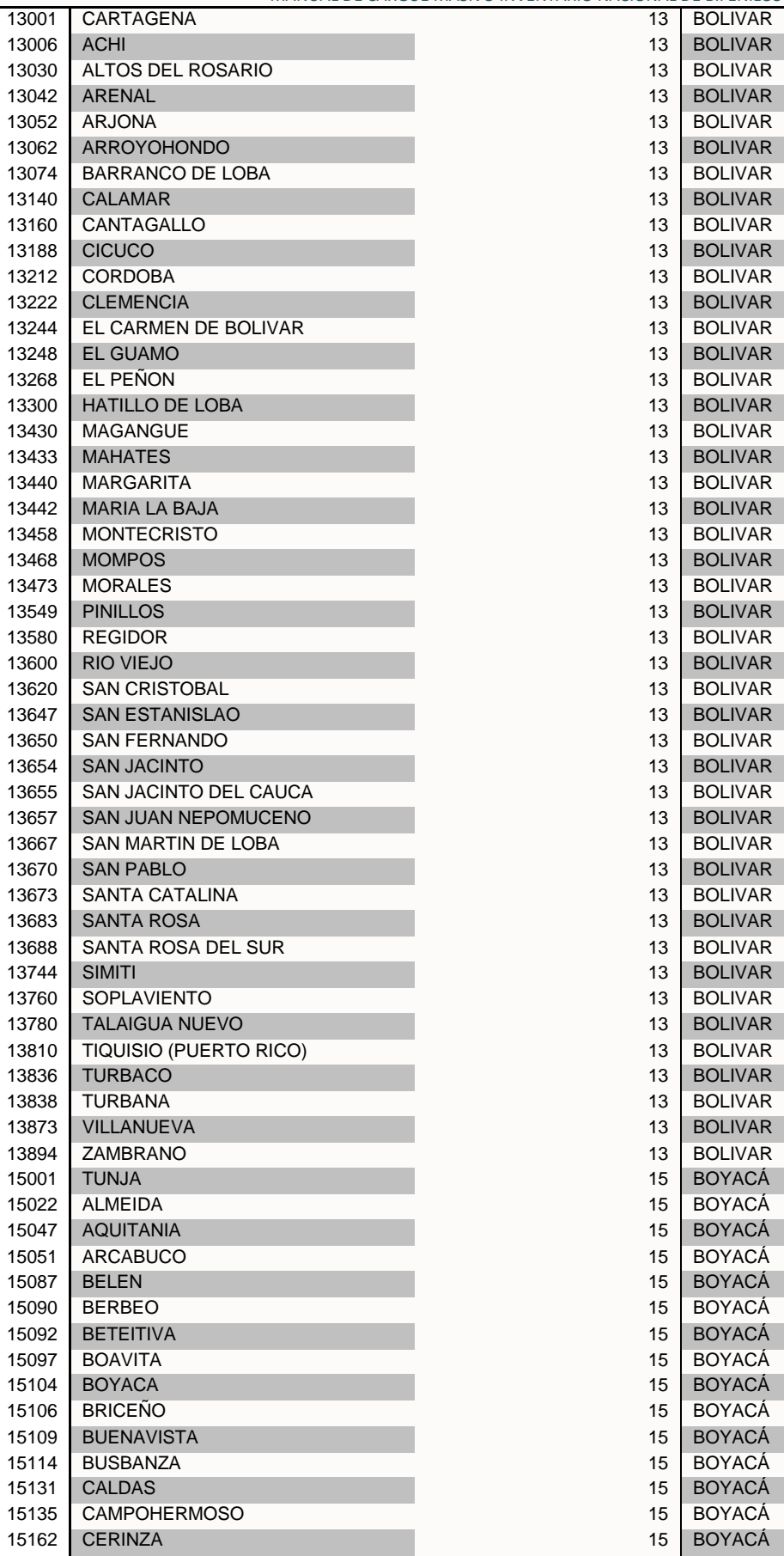

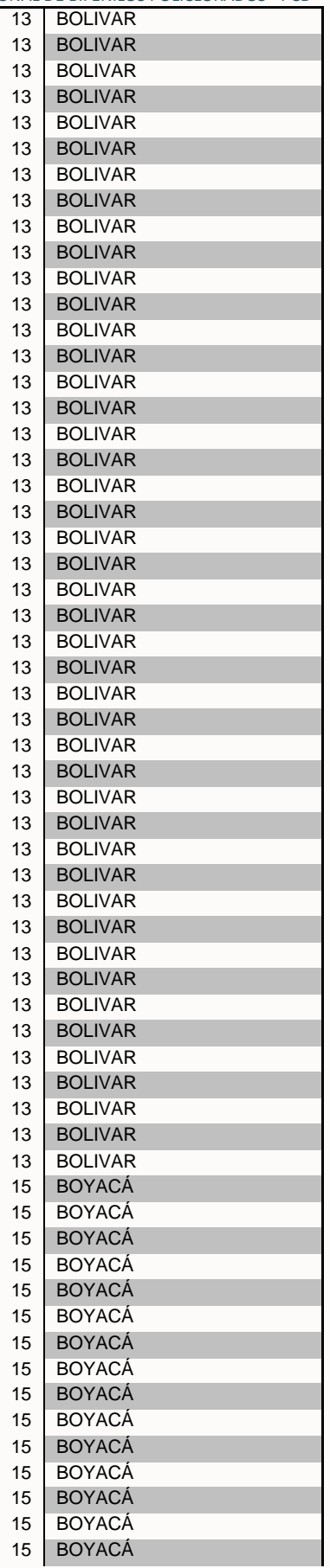

**IDEAM** 

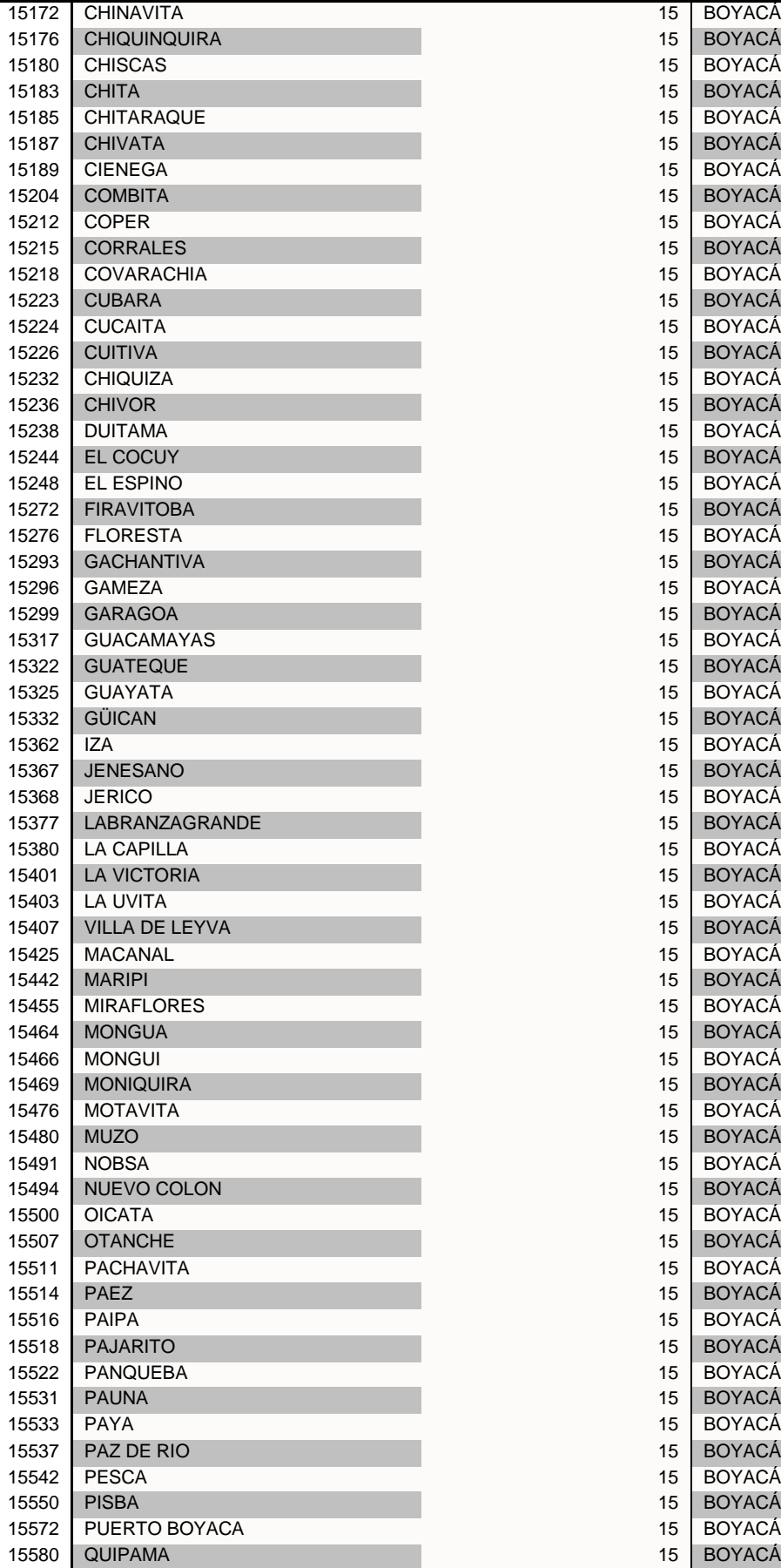

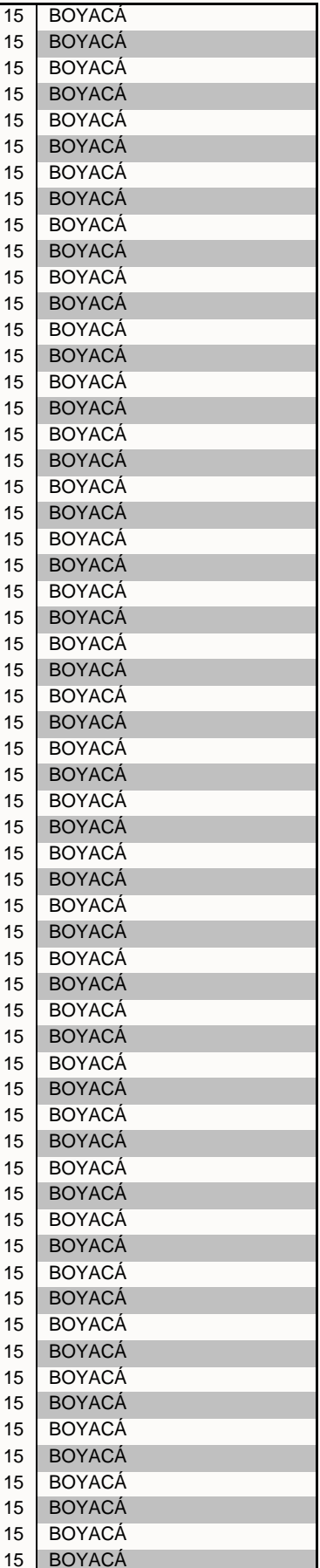

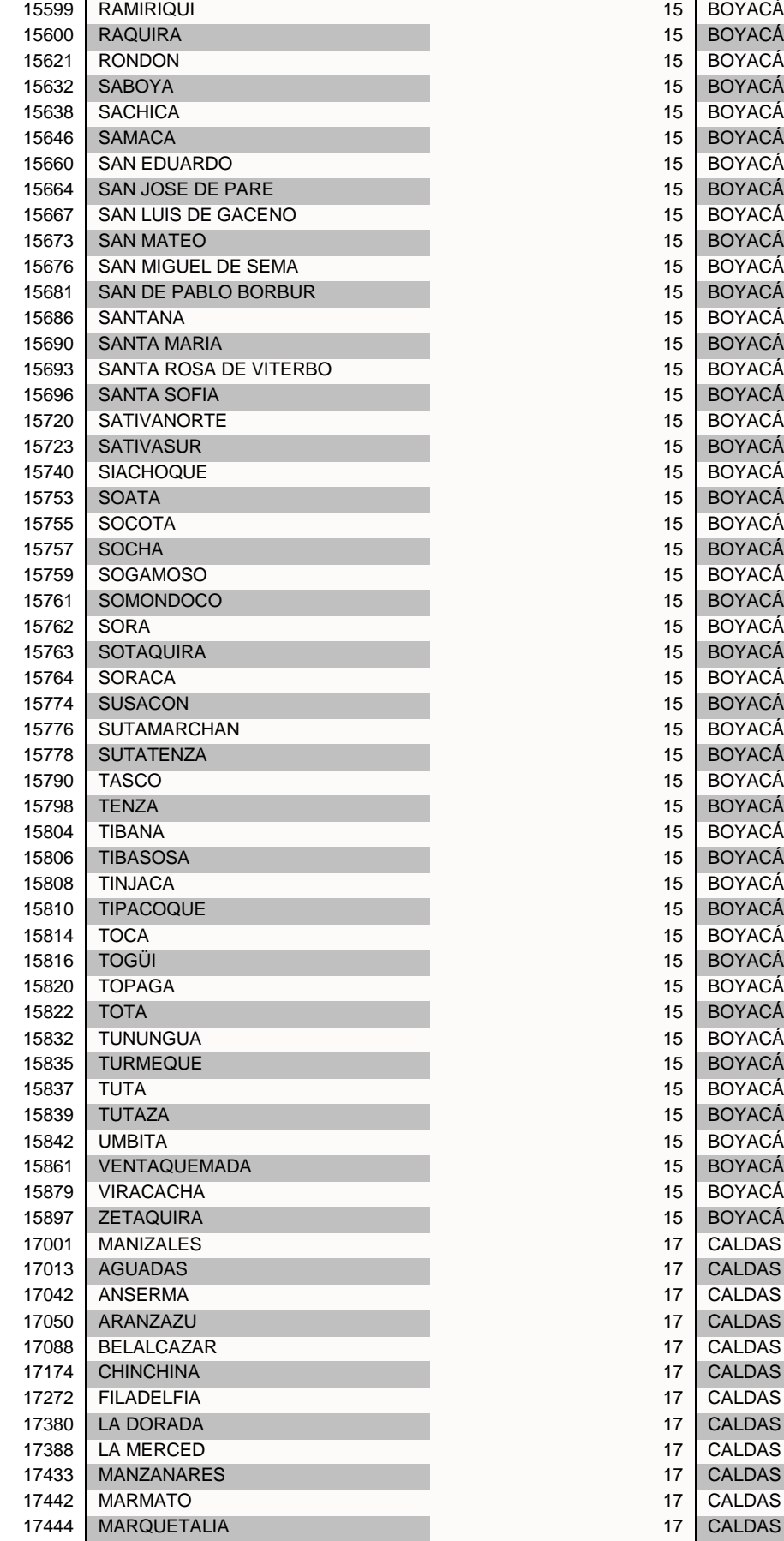

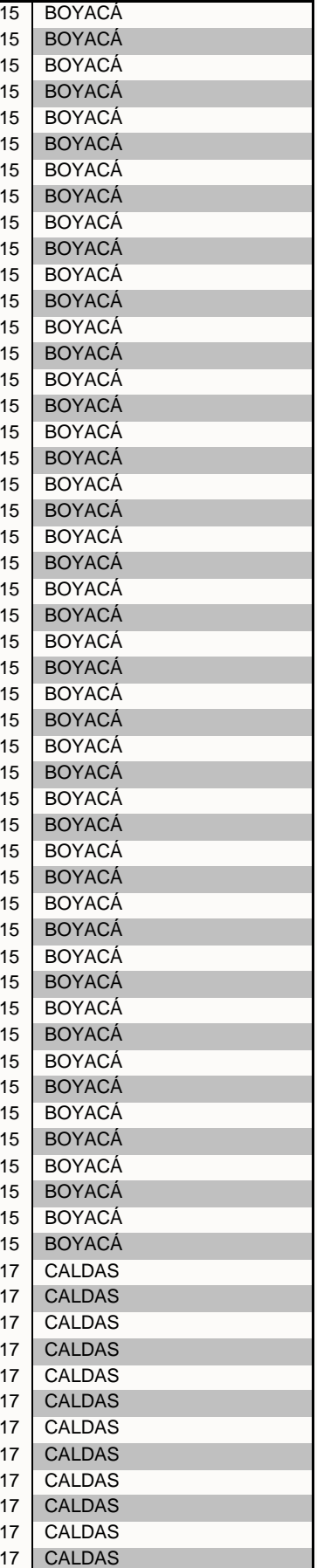

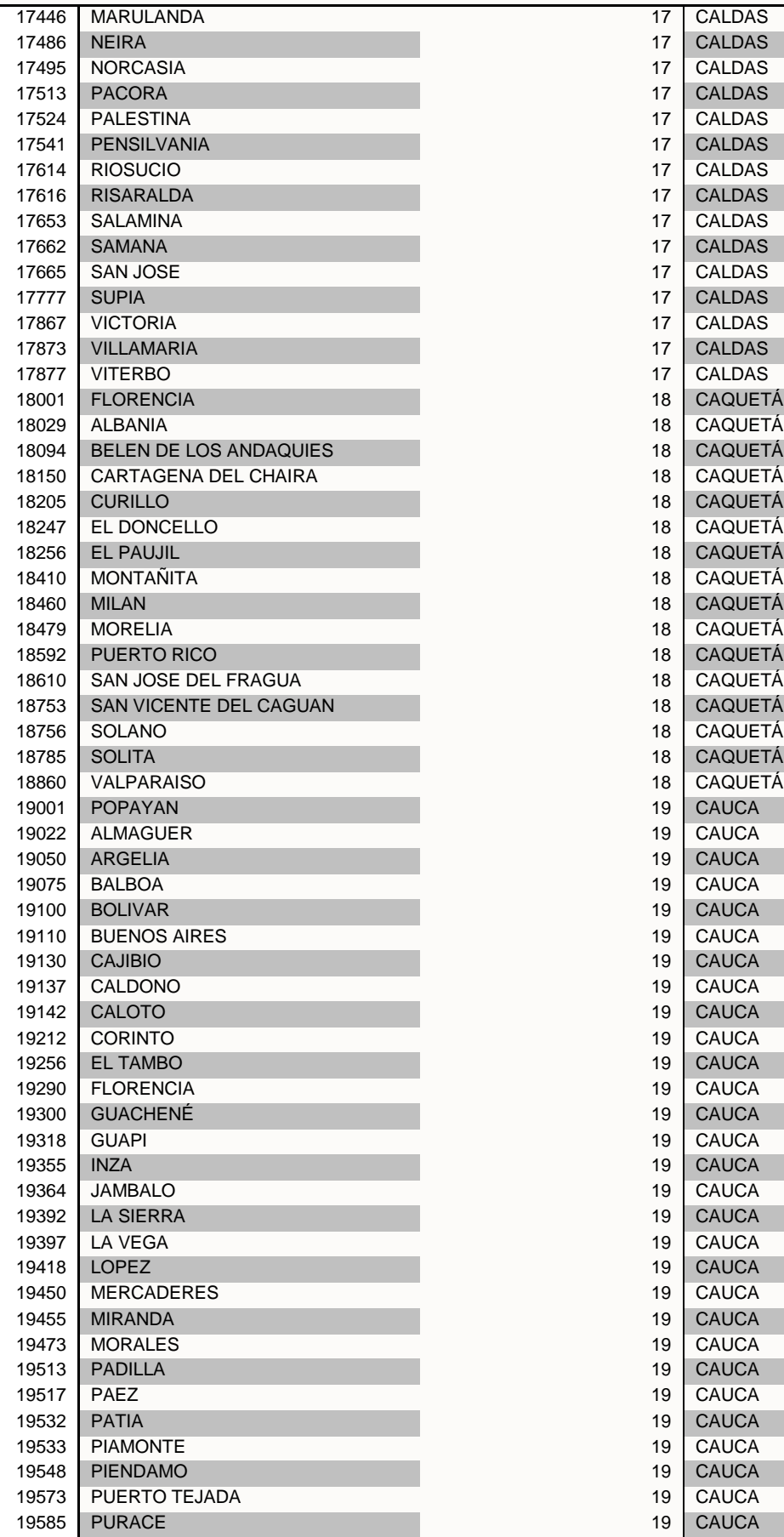

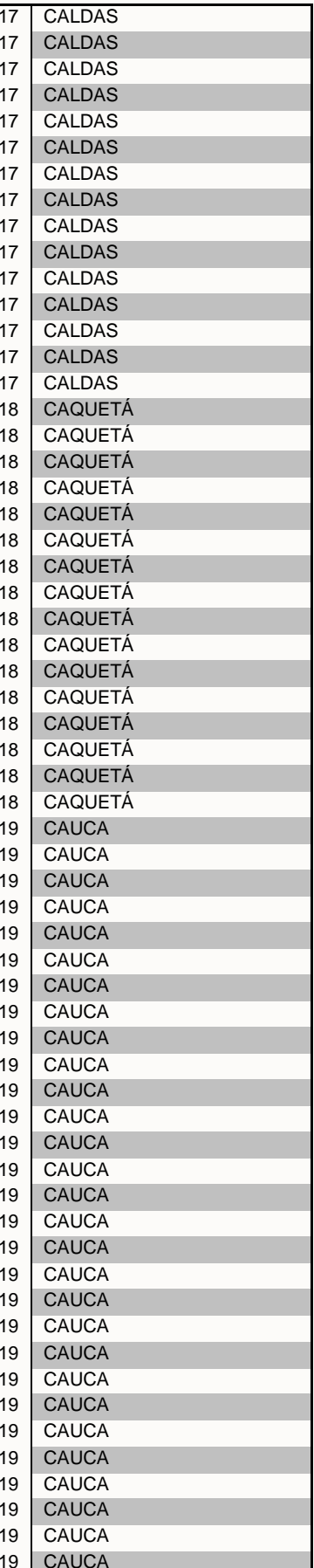

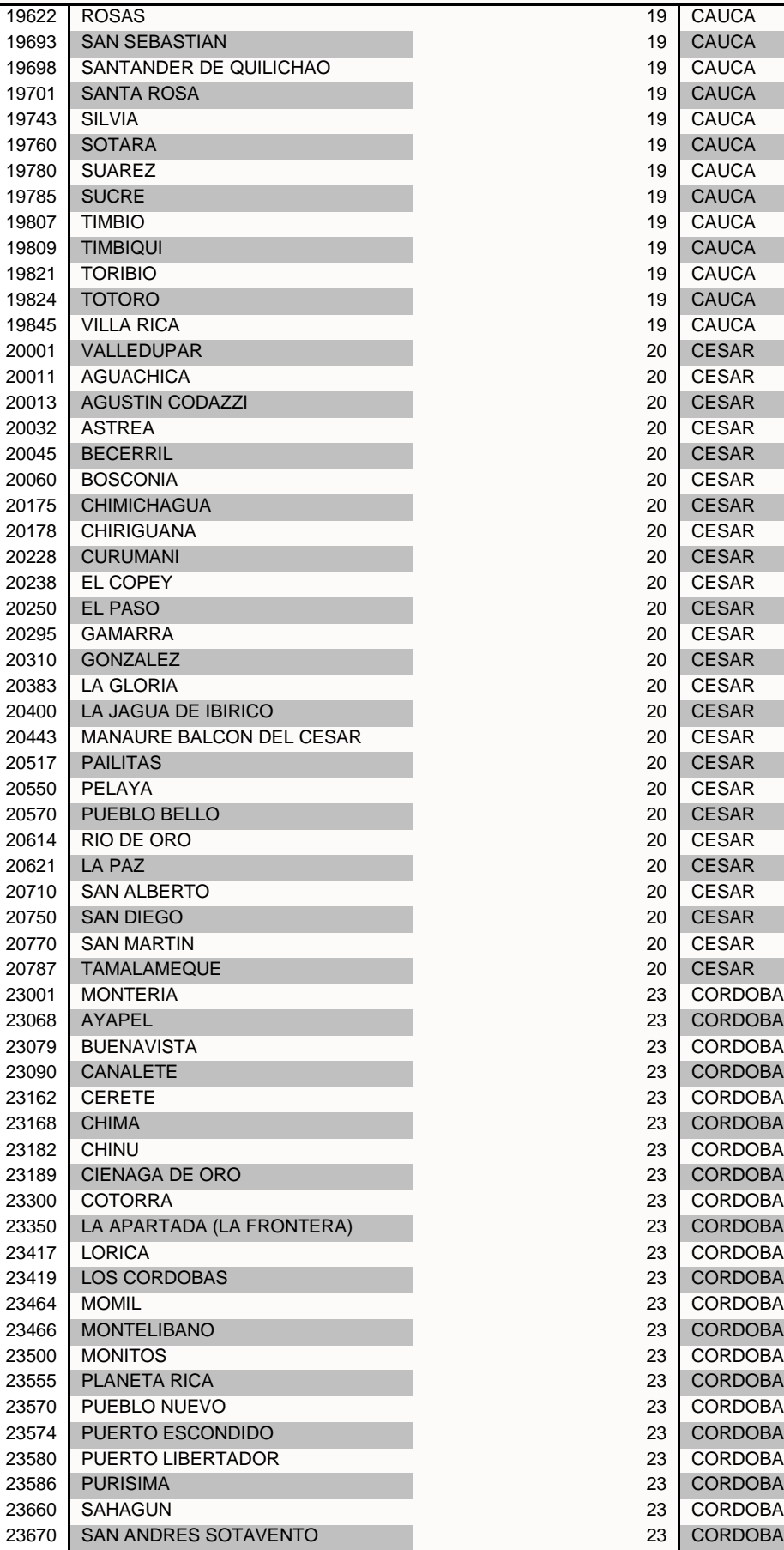

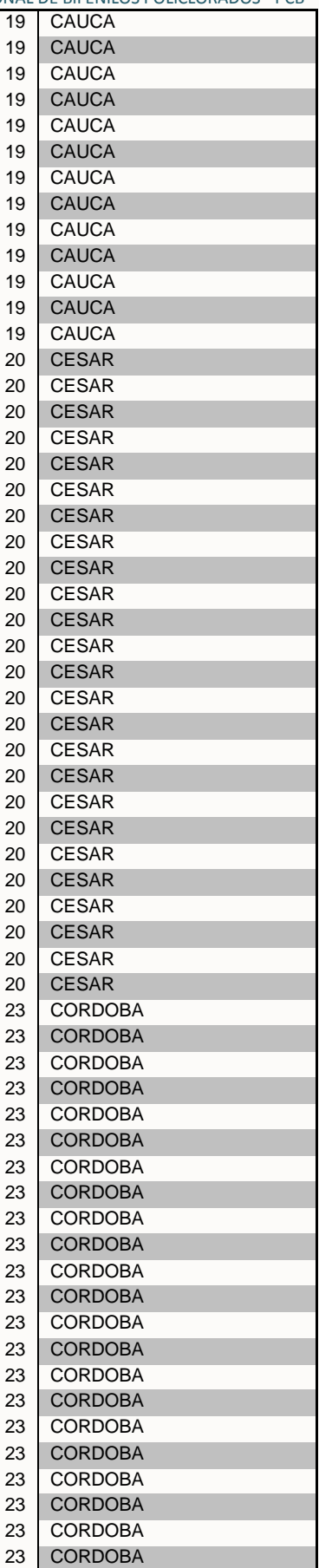

**IDEAM** 

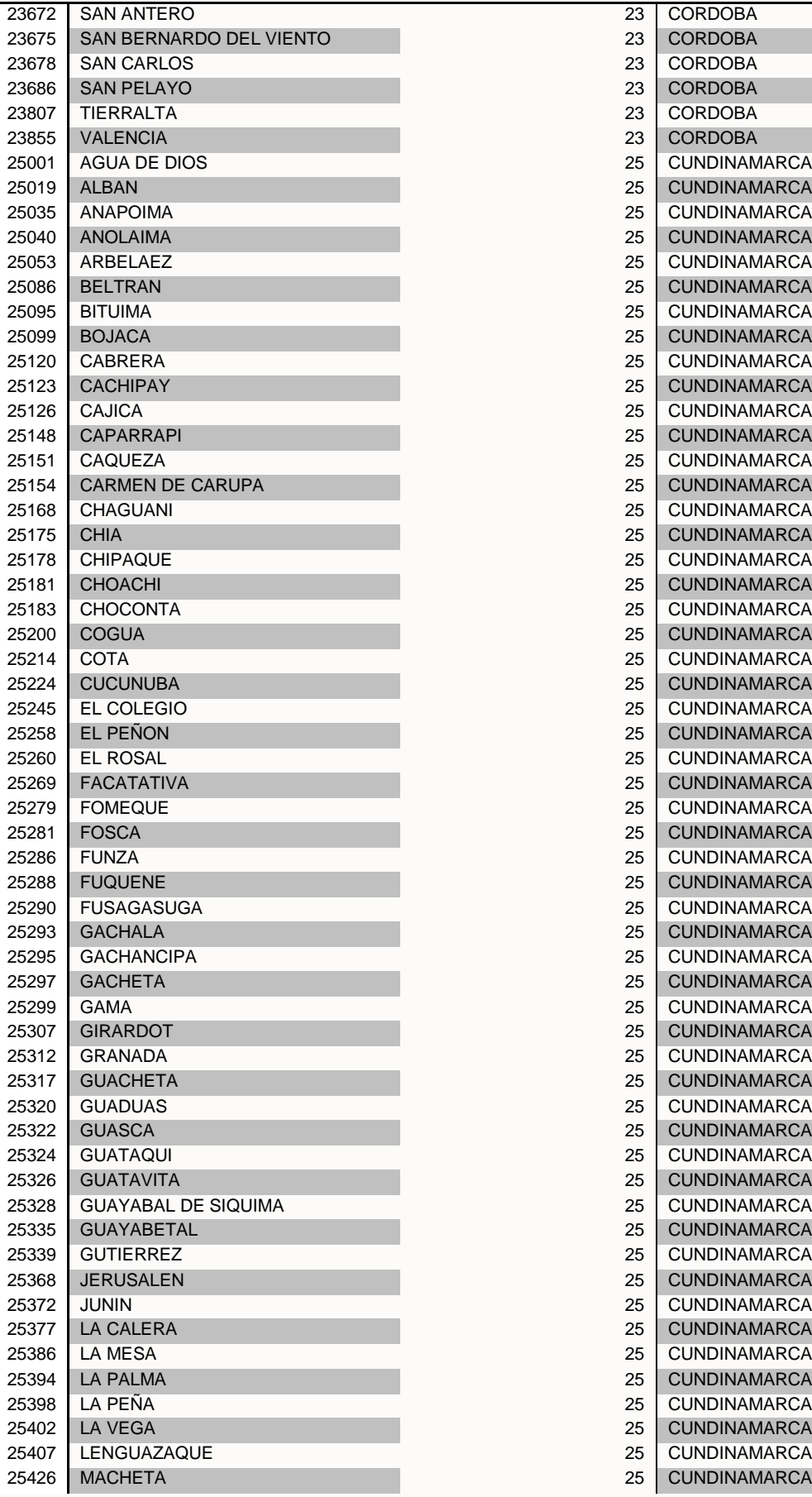

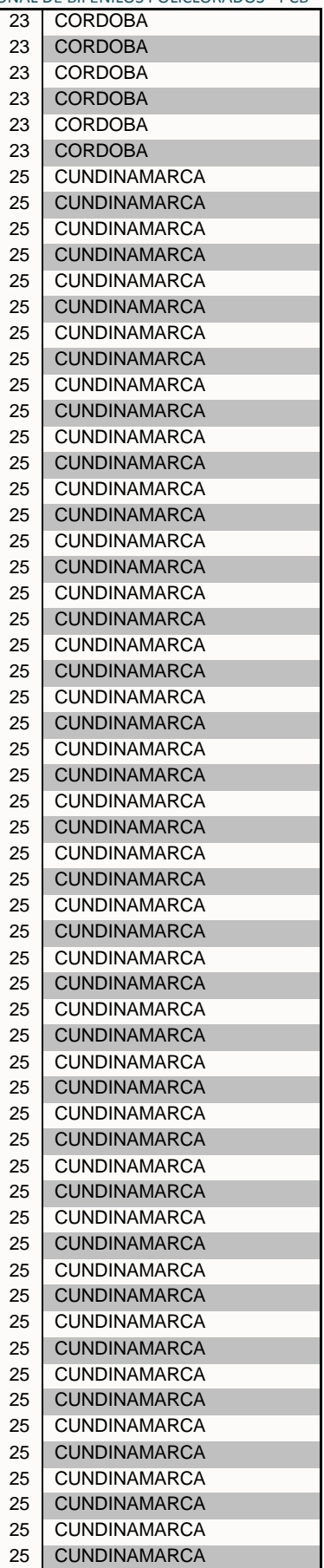

**IDEAM** 

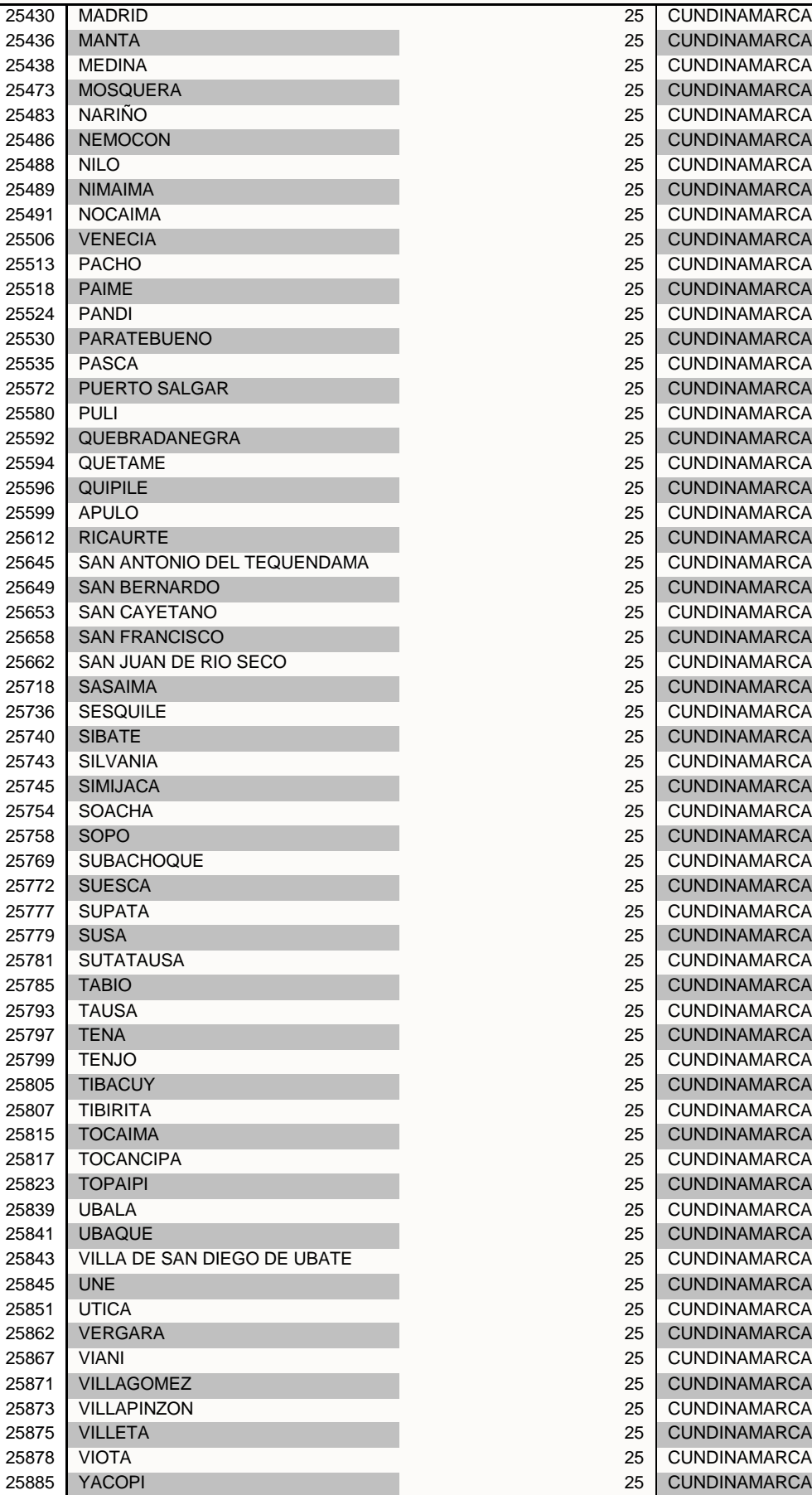

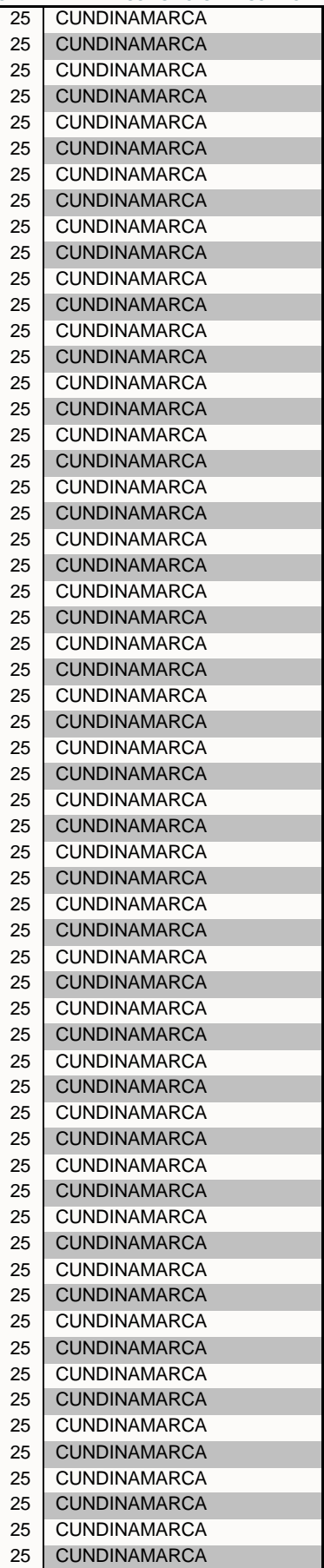

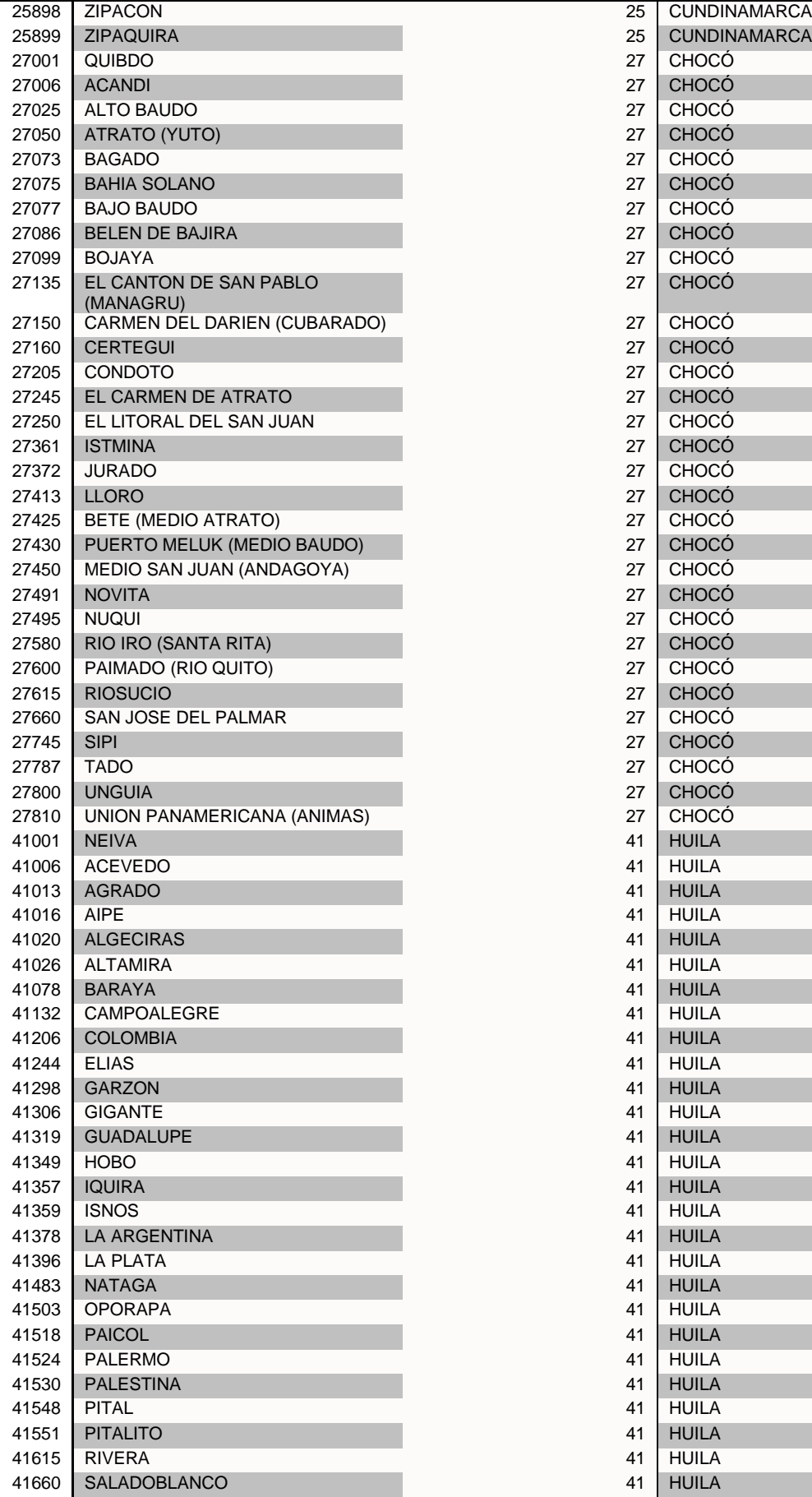

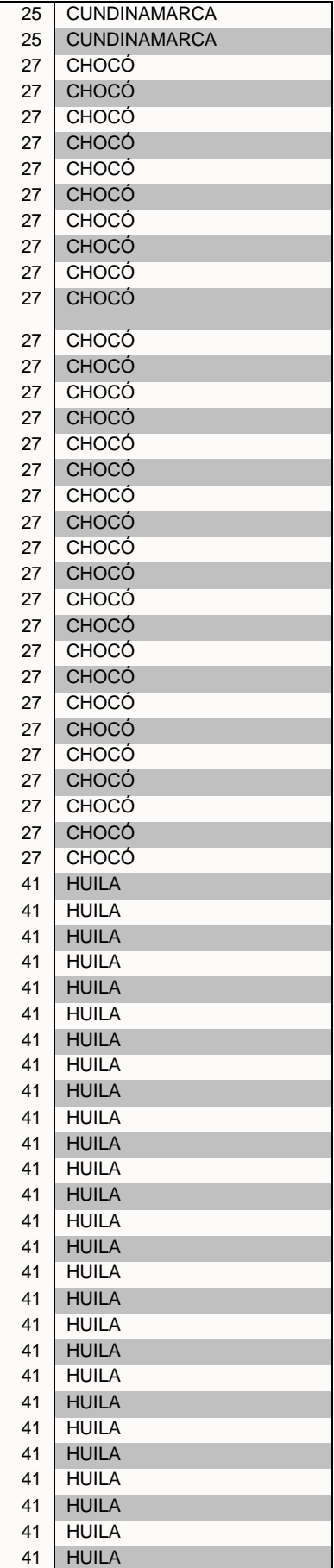

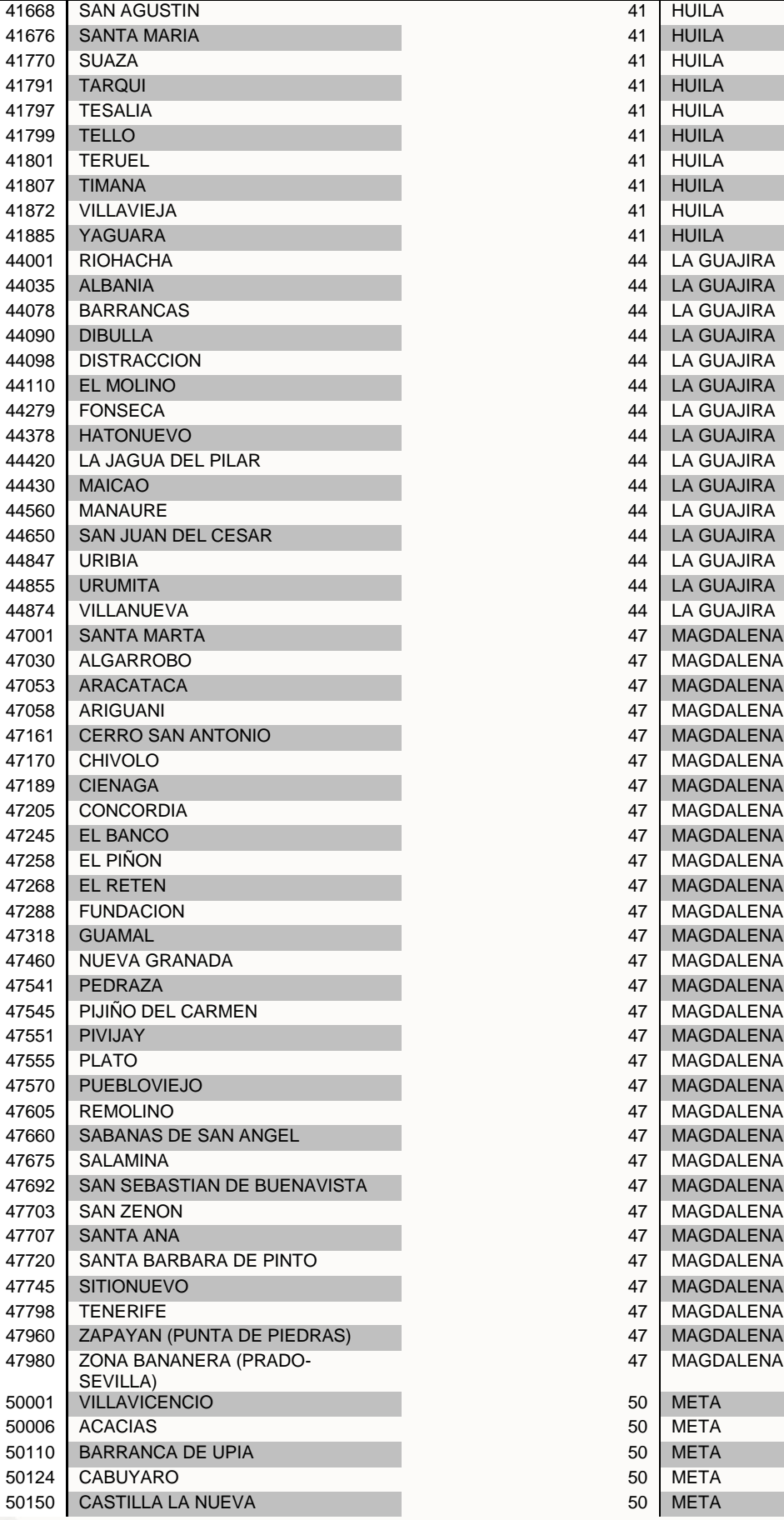

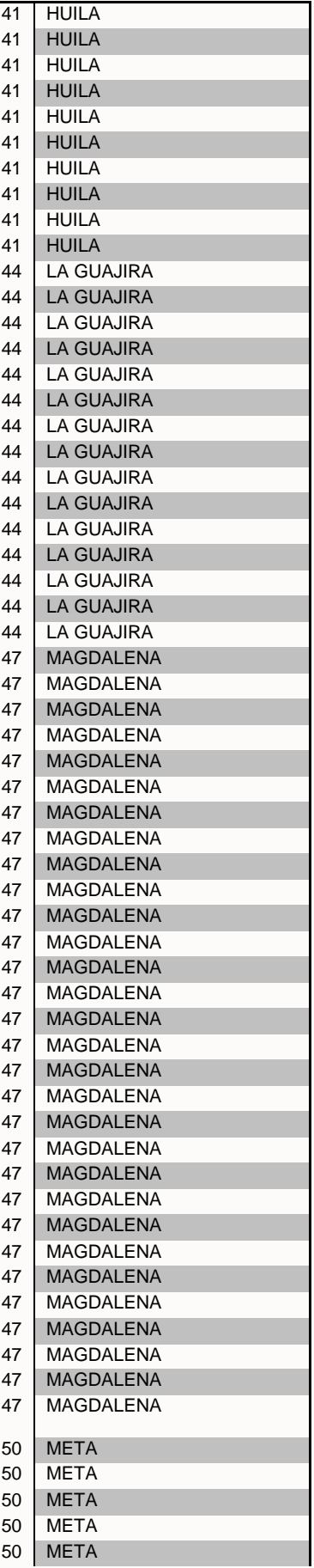

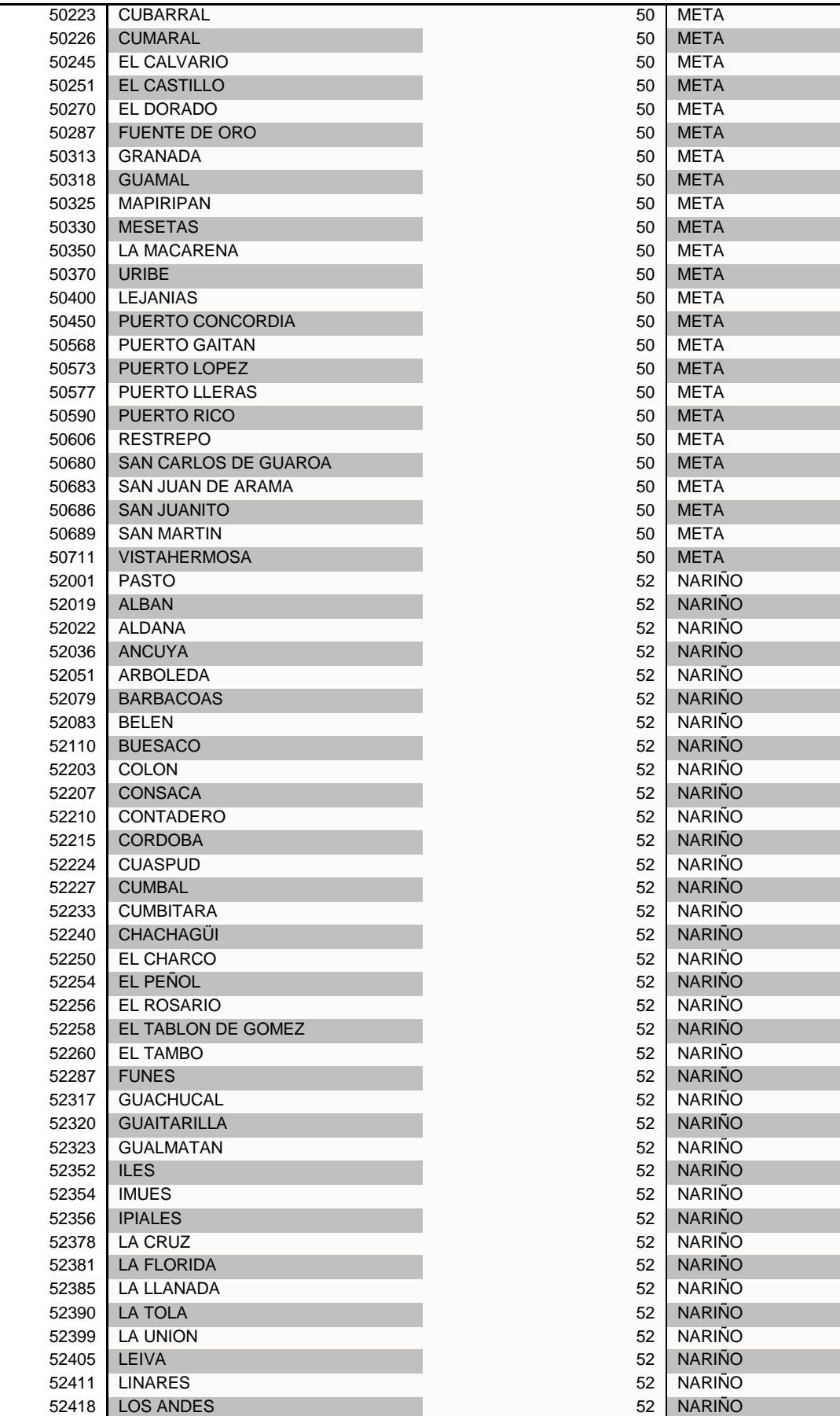

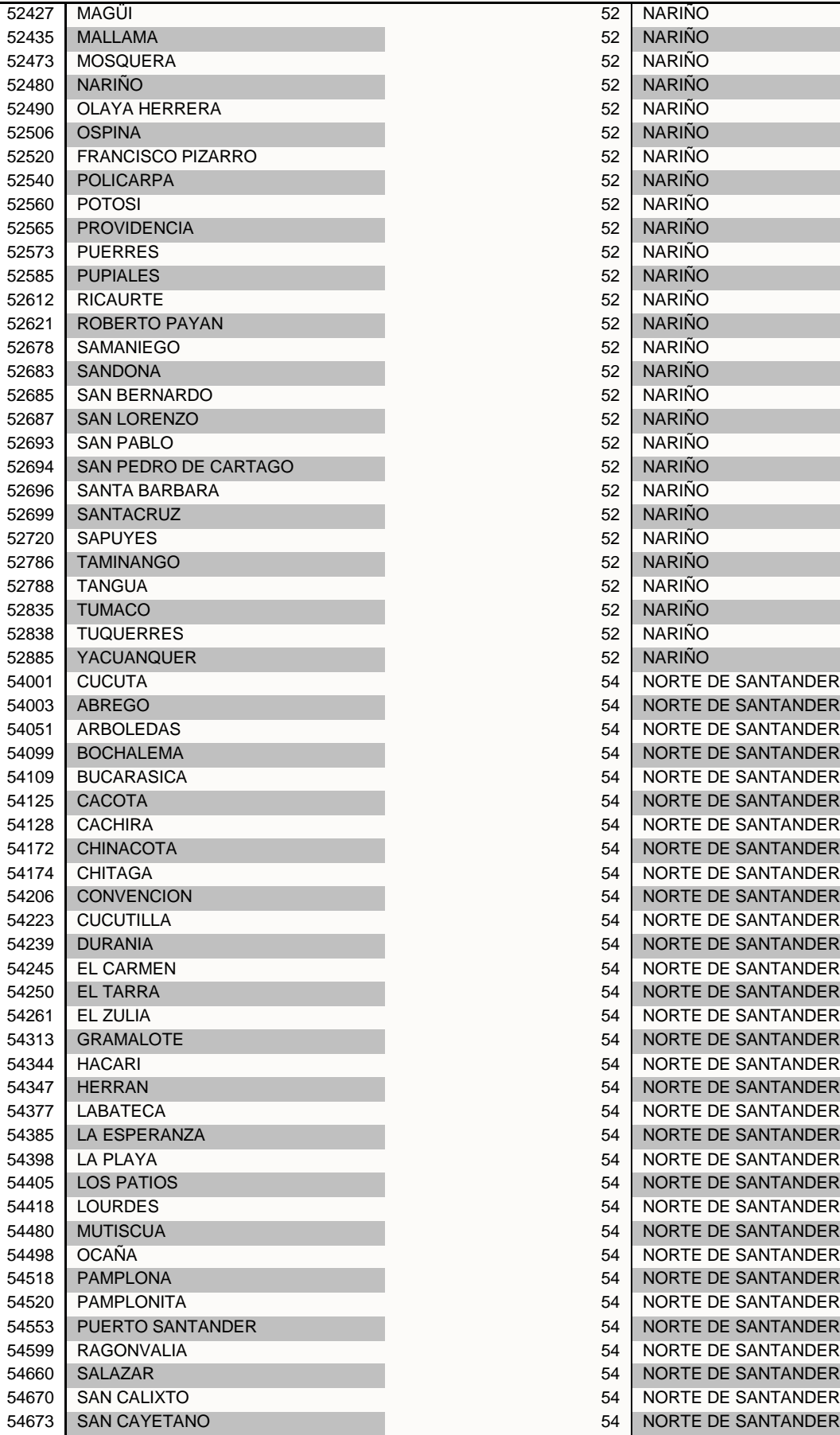

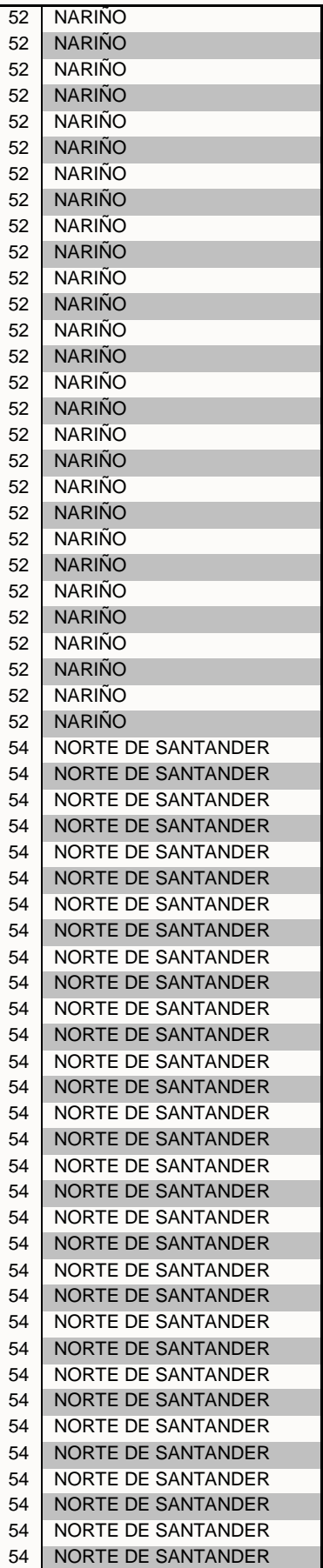

**IDEAM** 

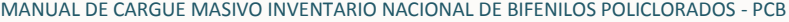

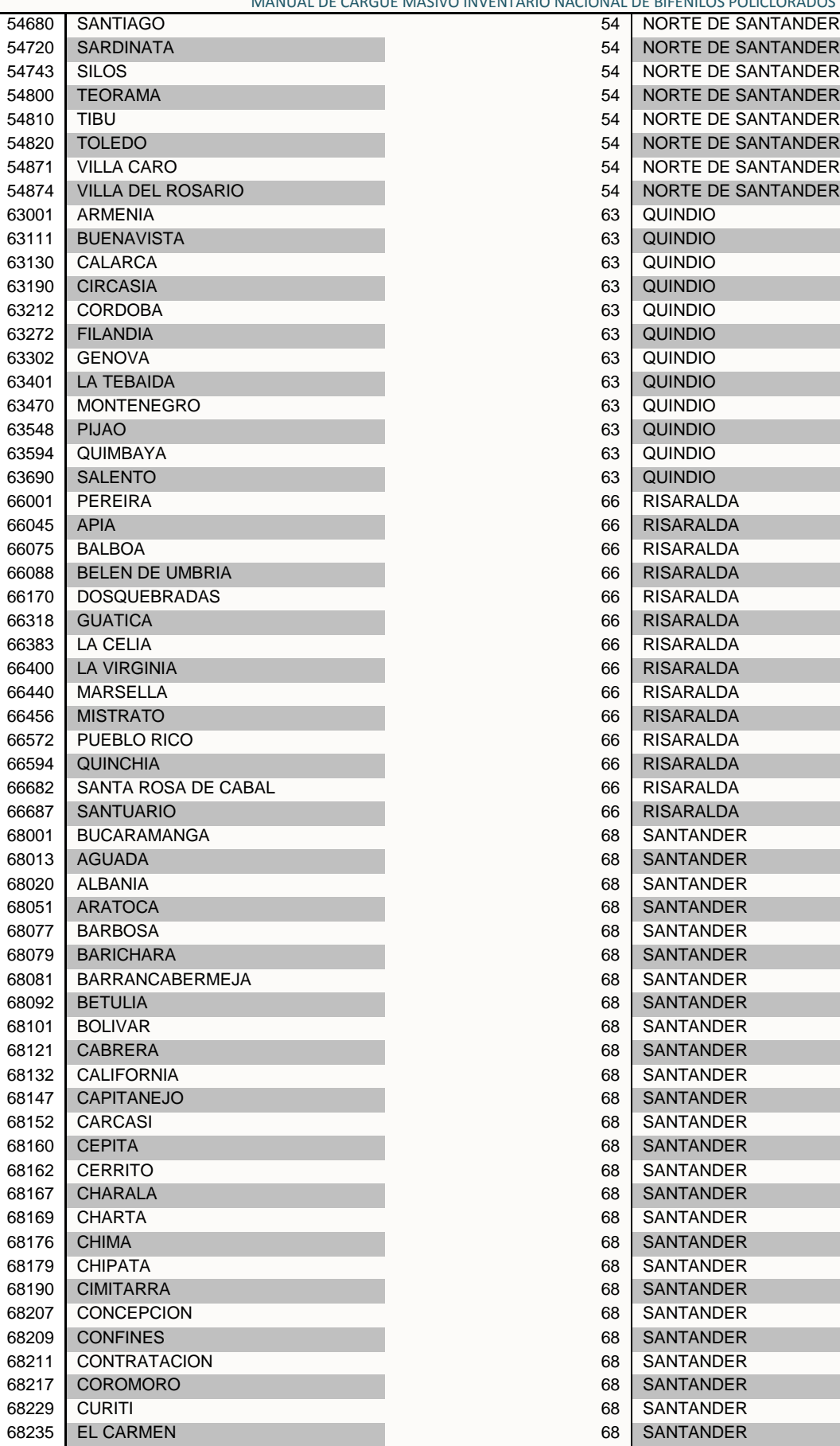

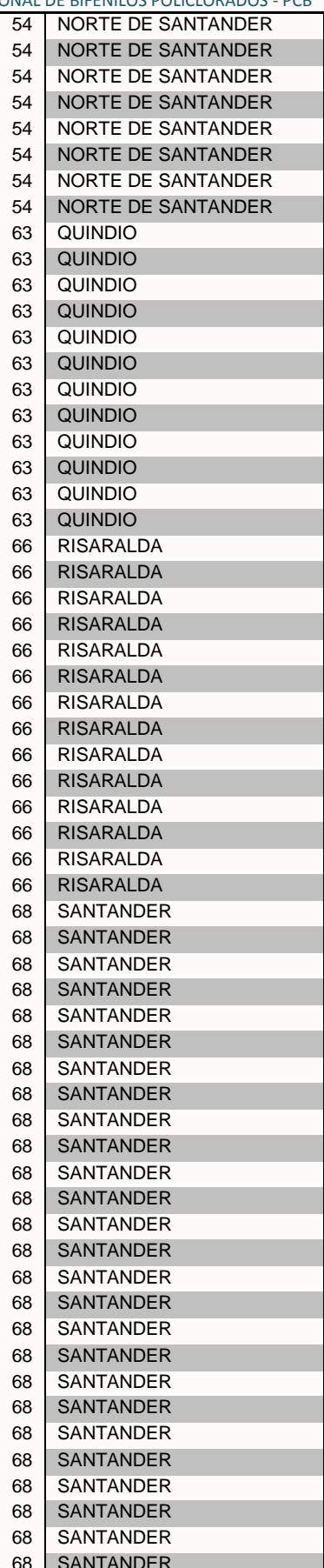

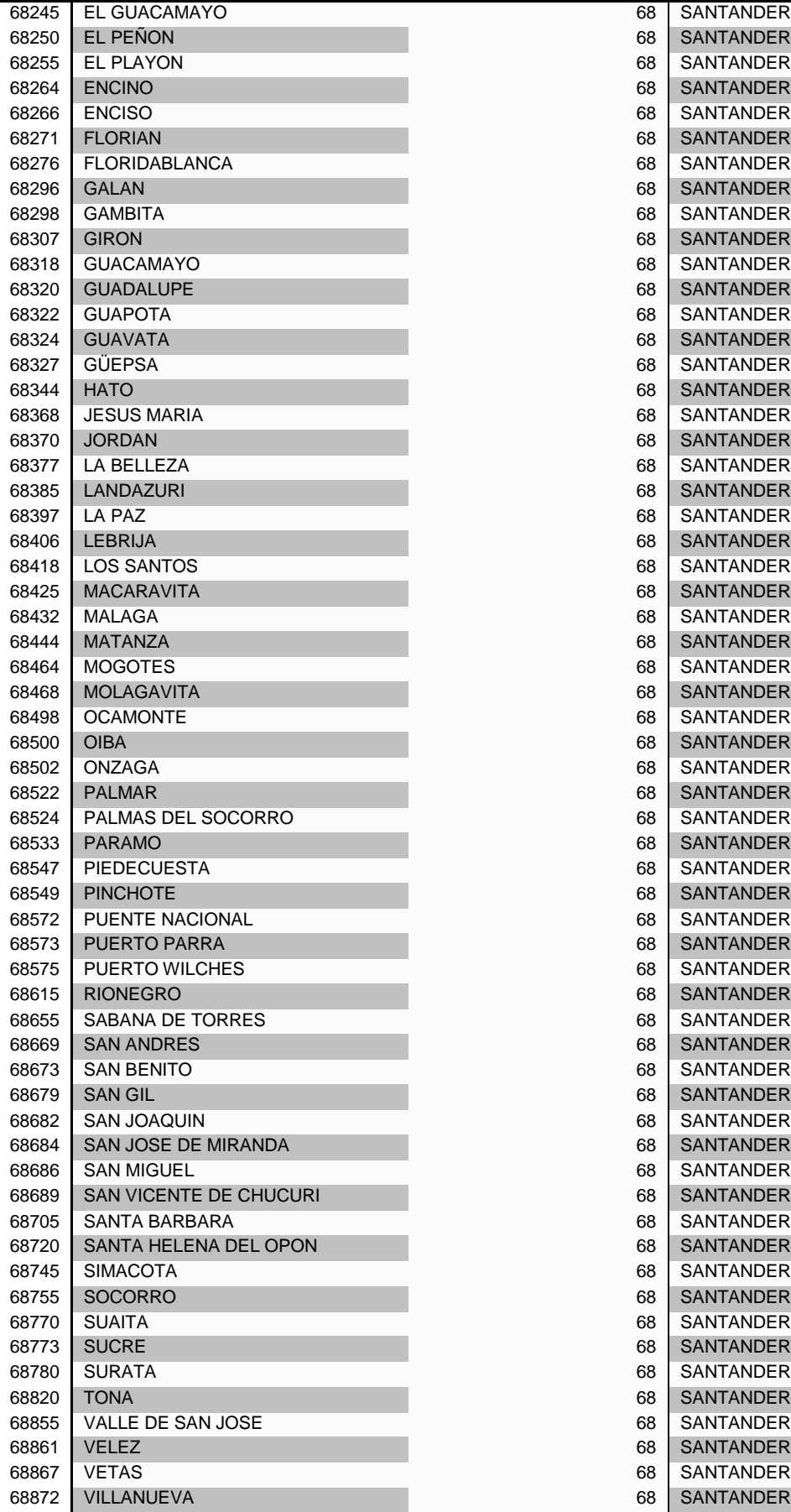

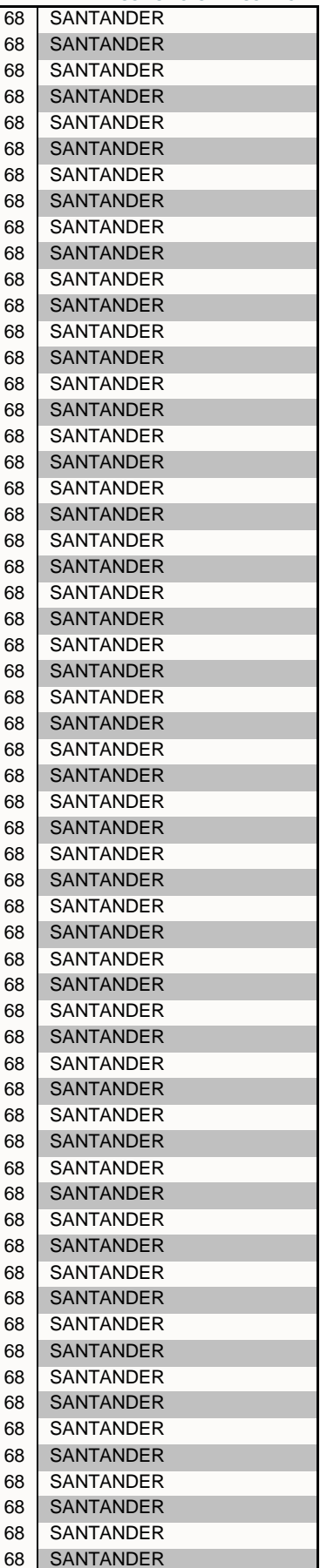

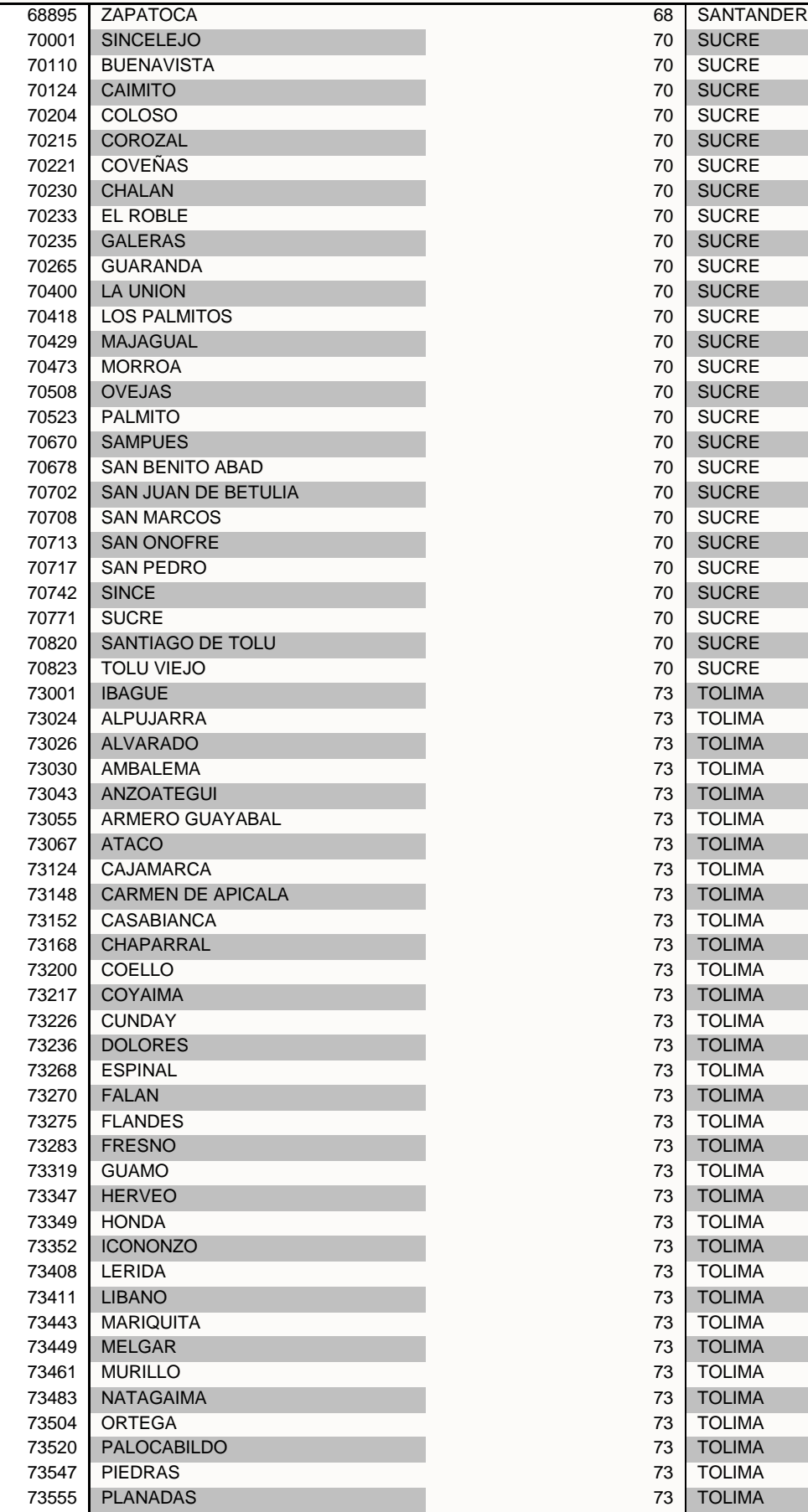

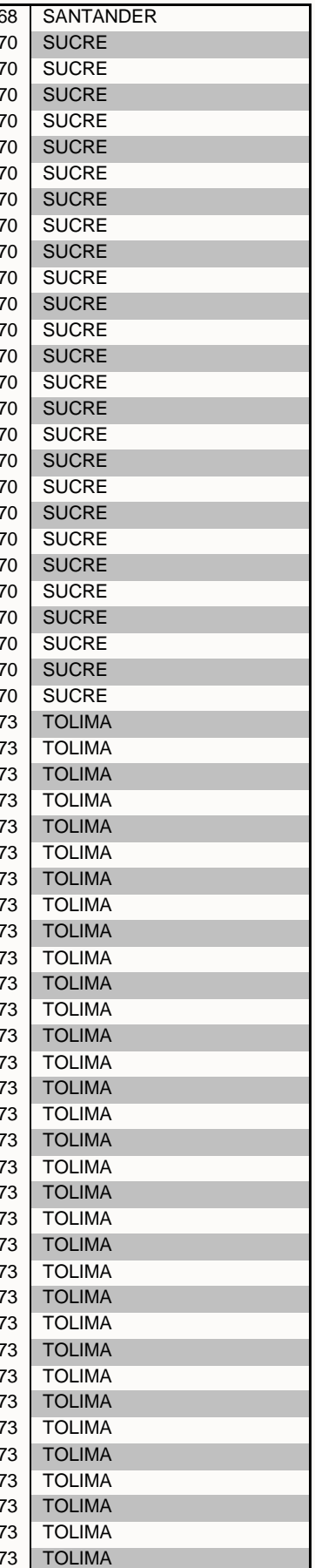

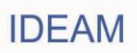

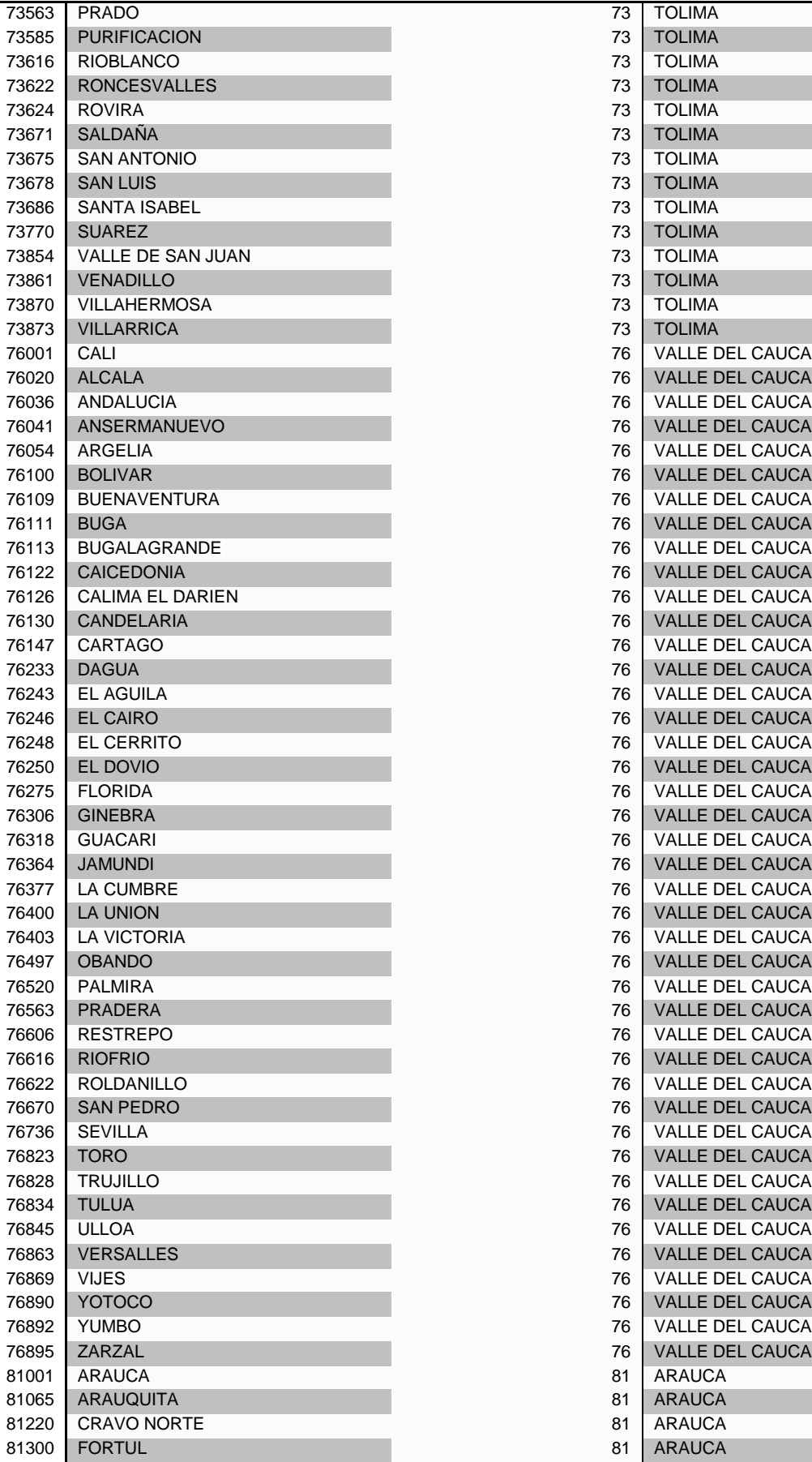

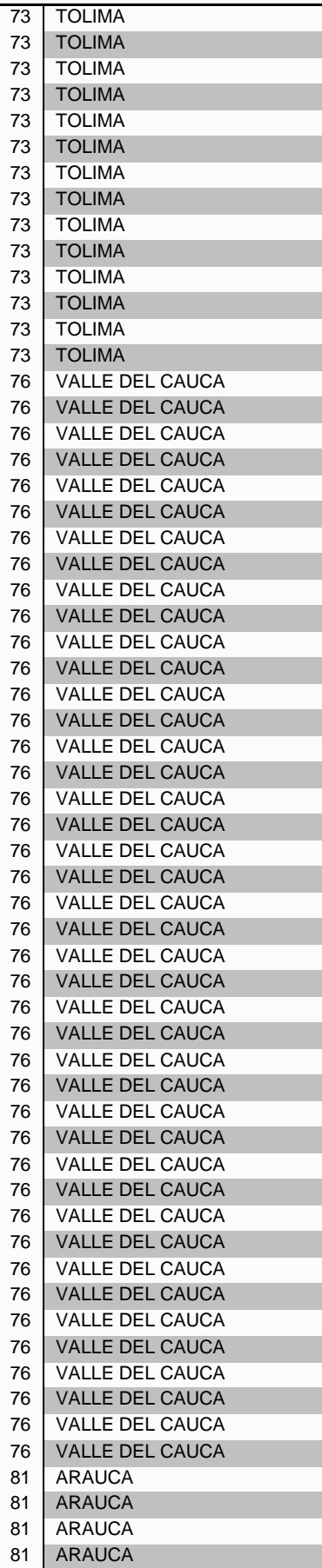

**IDEAM** 

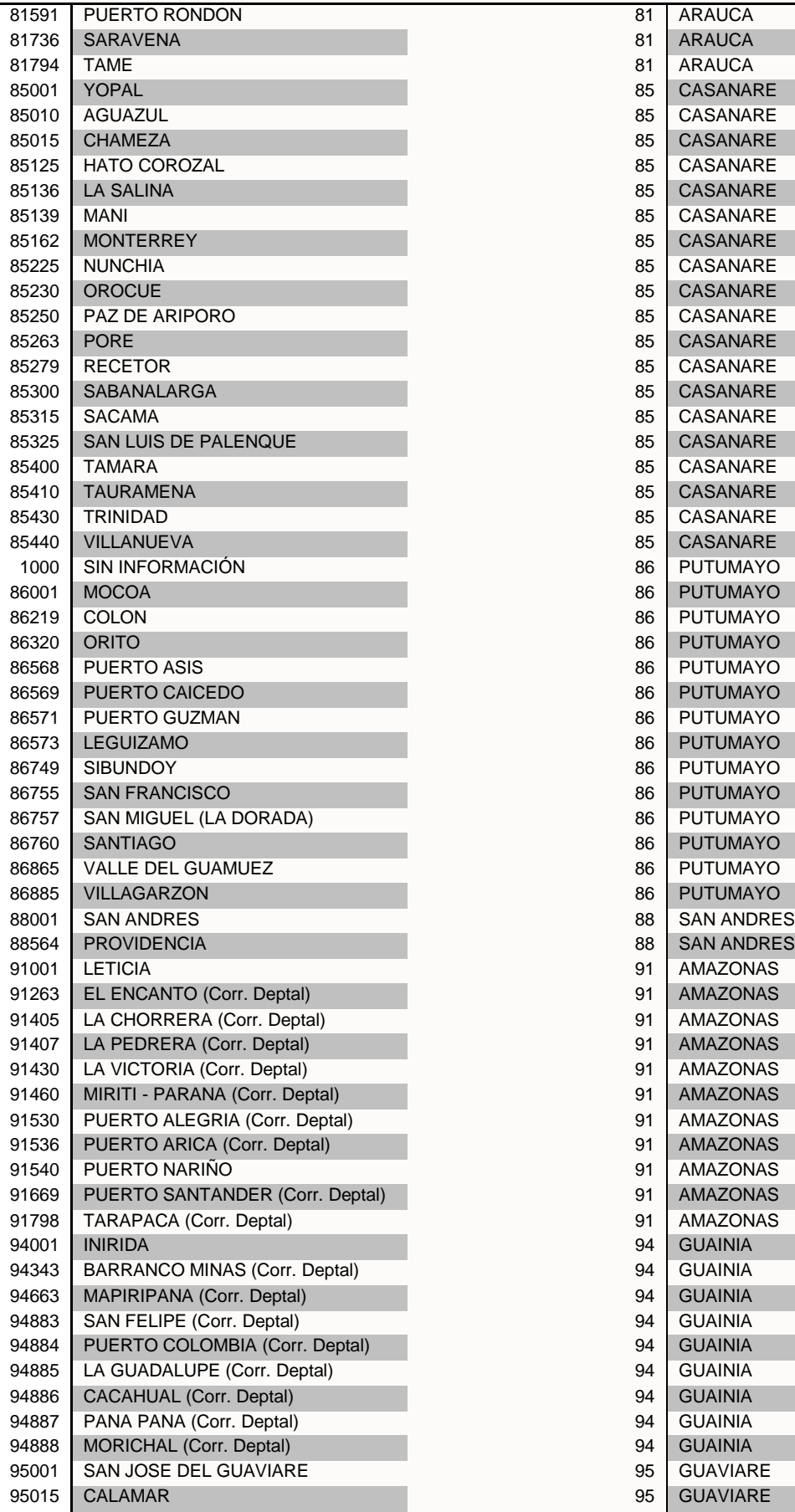

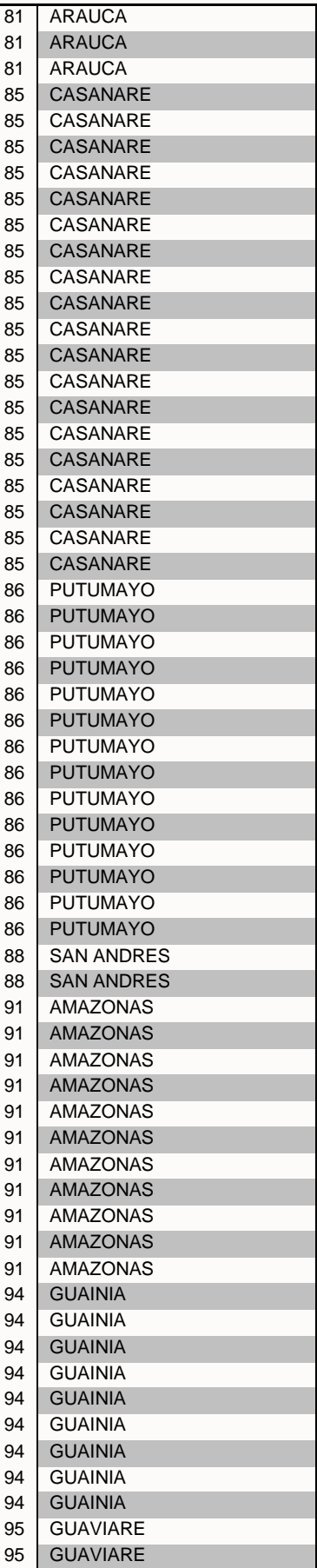

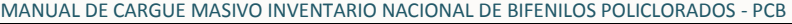

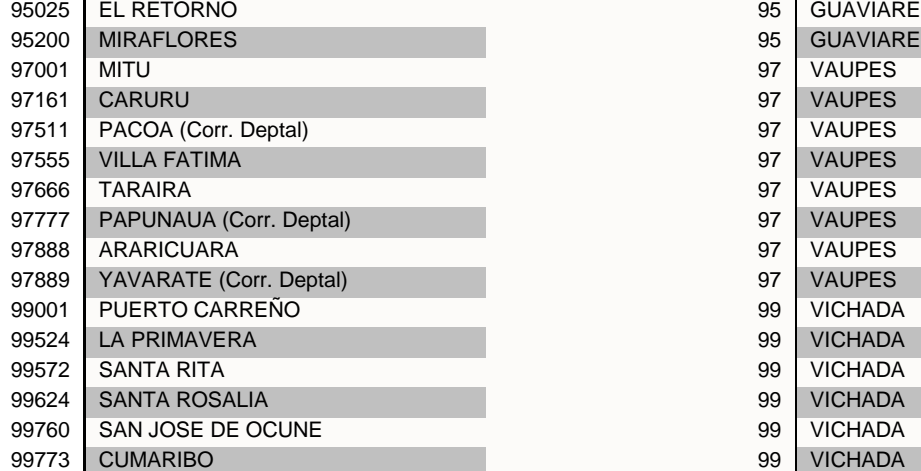

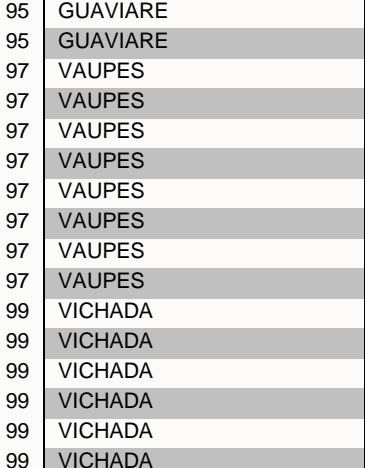

## **3. Países de fabricación**

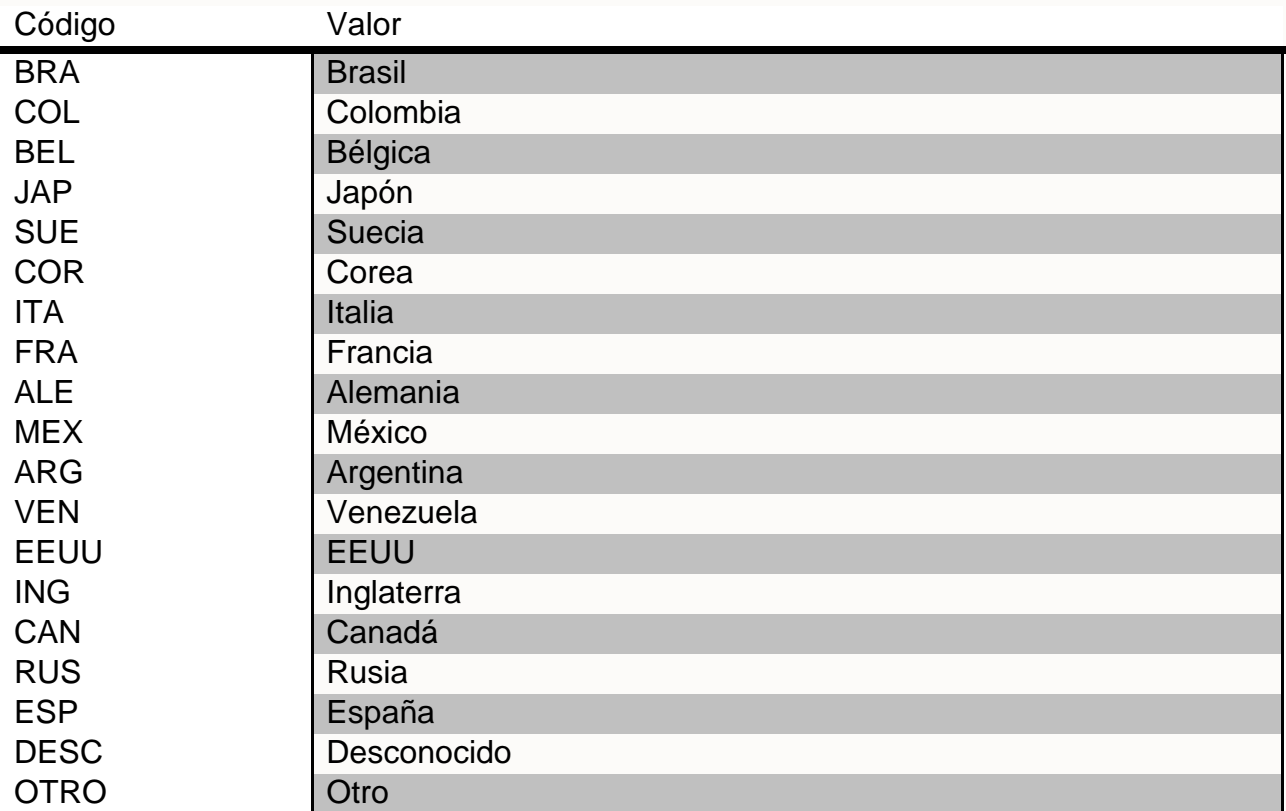

## **4. Tipos de prueba**

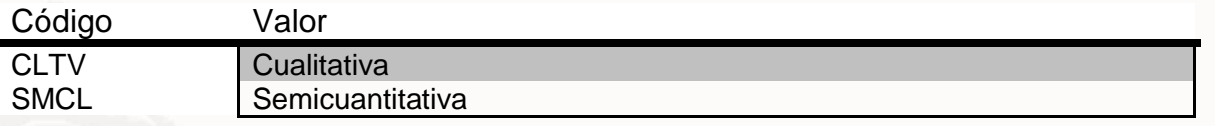

CNTT | Cuantitativa

## **5. Características de manejo**

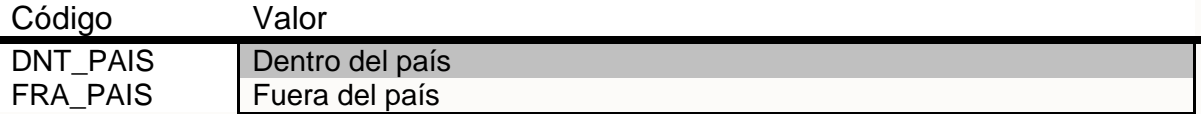

## **6. Tipos y Subtipos de manejo – Equipos en Desuso**

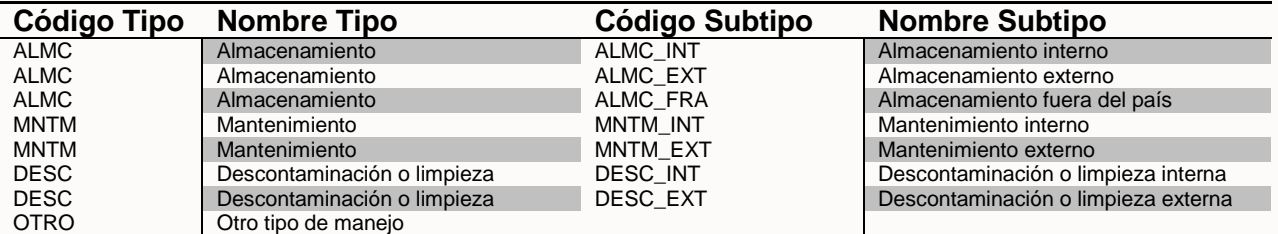

## **7. Tipos y Subtipos de manejo – Desechos**

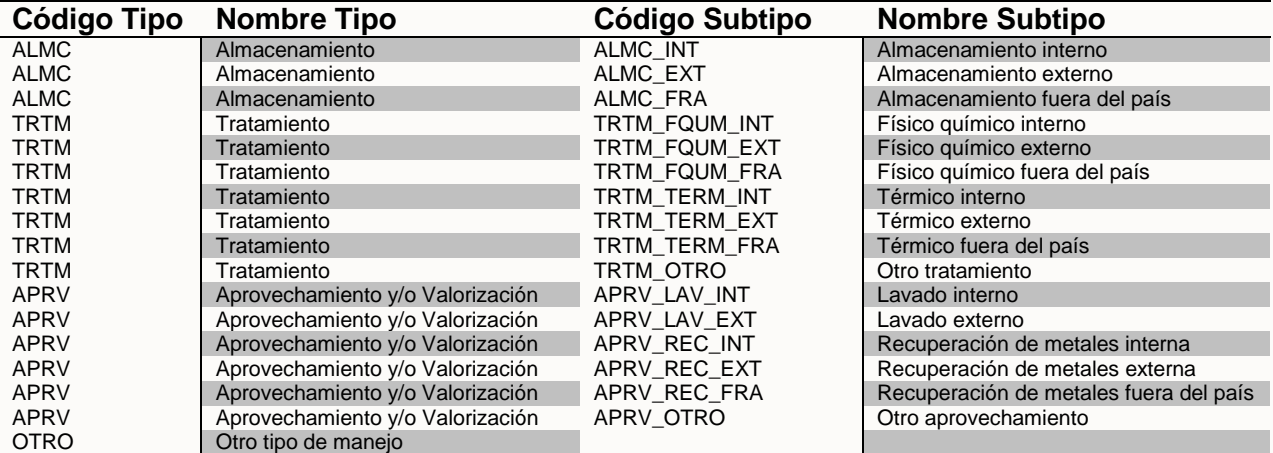

## **8. Tipos de zonas de riesgo**

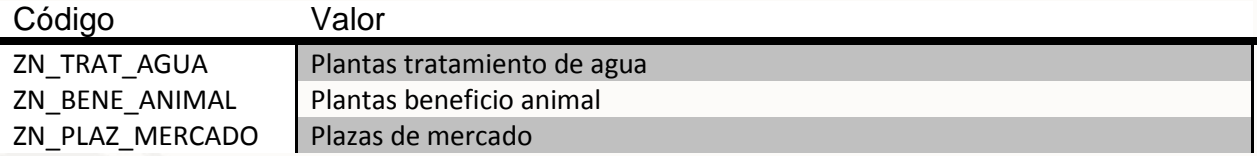

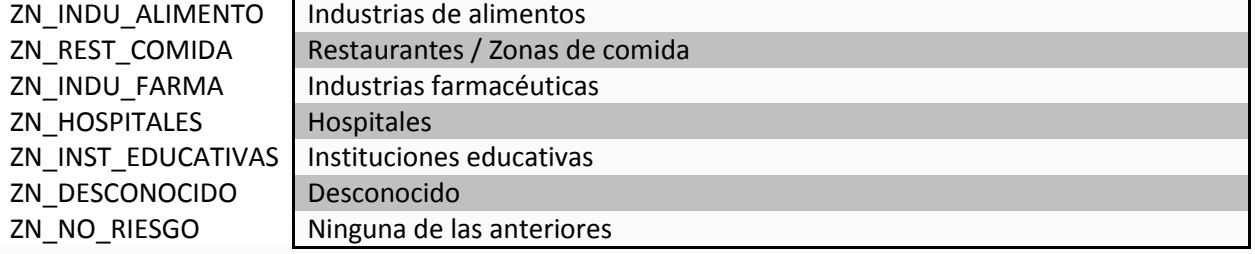

## **9. Fabricantes**

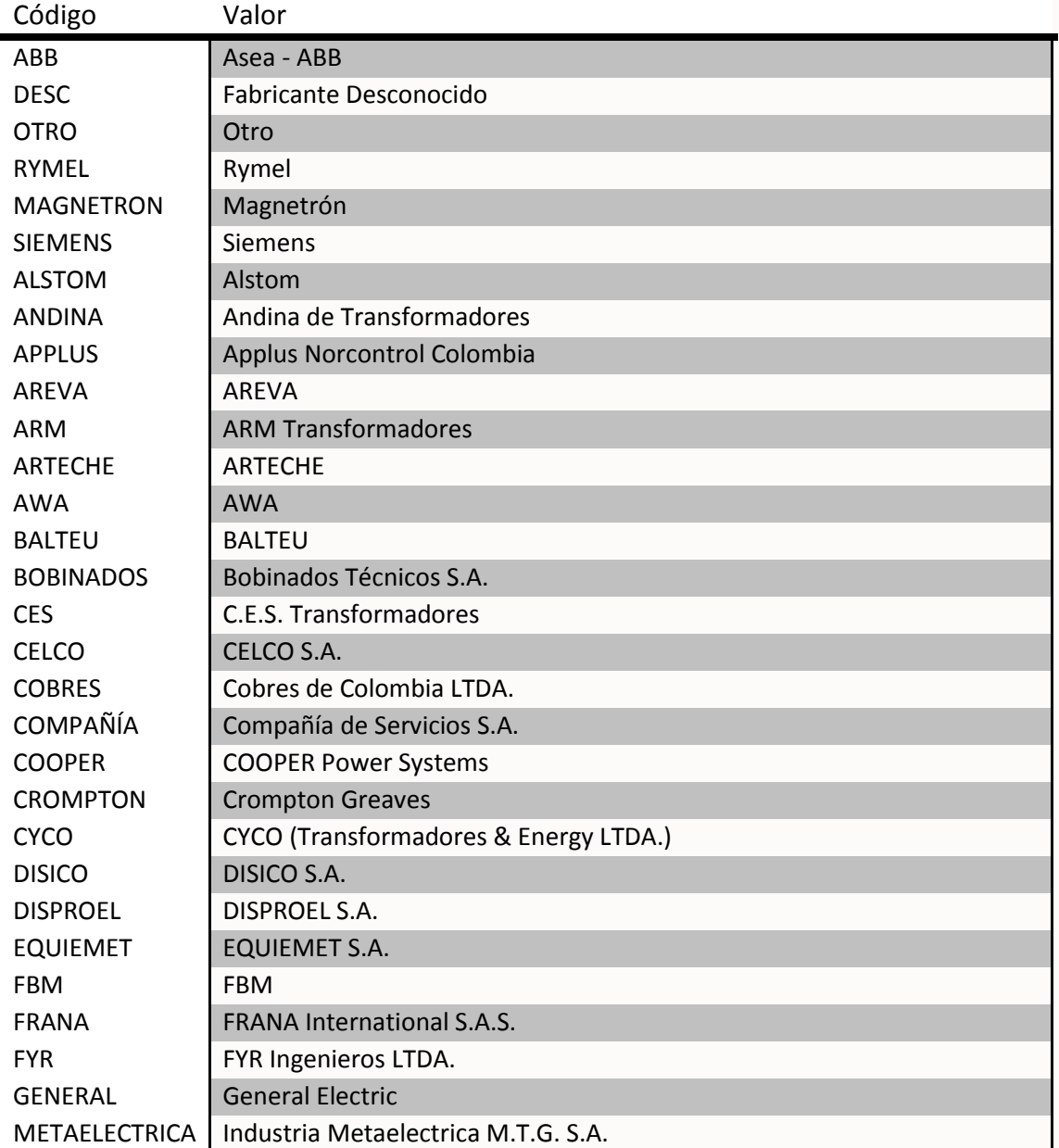

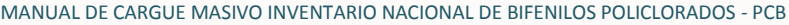

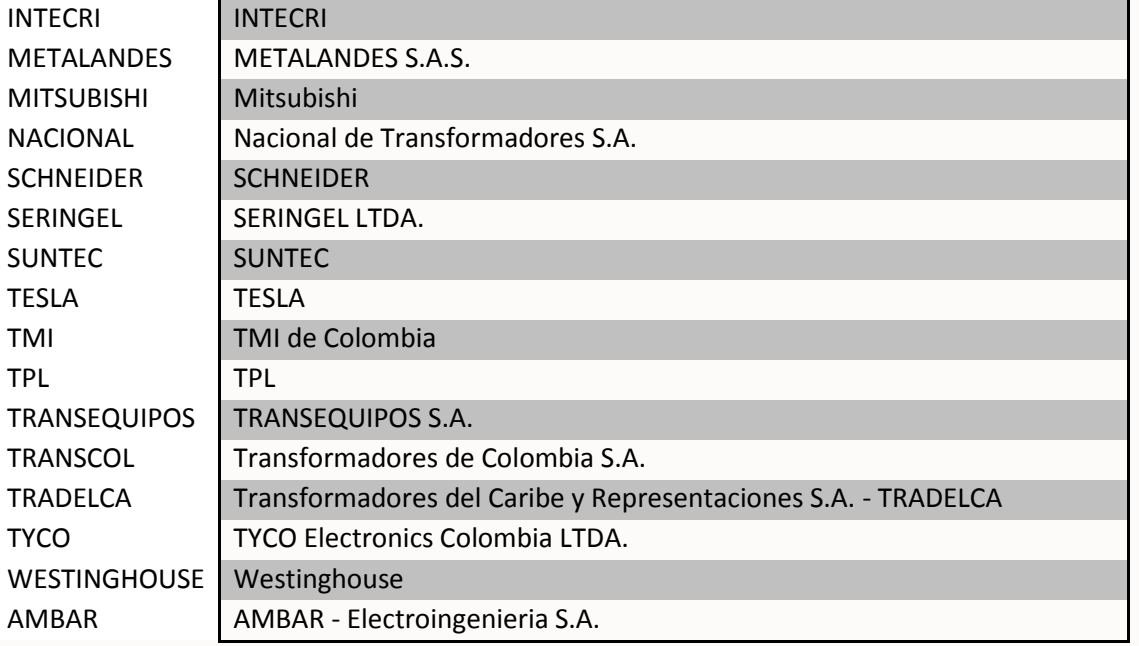

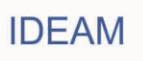

## <span id="page-51-0"></span>**ANEXO 3. FORMATO PLANILLA**

Con el fin de tener compatibilidad hacia atrás respecto al formato propuesto en versiones anteriores de este manual, pero teniendo en cuenta todas las modificaciones realizadas a partir de las socializaciones y talleres que se han venido desarrollando en años anteriores se especifica el formato alterno de carga de archivo, dicho formato conserva el concepto básico de planilla única en la cual todos los tipos de elementos son cargados por medio de un mismo tipo de registro, los dominios de los campos deben ser exactamente los mismos que los especificados en el Anexo 2 de este documento y se deben tener en cuenta los lineamientos consignados al inicio del Anexo 1.

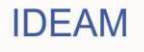

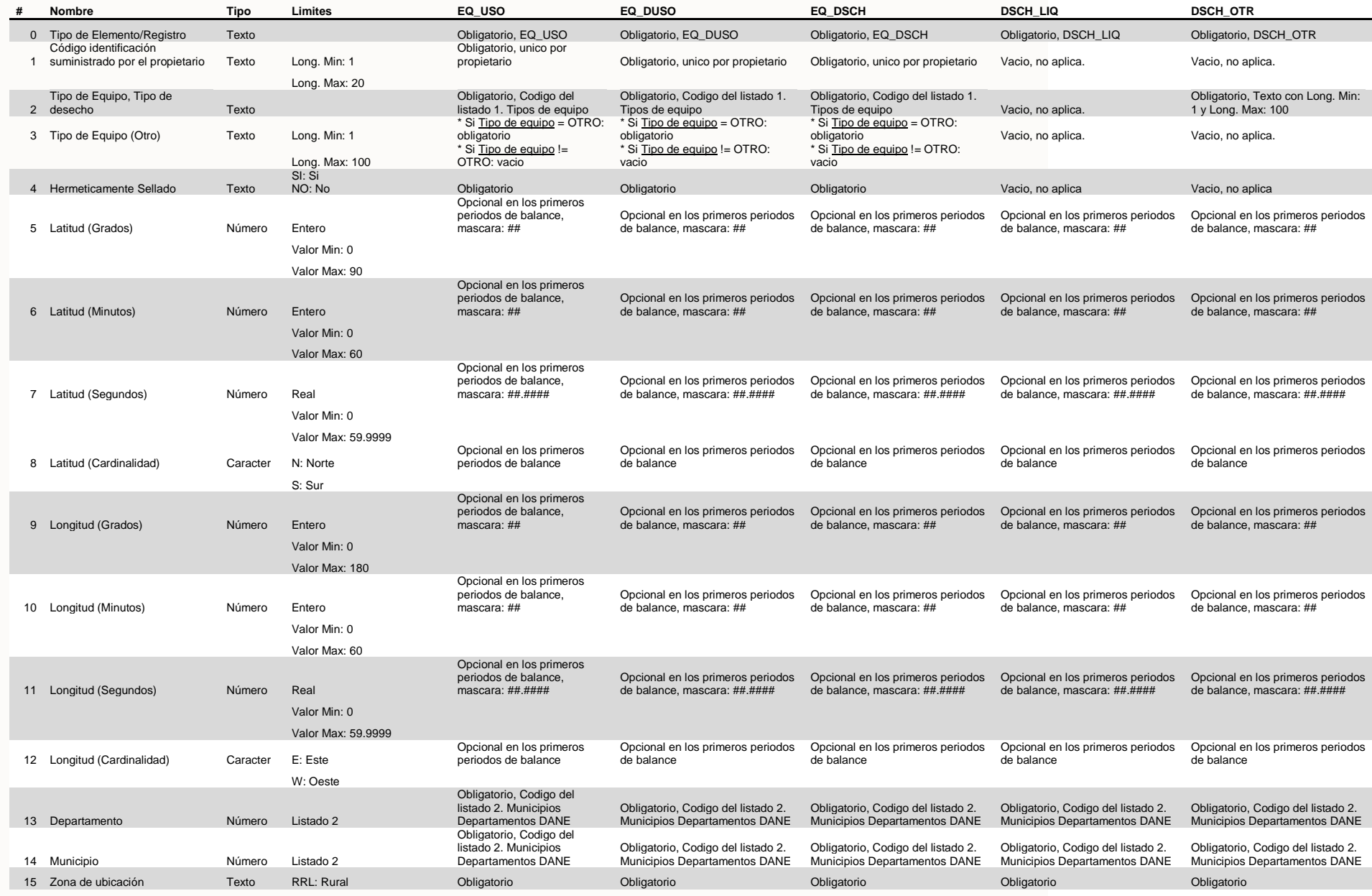

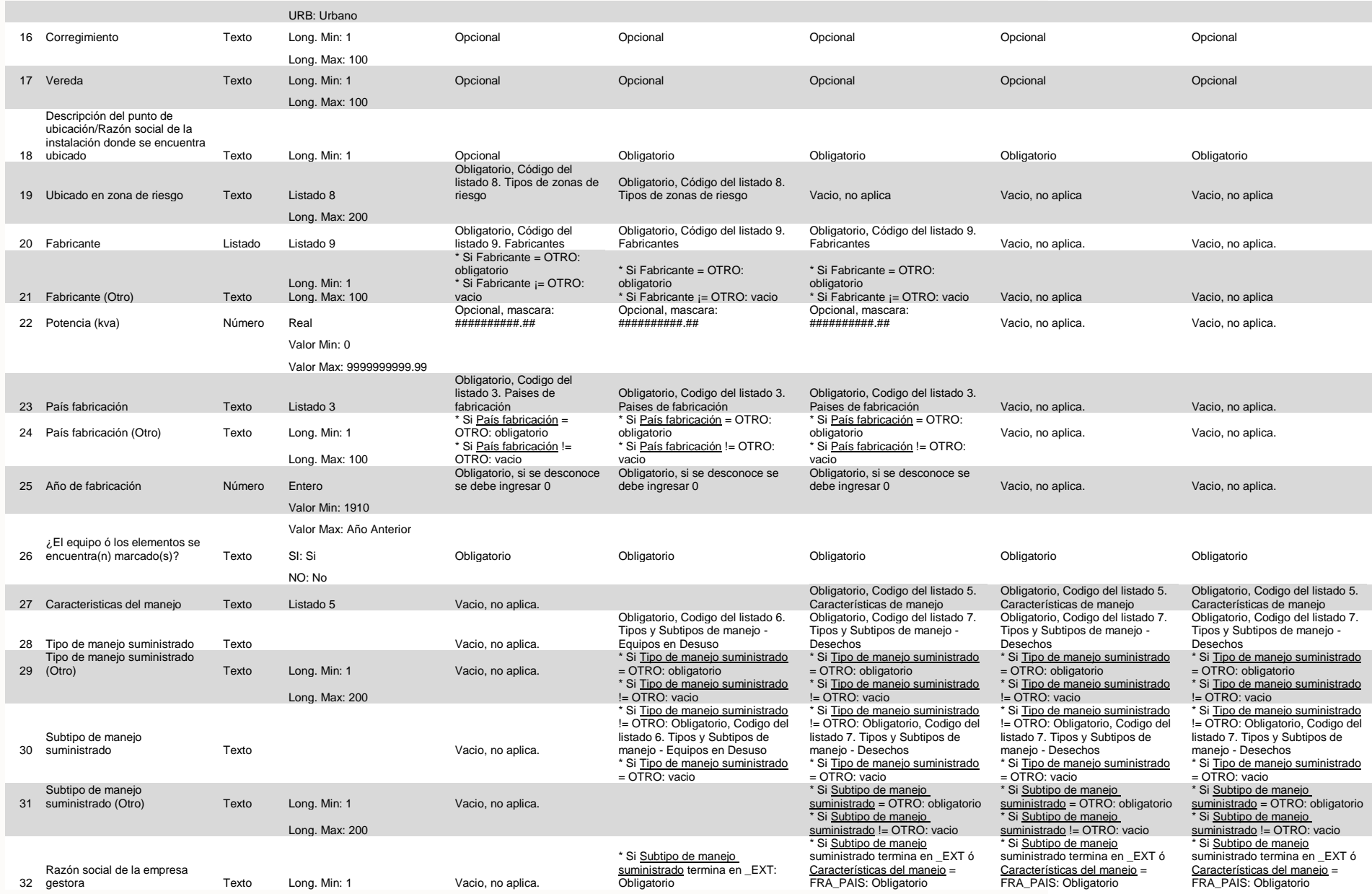

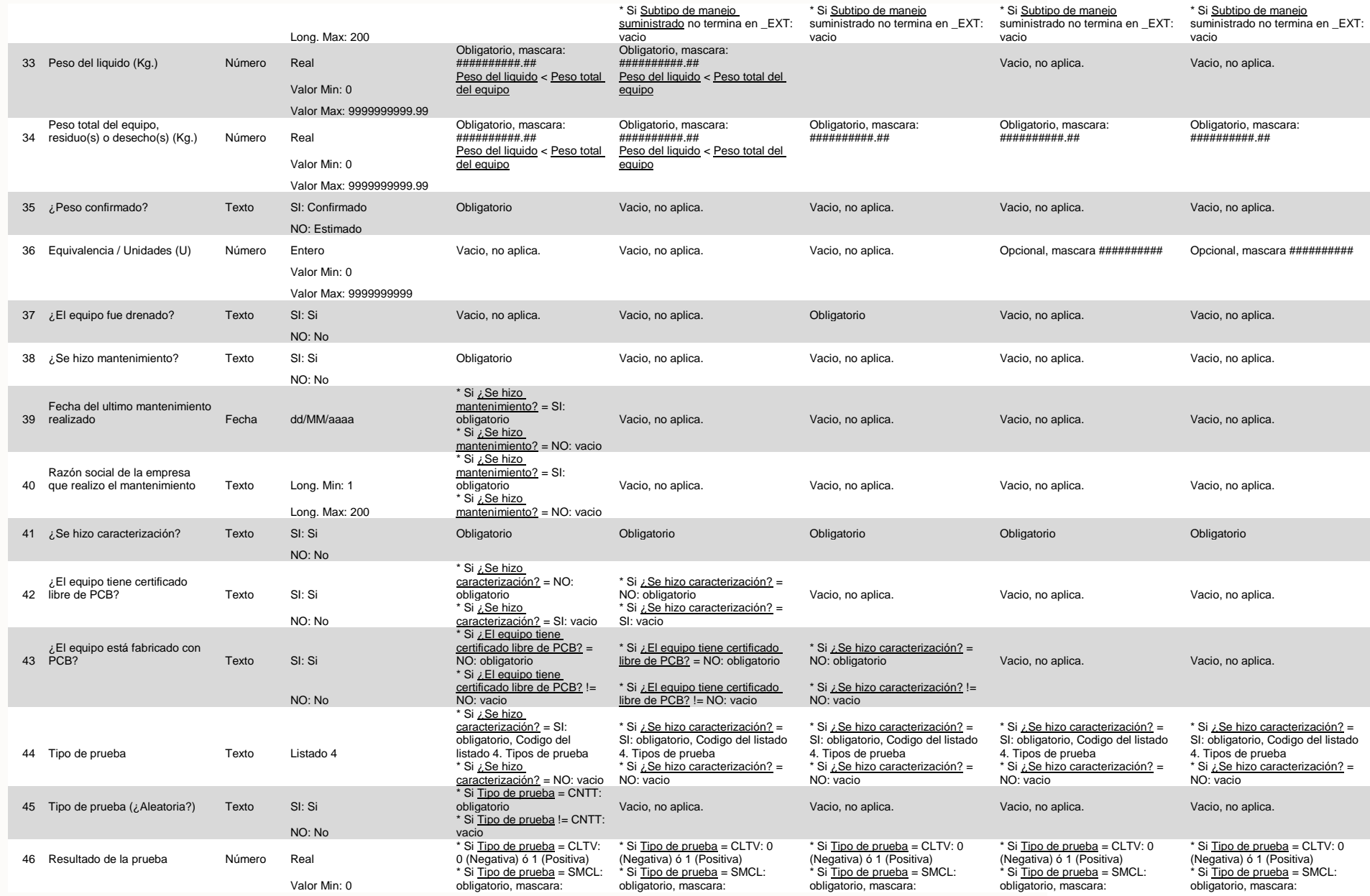

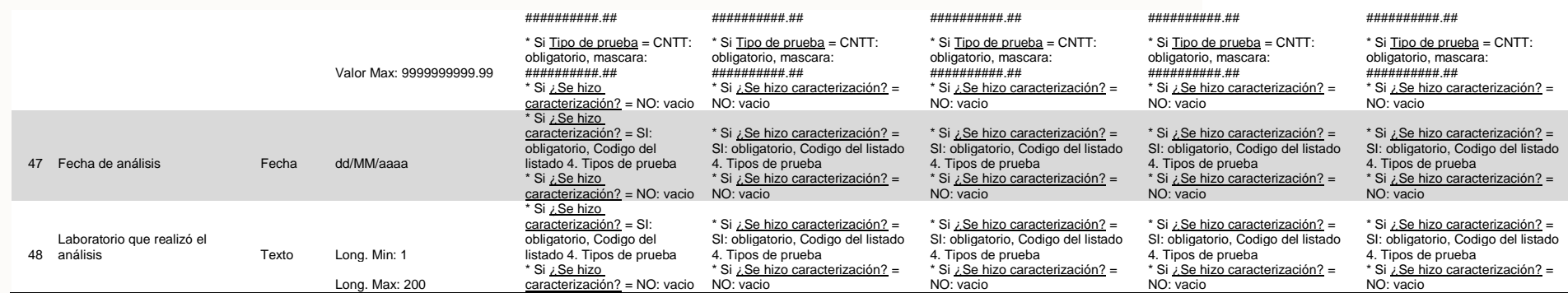

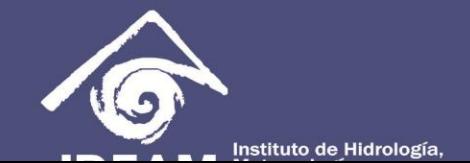